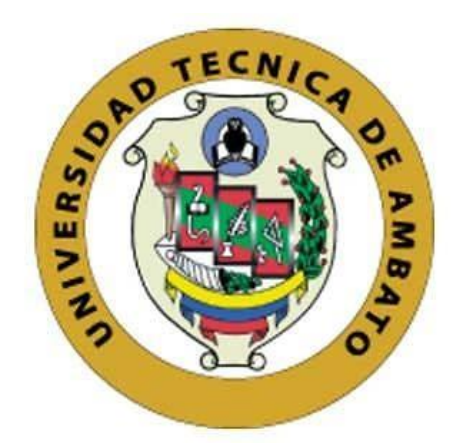

# **UNIVERSIDAD TÉCNICA DE AMBATO**

# **FACULTAD DE INGENIERÍA EN SISTEMAS, ELECTRÓNICA E INDUSTRIAL**

# **CARRERA DE INGENIERÍA EN SISTEMAS COMPUTACIONALES E INFORMÁTICOS**

**Tema:**

"APLICACIÓN MOVIL MULTIPLATAFORMA PARA LA GESTIÓN DE SERVICIOS DE PUBLICIDAD Y DELIVERY DE LA EMPRESA FM MULTISERVICIOS"

**Trabajo de Titulación Modalidad:** Proyecto de investigación, presentado previo la obtención del título de Ingeniera en Sistemas Computacionales e Informáticos.

> **ÁREA:** Software LÍNEA DE INVESTIGACIÓN: Desarrollo de Software **AUTOR:** María Elena Burbano Santamaría **TUTOR:** Ing. Mg. Carlos Israel Núñez Miranda

> > **Ambato – Ecuador Marzo 2021**

## **APROBACIÓN DEL TUTOR**

En calidad de tutor del Trabajo de Titulación con el tema: "APLICACIÓN MOVIL MULTIPLATAFORMA PARA LA GESTIÓN DE SERVICIOS DE PUBLICIDAD Y DELIVERY DE LA EMPRESA FM MULTISERVICIOS", desarrollado bajo la modalidad Proyecto de Investigación por la señorita María Elena Burbano Santamaría, estudiante de la Carrera de Ingeniería en Sistemas Computacionales e Informáticos, de la Facultad de Ingeniería en Sistemas, Electrónica e Industrial, de la Universidad Técnica de Ambato, me permito indicar que el estudiante ha sido tutorado durante todo el desarrollo del trabajo hasta su conclusión, de acuerdo a lo dispuesto en el Artículo 15 del Reglamento para obtener el Título de Tercer Nivel, de Grado de la Universidad Técnica de Ambato, y el numeral 7.4 del respectivo instructivo.

Ambato, marzo 2021

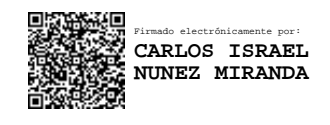

Ing. Mg. Carlos Israel Núñez Miranda **TUTOR** 

#### **AUTORÍA**

El presente Proyecto de Investigación titulado: "APLICACIÓN MOVIL MULTIPLATAFORMA PARA LA GESTIÓN DE SERVICIOS DE PUBLICIDAD Y DELIVERY DE LA EMPRESA FM MULTISERVICIOS" es absolutamente original, auténtico y personal. En tal virtud, el contenido, efectos legales y académicos que se desprenden del mismo son de exclusiva responsabilidad del autor.

Ambato, marzo 2021

María Elena Burbano Santamaría C.C. 1804748885 **AUTOR** 

## **APROBACIÓN TRIBUNAL DE GRADO**

En calidad de par calificador del Informe Final del Trabajo de Titulación presentado por la señorita María Elena Burbano Santamaría, estudiante de la Carrera de Ingeniería en Sistemas Computacionales e Informáticos, de la Facultad de Ingeniería en Sistemas, Electrónica e Industrial, bajo la Modalidad Proyecto de Investigación, titulado "APLICACIÓN MOVIL MULTIPLATAFORMA PARA LA GESTIÓN DE SERVICIOS DE PUBLICIDAD Y DELIVERY DE LA EMPRESA FM MULTISERVICIOS", nos permitimos informar que el trabajo ha sido revisado y calificado de acuerdo al Artículo 17 del Reglamento para obtener el Título de Tercer Nivel, de Grado de la Universidad Técnica de Ambato, y al numeral 7.6 del respectivo instructivo. Para cuya constancia suscribimos, conjuntamente con la señora Presidenta del Tribunal.

Ambato, marzo 2021

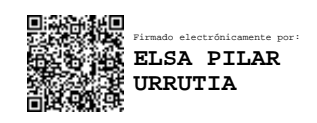

Ing. Pilar Urrutia, Mg. PRESIDENTA DEL TRIBUNAL

------------------------------------------

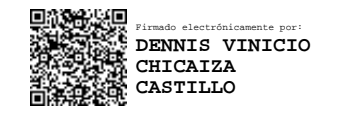

------------------------------- ------------------------------- Firmado electrónicamente por: **DAVID OMAR GUEVARA AULESTIA**

Ing. Dennis Chicaiza Ing. David Guevara PROFESOR CALIFICADO PROFESOR CALIFICADOR

## **DERECHOS DE AUTOR**

Autorizo a la Universidad Técnica de Ambato, para que haga uso de este Trabajo de Titulación como un documento disponible para la lectura, consulta y procesos de investigación.

Cedo los derechos de mi Trabajo de Titulación en favor de la Universidad Técnica de Ambato, con fines de difusión pública. Además, autorizo su reproducción total o parcial dentro de las regulaciones de la institución.

Ambato, marzo 2021

María Elena Burbano Santamaría C.C. 1804748885 **AUTOR** 

## **DEDICATORIA**

Este proyecto va dedicado en primer lugar a Dios por haberme dado salud y permitirme culminar esta etapa.

A mis padres por el apoyo incondicional en toda mi etapa estudiantil, para así poder llegar a ser un profesional y una persona de bien, sin su apoyo no hubiera logrado esta meta tan importante para ellos.

A mis hermanos por el gran ejemplo que me han dado en el transcurso de mi vida.

A mi prometido por siempre estar apoyándome en los momentos más difíciles, por sus consejos y su presencia incondicional, todo lo hice por ustedes porque valoro todo el esfuerzo de cada uno para guiarme en este camino.

María Elena Burbano Santamaría

## **AGRADECIMIENTO**

Mi agradecimiento especial a todo el personal que conforma mi distinguida Facultad FISEI, por haberme guiado y formado como un profesional.

A mis amigos y compañeros que llenaron de momentos únicos mi etapa universitaria, gracias por su compañía en todo el tiempo transcurrido.

Agradezco a todo el personal de FM MultiServicios, por permitirme formar parte de su equipo para que mutuamente sigamos creciendo.

Mis sinceros agradecimientos al Ing. Carlos Núñez por apoyarme y guiarme a pesar de la difícil situación, a culminar una meta tan importante en mi vida.

María Elena Burbano Santamaría

# ÍNDICE GENERAL DE CONTENIDOS

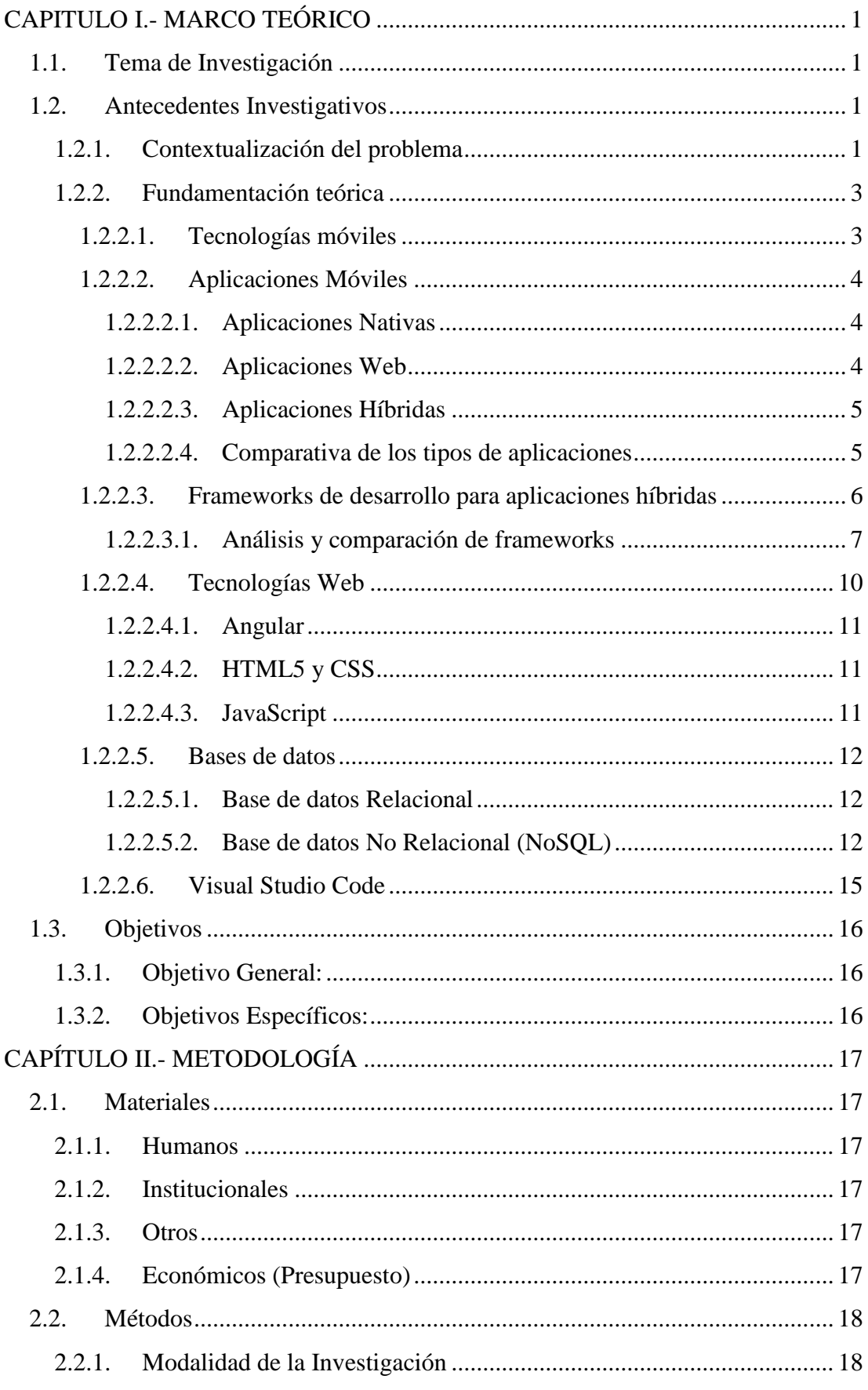

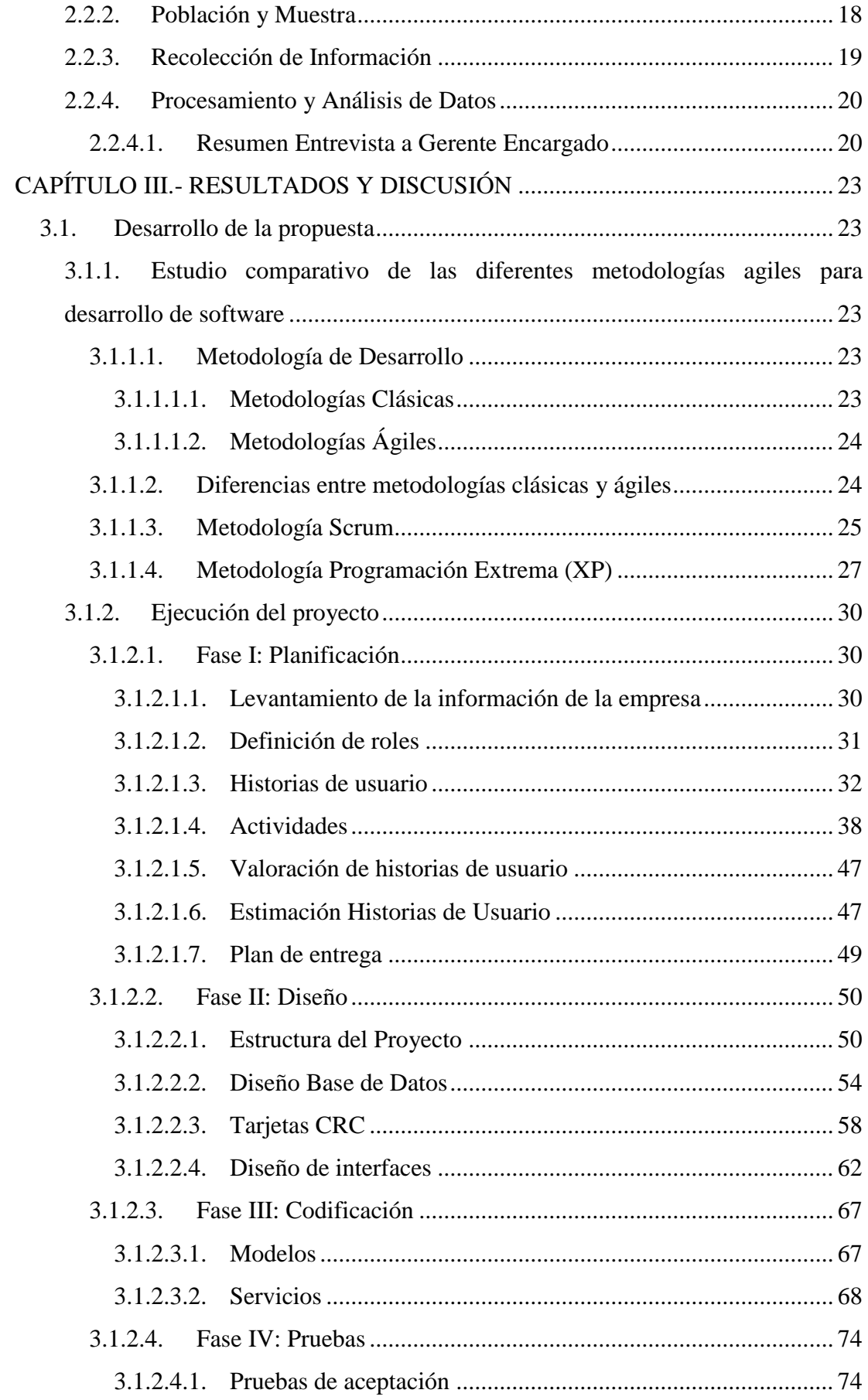

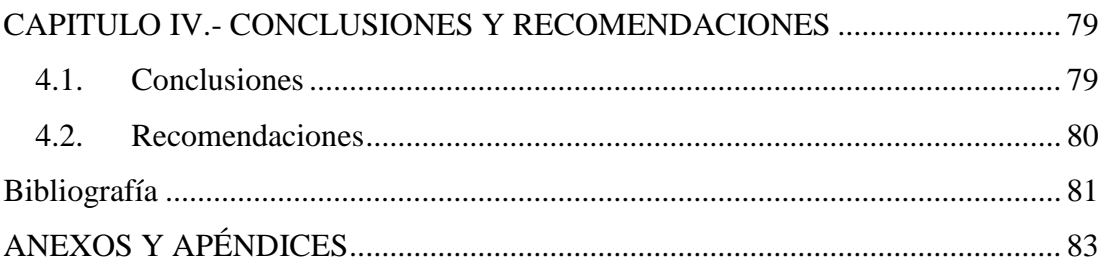

# ÍNDICE DE TABLAS

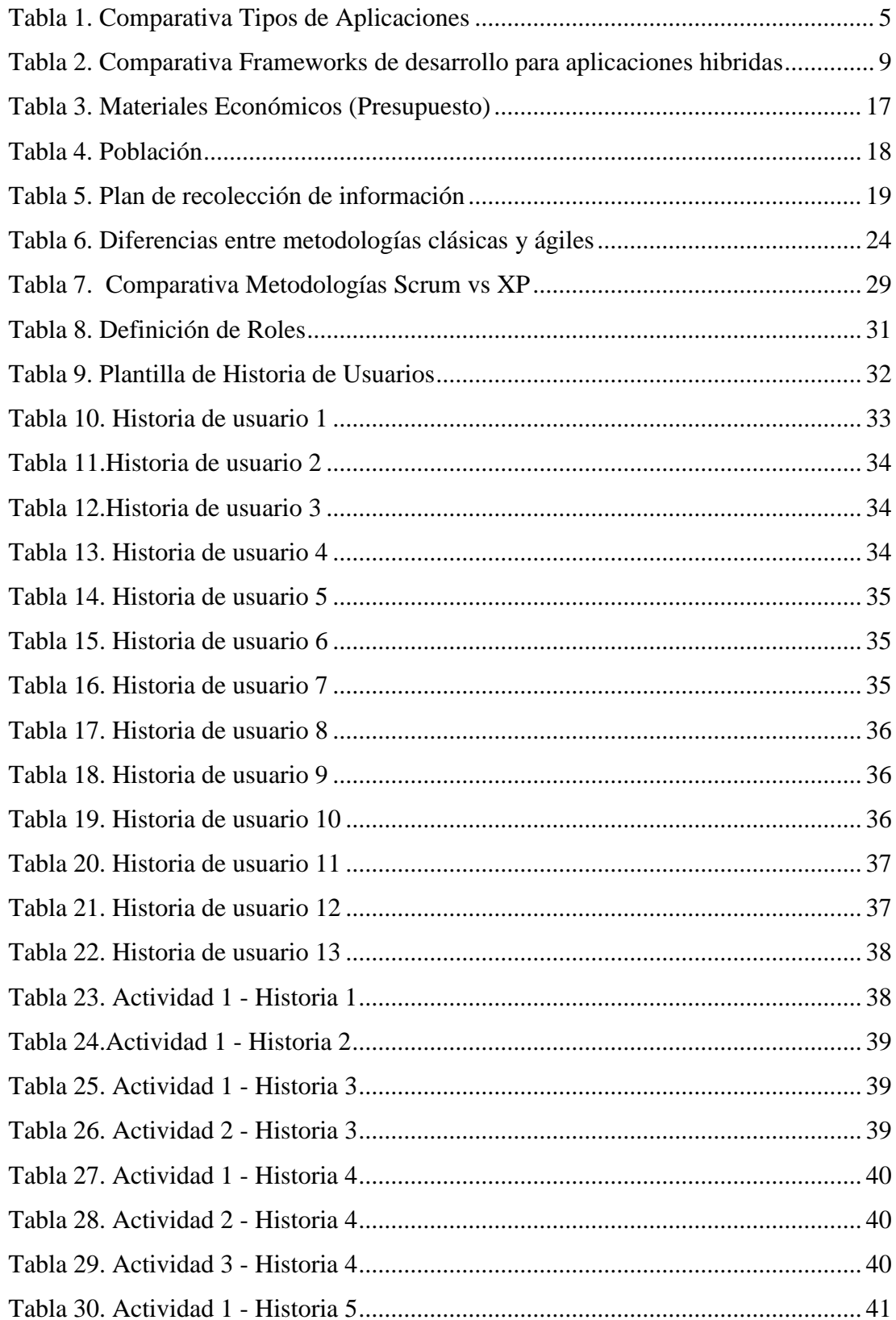

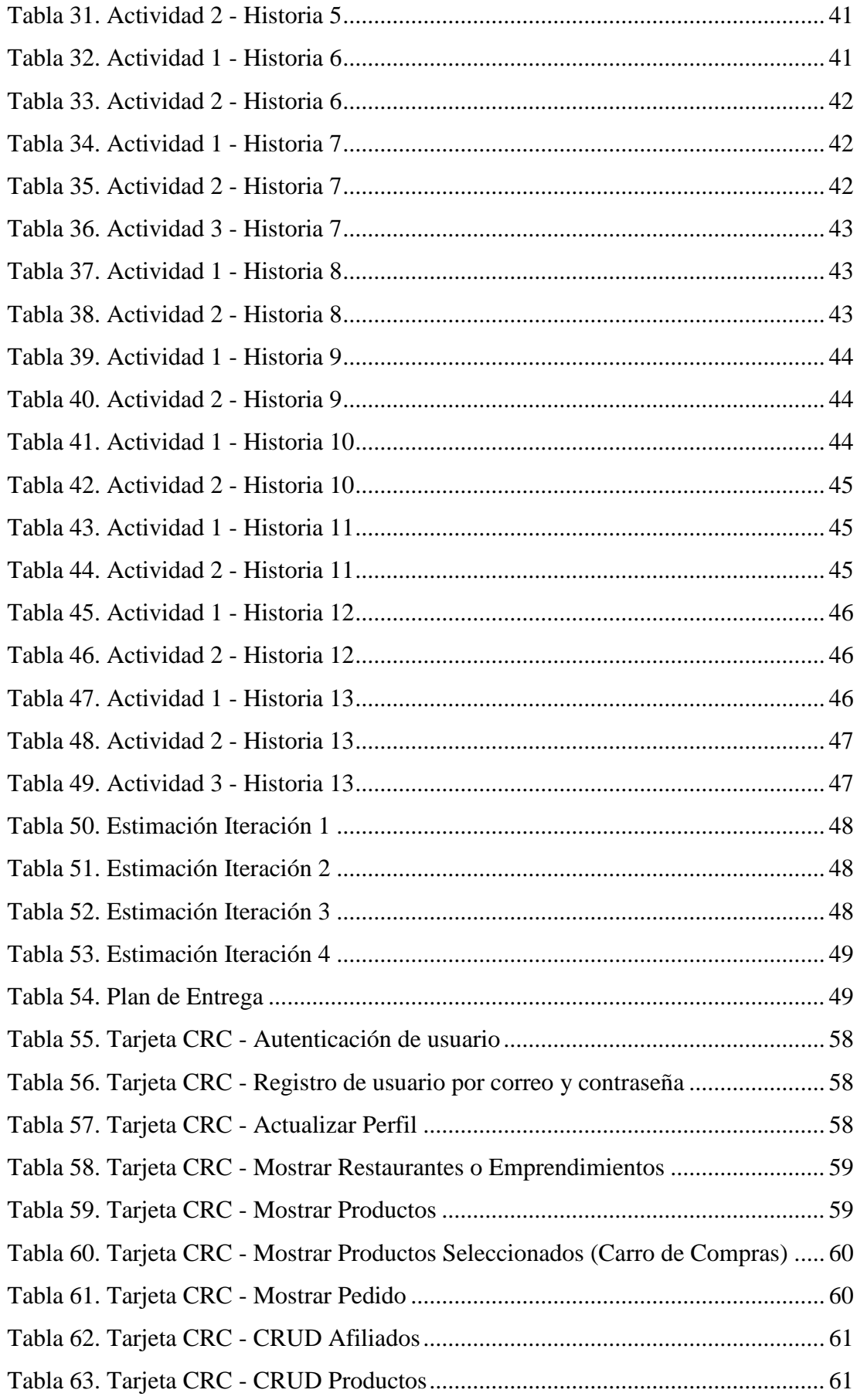

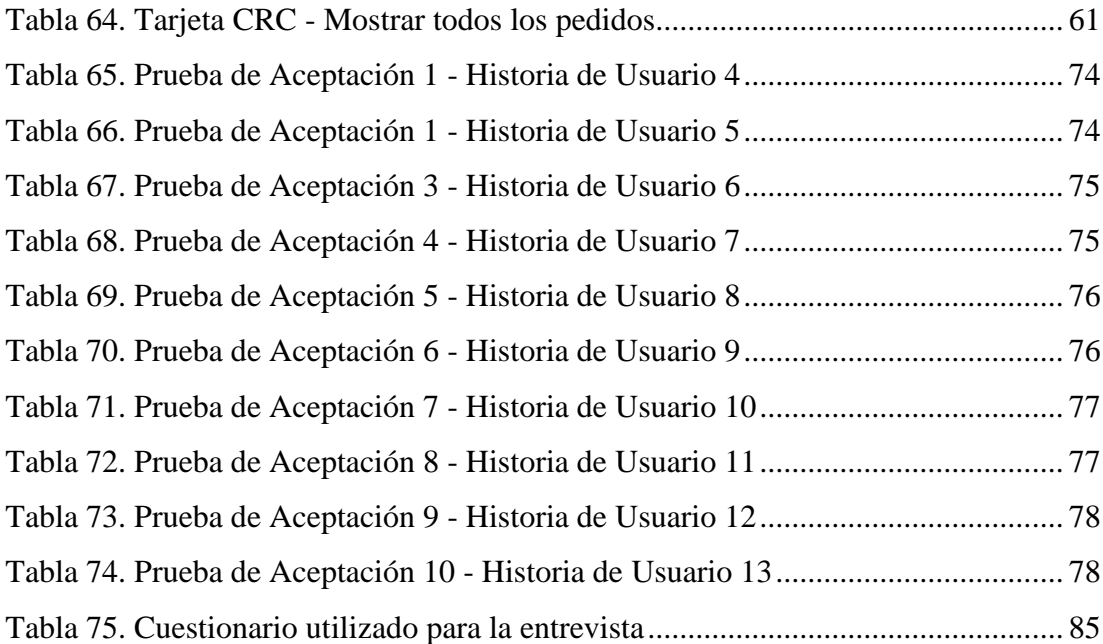

# **INDICE DE FIGURAS**

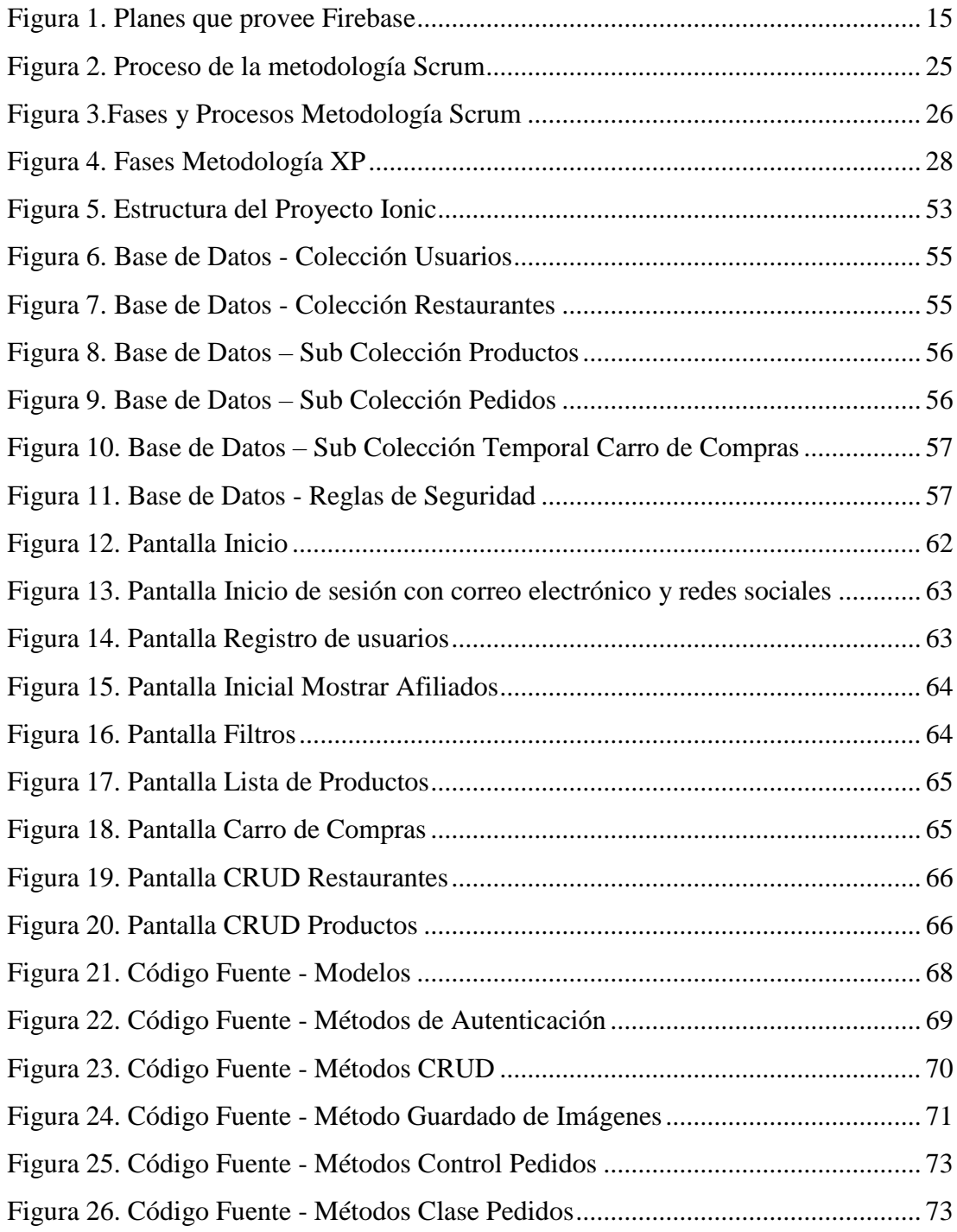

#### **RESUMEN EJECUTIVO**

La tecnología móvil, en los países avanzados, ha generado más ingresos económicos que cualquier otra tecnología gracias al desarrollo de aplicaciones móviles, el tiempo y la distancia donde se encuentren las personas ya no es un obstáculo, de esta manera, un sin número servicios se pueden dirigir a un gran grupo de personas.

Los dispositivos móviles se han convertido en una herramienta indispensable para la sociedad, por ese motivo debido a la creciente demanda los desarrolladores se han visto en la necesidad de crear aplicaciones multiplataforma que mejoren la experiencia de los usuarios con sus teléfonos inteligentes.

Por la situación actual que existe en el país, el uso de dispositivos móviles ahora es parte de la vida diaria, por ese motivo, el desarrollo del presente trabajo está enfocado a facilitar el manejo de la información de la empresa, tanto de sus clientes, usuarios y trabajadores, para así, poder mantener a los clientes, ahorrar tiempo en sus trabajadores, buscar la estabilidad de la empresa y evitar la propagación de contagios de COVID-19 por el contacto con las personas.

**Palabras Clave:** Celulares, aplicaciones multiplataforma, framework, delivery

### **ABSTRACT**

Mobile technology, in advanced countries, has generated more economic income than any other technology thanks to the development of mobile applications, the time and distance where people are is no longer an obstacle, in this way, countless services are available. they can lead a large group of people.

Mobile devices have become an indispensable tool for society, for this reason, due to the growing demand, developers have seen the need to create multiplatform applications that improve the user experience with their smartphones.

Due to the current situation that exists in the country, the use of mobile devices is now part of daily life, for that reason, the development of this work is focused on facilitating the management of company information, both of its clients, users and workers, in order to maintain customers, save time for their workers, seek the stability of the company and prevent the spread of COVID-19 infections through contact with people.

**Keywords:** Cell phones, multiplatform applications, framework, delivery

## **CAPITULO I.- MARCO TEÓRICO**

## <span id="page-16-1"></span><span id="page-16-0"></span>**1.1.Tema de Investigación**

APLICACIÓN MOVIL MULTIPLATAFORMA PARA LA GESTIÓN DE SERVICIOS DE PUBLICIDAD Y DELIVERY DE LA EMPRESA "FM MULTISERVICIOS"

#### <span id="page-16-2"></span>**1.2.Antecedentes Investigativos**

## <span id="page-16-3"></span>**1.2.1. Contextualización del problema**

La situación que se está atravesando actualmente en el mundo ha causado la necesidad de crear nuevos modelos de trabajo para que las empresas funcionen en un mundo habilitado digitalmente. El distanciamiento físico en las empresas demanda la adopción de nuevas tecnologías para mantener la productividad del negocio y ofrecer mejores experiencias para todos.

A nivel mundial la tecnología ha venido evolucionando de acuerdo a las necesidades del ser humano de una manera considerable, una de estas son las aplicaciones móviles multiplataforma, consideradas una herramienta habitual para que los compradores que quieren acceder a información de la empresa, marca o negocio puedan realizarlo solo con tener un dispositivo móvil, mediante estas herramientas las empresas pueden mostrar sus productos, servicios, novedades, promociones y mejorar la experiencia del usuario.

Actualmente los usuarios prefieren el uso de dispositivos y plataformas móviles para realizar tareas diarias, gracias a esto las empresas pueden utilizar las aplicaciones móviles como canales de ventas e información, ofreciendo a través de estas herramientas sus productos y servicios a los clientes [1].

En Ecuador se está avanzando en el campo tecnológico de aplicaciones móviles, son muchas las empresas que están abriendo paso a la implementación de este tipo de herramientas, enfocada a la identificación de necesidades e implementándola para mejorar la productividad de empresas.

En general, la tecnología móvil será vital para proteger a las comunidades después de la crisis que se podría atravesar, y las herramientas digitales deben garantizar que los derechos de los ciudadanos están protegidos y promover la transformación necesaria a la nueva modalidad [2].

Hoy en día en la ciudad de Ambato se han dado a conocer varios negocios que han tenido que cerrar sus puertas ya que no han podido acceder a un medio el cual les permita ofrecer sus productos y les permita realizar las entregas de los mismo, así también al miedo de los clientes al acercarse a las instalaciones de varios negocios, ya que no conocen la situación de cómo funcionan actualmente[3].

Existen maneras tradicionales de ordenar un pedido u obtener información sobre los establecimientos, pero, esto sobrelleva a realizar carga operativa al empleado, por ende, esto implica más recursos y tiempo, es así como la mayoría de pequeñas y medianas empresas lo han venido realizando desde su apertura, esta forma de realizarlo en muchas ocasiones no satisface la calidad del servicio que provee a sus clientes.

Se presenta lentitud en el proceso de atención al realizar sus pedidos en el establecimiento o a brindar información del mismo, el inconveniente se da porque el cliente no tiene conocimiento de los horarios, productos y precios de los mismos, los puntos antes mencionados agregan valor al tiempo que lleva el cliente dentro del establecimiento hasta que tome la decisión de ordenar, cancelar y retirar su orden, lo cual en la situación actual no es recomendable y ocasionaría aglomeración de personas [4].

"FM MULTISERVICIOS" es una empresa joven que fue fundada por la situación que se está atravesando actualmente, en este caso, la pandemia mundial COVID-19, está brinda servicios de publicidad y delivery de varios locales de la ciudad de Ambato. Gracias a las necesidades actuales, la empresa ha ido creciendo y ahora cuenta con una base de datos considerable de empresas aliadas y clientes, por ese motivo, es la necesidad del desarrollo de una aplicación móvil para así poder gestionar toda su información, lograr facilitar las tareas de los encargados y satisfacer las necesidades del cliente, enfocados al apoyo de la reactivación económica de la ciudad de Ambato.

## <span id="page-18-0"></span>**1.2.2. Fundamentación teórica**

#### <span id="page-18-1"></span>**1.2.2.1. Tecnologías móviles**

La tecnología móvil se basa en la telefonía celular, son conformadas por dos partes: red telefónica móvil y los teléfonos móviles que es el medio por el cual se puede acceder a esta red.

El teléfono móvil fue desarrollado como un dispositivo inalámbrico, su principal característica es la portabilidad, que tiene como fin de mejorar la comunicación entre las personas desde cualquier lugar, sin embargo, su evolución fue rápida e incorporó muchas funciones que hoy en día son primordiales para el uso diario en la sociedad [5].

#### <span id="page-19-0"></span>**1.2.2.2. Aplicaciones Móviles**

Las aplicaciones móviles son programas diseñados para ejecutarse en los teléfonos móviles, son una tecnología de gran importancia ya que son los que dan sentido al teléfono celular, estas herramientas ayudan a mejorar la experiencia del usuario y a facilitar varias tareas diarias personales o de empresas. A continuación, se muestran los tipos de aplicaciones móviles:

#### <span id="page-19-1"></span>**1.2.2.2.1. Aplicaciones Nativas**

Las aplicaciones nativas son desarrolladas según el sistema operativo de los teléfonos celulares como Android y iOS, la ventaja de estas aplicaciones es que al momento de programar para un sistema en específico se tiene la posibilidad de acceder a todas las funcionalidades del hardware del teléfono celular, esto hace que el usuario tenga una mejor experiencia con las aplicaciones, una desventaja al momento de desarrollar es que como cada plataforma necesita de un desarrollo distinto, esto implica más tiempo y gastos [6].

#### <span id="page-19-2"></span>**1.2.2.2.2. Aplicaciones Web**

Las aplicaciones web son desarrolladas sin importar el sistema operativo en las que se ejecuten, la principal ventaja es que se visualizan en el navegador de cada teléfono celular, esto favorece a que no es necesario el desarrollo de varias aplicaciones, no es necesaria la instalación, y se puede adaptar formatos web a móvil [7].

Actualmente son más utilizadas las Aplicación Web Progresiva o PWA, estas son aplicaciones web adaptadas para poder instalarlas en el teléfono celular para que no sea necesario abrir cada momento el navegador para poder utilizarlas, sirven sin conexión y permiten utilizar algunas funciones de hardware.

#### <span id="page-20-0"></span>**1.2.2.2.3. Aplicaciones Híbridas**

Las aplicaciones híbridas se las considera una unión de las aplicaciones web y de las aplicaciones nativas, tienen parte de las funcionalidades más importantes de cada una, su programación se la realiza sin tomar en cuenta a la plataforma que va a utilizarse para ejecutarla, es decir tiene un solo código en la que funcionara sin problema para varios sistemas operativos, la ventaja es el ahorro de recursos y que además también permite hacer uso de la gran parte de hardware del dispositivo [8].

Las aplicaciones híbridas tienen como desventaja que por el hecho de no ser desarrollada en una solo plataforma específica, los procesos serán más lentos a diferencia de las nativas.

## <span id="page-20-1"></span>**1.2.2.2.4. Comparativa de los tipos de aplicaciones**

<span id="page-20-2"></span>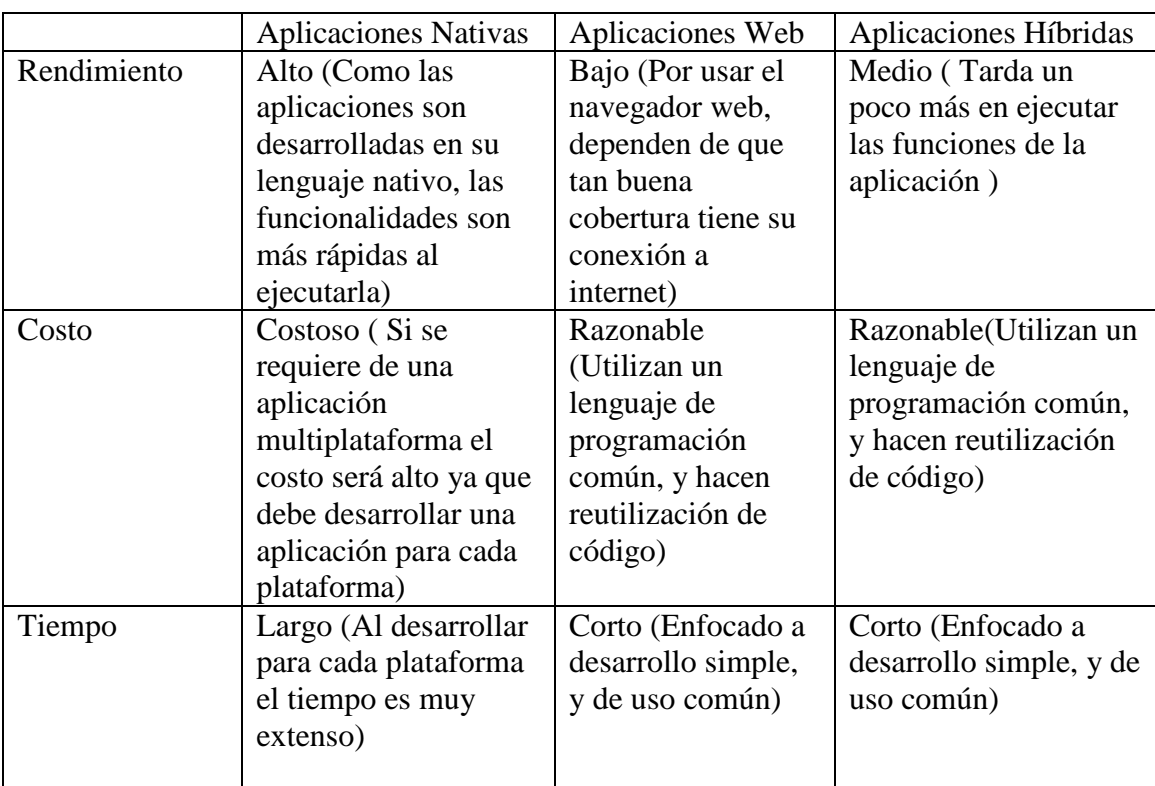

#### *Tabla 1. Comparativa Tipos de Aplicaciones*

| Funcionalidades   Utiliza todas las |                    | No puede utilizar   | Utiliza todas las      |
|-------------------------------------|--------------------|---------------------|------------------------|
| Dispositivo                         | funcionalidades de | todas las           | funcionalidades de los |
|                                     | los dispositivos   | funcionalidades del | dispositivos móviles   |
|                                     | móviles sin ningún | dispositivo, ya que | mediante APIs          |
|                                     | problema           | se ejecuta en el    |                        |
|                                     |                    | navegador no está   |                        |
|                                     |                    | instalado como      |                        |
|                                     |                    | aplicación          |                        |

*Elaborado por: El investigador*

En la Tabla 1. Se analizó las ventajas y desventajas que da cada una de las aplicaciones al momento de elegirlas para el desarrollo, se consideró a las aplicaciones híbridas como la mejor opción para el desarrollo de la aplicación multiplataforma, ya que satisface a la empresa en el costo, tipo y tiempo de desarrollo que ellos solicitan.

### <span id="page-21-0"></span>**1.2.2.3. Frameworks de desarrollo para aplicaciones híbridas**

Los Frameworks se las considera soluciones completas para el desarrollo, ya que tienen bibliotecas que permiten el uso de herramientas para la construcción en los diferentes motores de ejecución, la mayoría son de código abierto, favorecen la reutilización de código, tienen un tipo de programación estructurada, aprovecha todas las funcionalidades implementadas [9].

A partir del año 2013, los framework se los consideraba como una las herramientas más útiles para el desarrollo de aplicaciones multiplataforma para dispositivos móviles, la gran ventaja es que aporta al desarrollador a no perder tiempo en aprender varios lenguajes de programación, utilizando las tecnologías más comunes implementadas en la lógica y diseño de las aplicaciones, normalmente se utiliza HTML5, CSS y JavaScript.

### <span id="page-22-0"></span>**1.2.2.3.1. Análisis y comparación de frameworks**

## **React Native**

React Native proviene de la casa de Facebook y es considerado uno de los marcos de código abierto más prometedores para desarrollar aplicaciones móviles. React Native es independiente de la plataforma, lo que significa que las aplicaciones desarrolladas con este marco pueden funcionar de manera eficiente en cualquier plataforma como iOS y Android. Las capacidades de las plataformas nativas se utilizan mientras se usa el marco para el desarrollo de aplicaciones basadas en plataformas cruzadas.

React Native tiene como objetivo que el desarrollador ahorre tiempo en la creación de una aplicación móvil, permite crear un solo código fuente para cada sistema, ya que trabaja como una aplicación nativa, pero hace que los gráficos se procesen diferente, el lenguaje de programación que utiliza es JavaScript [10].

## **Ventajas de React Native**

- Inversión mínima sin ralentizar la velocidad de desarrollo
- La gran interfaz de usuario promete una excelente experiencia de usuario
- Los increíbles beneficios de Live Update (Actualización en vivo)
- Los códigos se pueden reutilizar una y otra vez
- La interfaz altamente intuitiva y la estructura modular mejoran la flexibilidad del equipo de desarrollo

## **Desventajas de React Native**

- La seguridad puede ser un problema
- Gestión de memoria inestable
- Ligeramente difícil de aprender en poco tiempo
- El tiempo de inicialización es mayor de lo habitual
- Relativamente nuevo en el campo

### **Ionic**

Ionic es un marco de código abierto bajo la licencia del Instituto Tecnológico de Massachusetts que se utiliza para desarrollar aplicaciones móviles y web nativas y progresivas. Los lenguajes más comunes utilizados para escribir las aplicaciones Ionic son JavaScript, CSS y HTML.

Ionic Permite desarrollar un código fuente unico para que se pueda ejecutar en los diferentes sistemas operativos móviles como Android y iOS, proporciona componentes CSS, así como también extensiones de Javascript. Las aplicaciones iónicas se construyen, emulan y se empaquetan solo con el uso de su línea de comandos.

Las aplicaciones desarrolladas en ionic se construyen de forma predeterminada en Apache Cordova, este tiene muchas librerías que permite utilizar funciones nativas de los dispositivos, haciendo más fácil su empaquetado para las diferentes plataformas [11].

## **Ventajas de Ionic**

- Multiplataforma, además de Android y iOS, también funciona con Windows y por supuesto en web, así que llegará a más usuarios.
- Rendimiento, el marco Ionic generalmente colabora con Cordova para producir un mayor rendimiento
- Fácilmente adaptable
- Comprender el marco Ionic no será difícil para aquellos que tengan un conocimiento sólido de HTML, JavaScript y CSS
- Complementos de Cordova, le permite acceder a funciones como linterna, GPS, correo electrónico, cámara, etc.
- Interfaz de usuario, todos los componentes y temas disponibles se pueden personalizar.

 Desarrollado con AngularJs, los desarrolladores tienen el privilegio de disfrutar de varias funcionalidades adicionales y una estructura robusta para administrar el proceso de programación

## **Desventajas de Ionic**

- Rendimiento
- Problemas de seguridad
- Limitación en la funcionalidad nativa

## **Diferencias entre Ionic y React Native**

- Ionic es una multiplataforma web híbrida
- React Native es una multiplataforma nativa híbrida
- Ionic admite el desarrollo progresivo de aplicaciones web
- React Native no admite el desarrollo progresivo de aplicaciones web
- El enfoque de Ionic es "se escribe una vez, se ejecuta en cualquier lugar"
- El enfoque de React Native es "se aprende una vez, se escribe en cualquier lugar"

Para poder determinar el framework que se utilizará en el proyecto se ha considerado varias características, las cuales se detallan en la siguiente Tabla.

|                         | Ionic                     | <b>React Native</b>      |  |
|-------------------------|---------------------------|--------------------------|--|
| Rendimiento             | Medio-Bajo, como su       | Medio-Alto, su resultado |  |
|                         | resultado es solo una     | es una aplicación casi   |  |
|                         | aplicación con apariencia | nativa, sin embargo toma |  |
|                         | nativa, toma más tiempo   | un poco menos de tiempo  |  |
|                         | al momento de ejecutar    | su ejecución             |  |
| Lenguajes de Desarrollo | <b>HTML</b>               | JavaScript               |  |
|                         | JavaScript<br>п           | Java                     |  |
|                         | <b>CSS</b>                | Objetive C<br>٠          |  |
| Plataformas             | Aplicaciones móviles      | Aplicaciones hibridas    |  |
|                         | nativas para iOS y        | para iOS, Android,       |  |
|                         | Android                   | Aplicaciones web         |  |
|                         |                           | progresivas              |  |

<span id="page-24-0"></span>*Tabla 2. Comparativa Frameworks de desarrollo para aplicaciones hibridas*

| Pruebas             | Se las puede realizar en<br>maquina virtuales de las<br>plataformas móviles, y en                                                                                  | Se las puede realizar solo<br>en maquina virtuales de<br>las plataformas móviles                    |
|---------------------|----------------------------------------------------------------------------------------------------|----------------------------------------------------------------------------------------------------|
|                     | el navegador web                                                                                                    |                                                                                                    |
| Interfaz de Usuario | Los componentes web se<br>comparten su apariencia<br>se muestra según la<br>plataforma en la que se<br>ejecute, es decir con los<br>estilos nativos de cada<br>una | Los componentes no se<br>comparten, deben ser los<br>específicos de cada<br>plataforma de ejecución |
| Comunidad           | Actualmente más usado<br>para el desarrollo<br>multiplataforma                                                                                                    | Es relativamente popular<br>su uso, ya que implica<br>más costos por ser parte<br>nativa            |

*Elaborado por: El investigador*

En la Tabla 2. Se analizó varias características que aporta cada framework al momento del desarrollo, para el presente proyecto el framework seleccionado es Ionic, ya que permite crear aplicaciones con una apariencia y rapidez similar a las nativas, su uso es fácil de comprender ya que existe amplia documentación para poder implementarlo, además facilita el desarrollo, ya que se puede diseñar una interfaz gráfica amigable y sencilla, los cambios que se realicen pueden ser visualizados en el navegador web instantáneamente sin necesidad de crear máquinas virtuales o de ejecutar en dispositivos reales. Lo más importante de Ionic es que la reutilización de código es casi un 100% a diferencia de React Native, que aun utiliza componentes nativos dependiendo la plataforma de ejecución, ocasionando que no sea compatible con todos los sistemas operativos.

## <span id="page-25-0"></span>**1.2.2.4. Tecnologías Web**

Para el desarrollo es necesario el uso de varias tecnologías web, las cuales se darán a conocer a continuación:

#### <span id="page-26-0"></span>**1.2.2.4.1. Angular**

Angular es un framework de código abierto basado en JavaScript, utilizado normalmente para desarrollo de páginas web de una sola página, es compatible y amigable en el desarrollo con otros frameworks por ese motivo es utilizado con Ionic ya que se lo utiliza para desarrollo de aplicaciones hibridas.

Lo innovador de este framework es que crea plantillas reactivas donde no hace falta recargar el navegador, sus componentes son actualizados en tiempo real tanto en aplicaciones móviles como sitios web, todo el manejo es muy dinámico y asíncrono [12].

### <span id="page-26-1"></span>**1.2.2.4.2. HTML5 y CSS**

HTML (HyperText Markup Language) es el lenguaje en el que es creada la web, este tiene limitaciones al momento de darle formato a un documento, por esa razón, HTML5 es una actualización compuesta por varias etiquetas que ayuda a dar forma a la pantalla, este lenguaje necesita del apoyo de CSS (Hojas de Estilo en Cascada) ya que esta herramienta hace que el diseño sea más claro, permite tener el control total del estilo y formato de los documentos [13].

#### <span id="page-26-2"></span>**1.2.2.4.3. JavaScript**

JavaScript es un lenguaje de programación orientado a objetos, esto quiere decir que permite escribir código fuente para poder desarrollar aplicaciones que realizan algún tipo de acción.

JavaScript es ligero y es de uso popular ya que permite tener páginas web amigables con los usuarios, sus principales características son [14]:

- Sencillo (existen lenguajes con una complejidad más alta en el desarrollo)
- Potente: permite la programación orientada a objetos
- Barato: sólo se necesita un editor de textos y un navegador

 Visual: tiene la moderna programación visual, uso de botones, listas, colores, ventanas.

#### <span id="page-27-0"></span>**1.2.2.5. Bases de datos**

Los Sistemas Gestores de Base de Datos, abreviado SGBD, son los que permiten almacenar y posteriormente tener acceso a los datos de una forma estructurada y eficiente, los datos almacenados se considera información relevante para el usuario, ya sea personal o de alguna entidad empresarial [15].

#### <span id="page-27-1"></span>**1.2.2.5.1. Base de datos Relacional**

En 1980, la aparición de las bases de datos relacionales causó revolución en el mundo digital, son conocidas por su sistema de tablas, filas y columnas, ya que, esto hace que su nivel de programación sea bajo y muy sencillo.

Su principal función es establecer interconexiones entre los datos, haciendo que por medio de estas conexiones los datos de cada tabla se puedan relacionar, este tipo de base de datos es en la actualidad la más usada de una manera específica hacia las aplicaciones de bases de datos [16].

#### <span id="page-27-2"></span>**1.2.2.5.2. Base de datos No Relacional (NoSQL)**

Las bases de datos no relacionales difieren a lo que es el modelo clásico de las bases de datos relacionales, este sistema gestor de datos permite almacenar datos sin estructuras fijas como tablas, columnas y filas, no garantizan completamente coherencia, aislamiento o durabilidad, pero es considerada una de las mejores en rendimiento cuando se trata de información en tiempo real.

Las principales compañías que utilizan este método de almacenamiento son Google, Amazon y Facebook, estas empresas tuvieron que enfrentarse a grandes problemas ya que, con el uso de la web en tiempo real, las bases de datos relacionales generaron problemas de escalabilidad y rendimiento en el manejo de información no transaccional. Entonces ahí decidieron que es más importante el rendimiento y sus propiedades que la coherencia en sus bases de datos.

Actualmente, el uso de las bases de datos no relacionales es muy frecuente ya que, plantea un modelo de datos con esquemas flexibles que son adaptables a las aplicaciones modernas, su principal ventaja es que permite almacenar grandes cantidades de datos ya que, su almacenamiento se realiza en memoria, además de poder manipular la información de una manera muy rápida y se pueden realizar cambios sin perder la agrupación de la información [16].

## **Firebase**

En los últimos años ha surgido un incremente significativo de las aplicaciones digitales, por ese motivo Firebase es una herramienta a manos de Google que ayuda al desarrollo de aplicaciones para las principales plataformas móviles, tales como IOS, Android o la Web.

Firebase es una plataforma digital que fue creada para que el rendimiento de las aplicaciones multiplataforma sea mayor, ya que tiene varios beneficios que permite el desarrollo de una manera ágil y efectiva para los usuarios, es utilizada como una técnica de marketing digital ya que ayuda a aumentar la base de datos de los usuarios y genera mayores beneficios económicos [17].

Entre varias funcionalidades que tiene Firebase la principal a utilizar en este proyecto será como servidor Backend, los servicios disponibles que se utilizará para el manejo de la información son los siguientes:

**Cloud Firestore:** Fue creado en el año 2017, remplazo a la base de datos inicial de Firebase, RealTime Database, esta base de datos aún está disponible pero no es recomendable su uso para aplicaciones móviles ya que, es de baja latencia cuando se requiere sincronización entre los usuarios en tiempo real.

**Autenticación:** Existe varios métodos de autenticación que provee Firebase, en este está incluido también el registro de usuarios, se lo puede hacer mediante correo electrónico, o por varias redes sociales, esta función se le considera primordial y de gran apoyo para el desarrollador ya que evita la pérdida de tiempo en escribir el extenso código para los distintos módulos que normalmente requiere la autenticación. En el presente proyecto se la utilizará como medio de autenticación y registro por correo electrónico y las redes sociales como Facebook y Google.

**Reglas de seguridad de Firebase:** Las reglas de seguridad de Firebase proporcionan una protección sólida y completamente personalizable para los datos almacenados en Cloud Firestore, RealTime Database y Cloud Storage.

Determinan quién tiene acceso de lectura y escritura a la base de datos, cómo se estructuran los datos y qué índices existen. Estas reglas se alojan en los servidores de Firebase y se aplican automáticamente en todo momento.

Cada solicitud de lectura y escritura solo se completará si lo permiten las reglas. Según la configuración predeterminada, estas no permiten que nadie acceda a la base de datos, a fin de protegerla de cualquier abuso hasta que tengas tiempo para personalizar las reglas o configurar la autenticación.

**Almacenamiento de archivos:** Esta función permite guardar archivos multimedia que se utilizaran en la aplicación como las fotos de los restaurantes o productos disponibles [18].

#### **Valores de Pago Firebase**

Firebase ofrece varios Planes para su uso, al inicio se tiene acceso a un plan gratuito que es muy estable para pequeñas empresas que están comenzando su uso, el plan sin valor de pago se llama Spark, adicional dispone Plan Blaze que, es pago por uso, tiene una calculadora de precios que estima los gastos mensuales del plan, es así, como Firebase se adapta al uso que se le vaya a dar al mismo [19].

| Productos                                                       | Carga sin<br><b>Planificar spark</b><br>Límites generosos para empezar | Pago por uso<br><b>Plan Blaze</b><br>Calculamos los precios de las aplicaciones a gran<br>escala.<br>$c =$<br>Se incluye el uso gratuito del plan Spark* |
|-----------------------------------------------------------------|------------------------------------------------------------------------|----------------------------------------------------------------------------------------------------|
| Pruebas A/B                                                     |                                                                        | Carga sin                                                                                                    |
| Analytics                                                       |                                                                        | Carga sin                                                                                                    |
| Distribución de aplicaciones                                    |                                                                        | Carga sin                                                                                                    |
| Indización de aplicaciones                                      |                                                                        | Carga sin                                                                                                    |
| Autenticación<br>Autenticación telefónica: Canadá, EE. UU. y la | 10.000 por mes                                                         | USD 0,01 por verificación                                                                                                    |
| India A                                                         |                                                                        |                                                                                                    |
| Autenticación telefónica: Todos los demás países<br>A           | 10.000 por mes                                                         | USD 0.06 por verificación                                                                                                    |
| Otros servicios de autenticación                                |                                                                        |                                                                                                    |

*Figura 1. Planes que provee Firebase*

*Fuente:*[19]

### <span id="page-30-1"></span><span id="page-30-0"></span>**1.2.2.6.Visual Studio Code**

Visual Studio Code es un editor de código fuente gratuito, fue desarrollo por Microsoft para diferentes sistemas operativos como Windows, Linux y MacOS, tiene varias funcionalidades integradas que son de gran utilidad como: el control de Git, resaltado de sintaxis, ayuda en la finalización de código. Además, se puede personalizar ya que tiene varias extensiones donde nos permite cambiar de tema del editor, hacer que el código se divida por colores, abreviados de teclado, etc.

La principal ventaja para utilizar este editor en el presente proyecto es que tiene soporte nativo para gran variedad de los lenguajes de programación, en este caso los que más se utilizará son para el desarrollo web (HTML, JavaScript, CSS) [20].

## <span id="page-31-0"></span>**1.3.Objetivos**

## <span id="page-31-1"></span>**1.3.1. Objetivo General:**

Desarrollar una aplicación móvil multiplataforma para la gestión de servicios de publicidad y delivery de la empresa "FM MultiServicios"

## <span id="page-31-2"></span>**1.3.2. Objetivos Específicos:**

- 1) Identificar los procesos y requerimientos funcionales para el desarrollo de la aplicación móvil multiplataforma.
- 2) Analizar el Framework adecuado para el desarrollo del sistema.
- 3) Implementar la aplicación móvil multiplataforma utilizando una metodología apropiada para la gestión de servicios de publicidad y delivery de la empresa "FM MultiServicios".

# **CAPÍTULO II.- METODOLOGÍA**

## <span id="page-32-1"></span><span id="page-32-0"></span>**2.1.Materiales**

## <span id="page-32-2"></span>**2.1.1. Humanos**

- Investigador
- Docente tutor de tesis de la Universidad Técnica de Ambato

## <span id="page-32-3"></span>**2.1.2. Institucionales**

Bibliotecas y repositorios virtuales de la Universidad Técnica de Ambato

## <span id="page-32-4"></span>**2.1.3. Otros**

- Computador Portátil Hp
- Materiales de Escritorio (Hojas de papel, esferos, lápices, borradores)
- Libros, Tesis, Artículos Científicos
- Servicio de Internet
- Software

## <span id="page-32-5"></span>**2.1.4. Económicos (Presupuesto)**

<span id="page-32-6"></span>

| N <sup>o</sup> | <b>Detalles</b>      | <b>Unidad</b> | Cantidad  | V. Unitario | V. Total |
|----------------|----------------------|---------------|-----------|-------------|----------|
|                | Computador           | c/u           |           | \$2000      | \$1600   |
| $\overline{2}$ | Internet             | c/mes         | 5         | \$30        | \$150    |
| 3              | Impresiones          | c/u           | 500       | \$0,5       | \$25     |
| 4              | Licencia de Google   | c/u           |           | \$25        | \$25     |
| Subtotal       |                      |               | \$1800,00 |             |          |
|                | Imprevistos $(10\%)$ |               | \$180,00  |             |          |
| Total          |                      |               | \$1980,00 |             |          |

*Tabla 3. Materiales Económicos (Presupuesto)*

*Elaborado por: El investigador*

La Tabla 3. hace referencia a los gastos realizados durante el desarrollo de la investigación.

#### <span id="page-33-0"></span>**2.2.Métodos**

#### <span id="page-33-1"></span>**2.2.1. Modalidad de la Investigación**

El presente trabajo tiene las siguientes modalidades:

**Bibliográfica o Documentada:** Se considera esta modalidad ya que se recurre a diferentes fuentes obtenidas de libros, artículos científicos, tesis desarrolladas en Universidades para profundizar el conocimiento en el tema de la investigación.

**Aplicada:** Por la utilización de los conocimientos adquiridos a lo largo de la carrera universitaria.

**De campo:** porque el proyecto se lo realiza a nivel empresarial y la realización de la investigación es de gran aporte para los usuarios de "FM MultiServicios".

<span id="page-33-3"></span>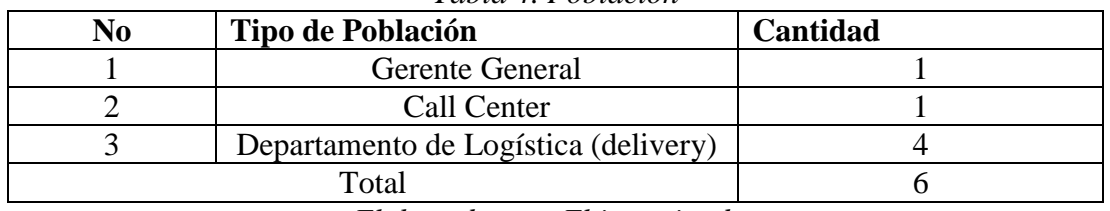

*Tabla 4. Población*

#### <span id="page-33-2"></span>**2.2.2. Población y Muestra**

*Elaborado por: El investigador*

En la Tabla 4. Para la población se establece un total de 6 personas, establecido por el personal, que conforma la empresa, interesado en el desarrollo de este proyecto.

Debido al tamaño de la población que es menor o igual a 100, no es necesario realizar una muestra y se trabaja con toda la población.

## <span id="page-34-0"></span>**2.2.3. Recolección de Información**

La presente investigación va dirigida al personal y clientes de la Empresa "FM MultiServicios". La Tabla 3, con el objetivo de recolectar información, muestra el plan que se aplicará en el desarrollo del proyecto.

<span id="page-34-1"></span>

| Preguntas básicas       | <b>Explicación</b>                     |  |
|-------------------------|----------------------------------------|--|
| 1. ¿Para qué?           | Para alcanzar los objetivos de la      |  |
|                         | investigación                          |  |
| 2. ¿De qué personas u   | "FM<br>De<br>la<br>empresa             |  |
| objetos?                | MULTISERVICIOS"                        |  |
| 3. ¿Quién?              | Investigador: Burbano<br>Santamaría    |  |
|                         | María Elena                            |  |
| 4. ¿Sobre qué aspectos? | Indicadores:                           |  |
|                         | Dispositivos móviles, Framework de     |  |
|                         | desarrollo, Gestión de servicios de    |  |
|                         | publicidad y delivery                  |  |
| 5. ¿Cuándo?             | La presente investigación se realizará |  |
|                         | en el periodo: octubre 2020 – febrero  |  |
|                         | 2021.                                  |  |
| $6.$ ¿Dónde?            | Ciudad de Ambato                       |  |
| 7. ¿Cuántas veces?      | Una vez                                |  |
| 8. ¿Qué técnicas de     | Entrevista                             |  |
| recolección?            |                                        |  |
| 9. $:Con$ qué?          | Cuestionario estructurado              |  |
| 10. ¿En qué situación?  | En el proceso de publicidad de los     |  |
|                         | productos y entrega de los mismos a    |  |
|                         | domicilio.                             |  |
|                         |                                        |  |

*Tabla 5. Plan de recolección de información*

*Elaborado por: El investigador*

## <span id="page-35-0"></span>**2.2.4. Procesamiento y Análisis de Datos**

Para la recolección de la información se realizará una entrevista personal con el gerente encargado de la empresa, ya que es necesario conocer el funcionamiento actual de cada departamento y que requerimientos tienen para el desarrollo de la aplicación.

Se va a recolectar la información sobre como la empresa realiza actualmente el proceso de delivery y publicidad de los respectivos productos y como sigue ganando clientes en el mercado.

Para el procesamiento de la información obtenida se seguirá los siguientes pasos:

- Revisión crítica de la información recogida; es decir, limpieza de la información defectuosa: contradictoria, incompleta, no pertinente, etc.
- Repetición de la recolección, en ciertos casos individuales, para corregir fallas de contestación.
- Analisis de la información recolectada para definir los requerimientos de la empresa.

## <span id="page-35-1"></span>**2.2.4.1.Resumen Entrevista a Gerente Encargado**

A continuación, se detallará la entrevista (ver Anexo A.1) como método de recolección de información que se realizó al Gerente Propietario Fernando Chávez.

La empresa FM MultiServicios es una pequeña empresa ambateña que comenzó a ofertar sus servicios el mes de abril del 2020, ya que por la situación mundial COVID-19 que presenta el país el Sr. Edwin Fernando Chávez quien cumple las funciones de propietario y gerente general, vio la necesidad de la creación de la empresa.
FM MultiServicios es una de las pocas empresas que existen que oferta servicios de publicidad y delivery en la provincia de Tungurahua y sus alrededores, siendo beneficiada económicamente solo con el costo de la entrega de sus pedidos o productos, estos servicios actualmente son ofertados solo mediante redes sociales como Facebook, Instagram y WhatsApp.

Su objetivo es poder apoyar a la situación que está atravesando el país, en este caso la ciudad de Ambato, a todos los emprendedores y empresarios que dejaron de ofertar sus productos porque no contaban con la movilidad y el flujo de clientes necesarios para venderlos, el gerente de la empresa tiene conocimiento de que existe más empresas que ofertan sus mismos servicios, sin embargo, considera que dichas empresas son a nivel nacional o internacional, lo que ocasiona que el costo para su uso sea muy alto, y que para muchas personas que están comenzando nuevamente después de la pandemia mundial sea difícil su acceso, adicional como comentario personal dio a conocer que ha manejado varias de las aplicaciones ya existentes y considera que para el tipo de usuarios que normalmente dispone la empresa el manejo de esas aplicaciones es muy complejo y confuso.

Los usuarios que actualmente manejan son personas adultas que buscan confianza y seguridad al momento de realizar sus entregas o sus pedidos, al igual que varios restaurantes de la ciudad que anteriormente tenían delivery propio pero que por la situación ya no pudieron mantener a sus trabajadores. El Sr. Fernando Chávez comento, que la oferta de sus servicios se enfocó en usuarios que necesiten apoyo para la situación actual, brindando un no sobreprecio en las entregas, y permitiendo realizar convenios según las empresas o emprendedores lo necesiten. Los usuarios ya integrados a la empresa están entre clase baja y media, llegando así a su objetivo de apoyar a la situación actual mundial.

Por el momento no disponen de ninguna herramienta que les permita almacenar los datos de sus clientes, eso ha causado en algunas ocasiones que, para los clientes se torne molesto que se le solicite su información cada vez que realice un pedido, considera completamente necesario contar con una herramienta de almacenamiento de datos para poder manejar mejor la información de sus clientes y de sus afiliados.

Las principales expectativas que tiene el gerente de la empresa ante el desarrollo del proyecto es que, tanto sus trabajadores como sus clientes puedan manejar una aplicación móvil de fácil uso, comprensible, y de un diseño sencillo, tiene conocimientos de la existencia de dos sistemas operativos móviles que son Android y iOS, el interés de la empresa es desarrollar para las dos plataformas, pero por el momento antes de invertir completamente para ponerlas en producción, desean realizar pruebas entre sus trabajadores y varios clientes, para así lograr tener una aplicación completamente funcional y apta para el uso de todos sus actuales y futuros clientes.

El Sr. Fernando Chávez expresó que, el desarrollo de la aplicación aportará en gran magnitud para la empresa ya que, ayudará a mejorar la mayoría de procesos actuales, como el almacenamiento de datos, el cálculo total de los pedidos, el registro de restaurantes, productos y usuarios, algo que considera conllevada mucho tiempo entre sus trabajadores. También, actualmente maneja la forma de pago en efectivo y transferencia, en un futuro busca también implementar más métodos de pago para evitar el contacto directo con las personas.

En el transcurso a partir de su creación, según fue avanzando la situación, la empresa surgió gracias a la atención que brindaba y a las facilidades que provee, ahora que ya cuenta con una cantidad considerable de clientes y de afiliados, la empresa busca poder solventar las necesidades y expectativas cliente, todo esto para generar confianza y evitar de esta manera quejas o reclamos, logrando aumentar la productividad de la empresa.

## **CAPÍTULO III.- RESULTADOS Y DISCUSIÓN**

#### **3.1.Desarrollo de la propuesta**

# **3.1.1. Estudio comparativo de las diferentes metodologías agiles para desarrollo de software**

#### **3.1.1.1.Metodología de Desarrollo**

Las metodologías de desarrollo de software es la base fundamental para la creación de software de calidad, su objetivo es llegar a cumplir con los requisitos del usuario, la Ingeniera de Software denomina metodología a un conjunto de métodos relacionados por varios principios comunes [21].

En base a la información que existe, gracias a la recopilación de varios investigadores, en los textos de ingeniería y en la búsqueda por internet se dan a conocer los 2 tipos de metodologías y la forma en la que se les agrupa.

#### **3.1.1.1.1. Metodologías Clásicas**

Las metodologías de desarrollo clásicas fueron propuestas para poder controlar el desarrollo de software cuando se comenzó a generar masivamente, son conocidos también como procesos prescriptivos [21].

Estas metodologías siguen un flujo cíclico hasta retornar al punto de origen, estas son:

- Cascada
- Prototipos
- Incremental
- Espiral

## **3.1.1.1.2. Metodologías Ágiles**

Las metodologías agiles tienen el objetivo de desarrollar software funcional, ya que permite adaptar la forma de trabajo según las condiciones de cómo avanza el proyecto, ayuda a tener un desarrollo evolutivo y flexible, autonomía de los equipos, y entre los grupos de trabajo una buena planificación y comunicación [22].

## **Ventajas de las Metodologías ágiles**

- La comunicación con el cliente es continua y directa, esto aporta en el desarrollo ya que, si el cliente desea otro tipo de requisitos, estos son tomados en cuenta.
- Los cambios pueden ser realizados sin importar el avance del proyecto
- La entrega de avances funcionales se los da cada 2 o 4 semanas, estos se los conoce como entregas rápidas
- Las entregas rápidas ayudan a minimizar el riesgo del que proyecto falle, ya que cada entrega verifica el cliente si cumple o no con sus requisitos [23].

## **3.1.1.2.Diferencias entre metodologías clásicas y ágiles**

| <b>CLÁSICA</b>                                 | ÀGIL                                            |  |
|------------------------------------------------|-------------------------------------------------|--|
| Mayor enfoque en la arquitectura de software   | Menor<br>importancia<br>la<br>cuanto<br>en<br>a |  |
|                                                | arquitectura de software                        |  |
| Mayor uso de herramientas para realizar el     | Menor uso de herramientas para<br>mayor         |  |
| trabajo                                        | agilidad                                        |  |
| El cliente interactúa con el equipo de trabajo | El clientes es parte del equipo de trabajo      |  |
| mediante reuniones, y si el equipo lo acepta   |                                                 |  |
| Tienen un contrato que deben seguir y si el    | Se pueden realizar cambios según el proyecto    |  |
| proyecto necesita un cambio debe estar         | avanza, esto aporta más flexibilidad y rapidez  |  |
| notificado en el contrato                      |                                                 |  |
| Los grupos de trabajo son grandes              | Los grupos de trabajo son pequeños lo que       |  |
|                                                | ayuda a un mejor comunicación                   |  |

*Tabla 6. Diferencias entre metodologías clásicas y ágiles*

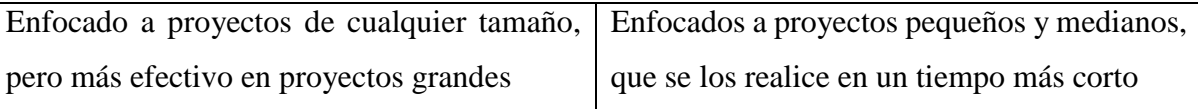

*Elaborado por: El investigador*

En la Tabla 6. Se analizó las diferencias de cada metodología, para el desarrollo del proyecto se procedió a seleccionar la metodología ágil ya que por la necesidad que tiene la aplicación, el cliente, en este caso el gerente de la empresa, debe estar informado de cómo avanza el proyecto y si cumple las necesidades que tiene la empresa.

A continuación, Se detallará 2 de las metodologías más utilizadas:

## **3.1.1.3.Metodología Scrum**

Esta metodología normalmente se utiliza para desarrollo de proyectos de complejidad media, los integrantes del equipo de trabajo mantienen reuniones diarias para asegurar que los objetivos establecidos del proyecto sean cumplidos.

El pilar fundamentar de esta metodología son las reuniones, en especial las que se deben efectuar después de realizar una entrega, así, pueden ir analizando las mejoras en el proyecto.

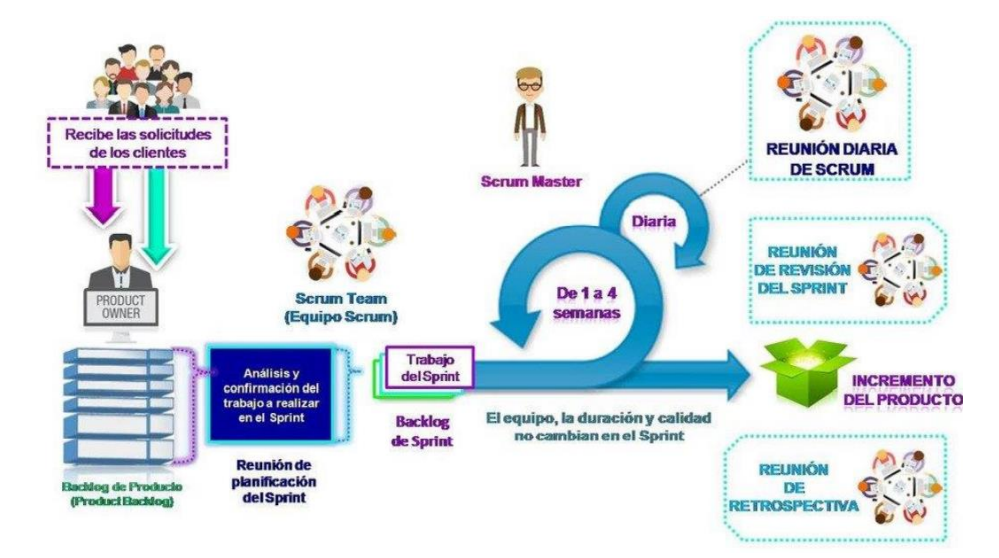

*Figura 2. Proceso de la metodología Scrum*

*Fuente:*[22]

Scrum está compuesto de los siguientes roles, mismos que fueron tomados de la referencia [22]:

- **Dueño del producto o Product Owner:** es la una persona interna o externa de la empresa, es la que tiene la idea de lo que se requiere desarrollar, debe tener facilidad de comunicación.
- **Facilitador o Scrum Master:** es el encargado de elegir el equipo de desarrollo según el proyecto establecido, debe estar pendiente de que todo surja sin ningún problema, de haberlos, debe eliminar dichos obstáculos.
- **Equipo de Desarrollo o Development Team:** grupo integrados por personal profesional, especializados según el proyecto a realizar.

#### **Fases y procesos**

### **Iniciación**

- El Product Owner definira todas las necesidades del cliente, este se plasma en un documento llamado Product Backlog
- Cuando se conosca bien todas las necesidades se define los demas roles como el scrum master y el development team.

#### **Planificación y estimación**

- Se realiza una reunion llamada Sprint Planning Meeting para que el Product Owner de a conocer todas las necesidades del cliente al development team y scrum master.
- El resultado de esta reunion es el Sprint Backlog es el conjunto de tareas que se realizaran para cumplir las necesidades del cliente.

### **Implementación**

- El proyecto se realizara segun las tareas establecidas en un periodos de tiempo constantes llamados Sprints
- En esta face intervienen todos los roles establecidos, ya que los sprints son el centro de la metodologia para poder desarrollar la aplicacion segun las necesidades del cliente
- La actividad mas representativa en esta face son las Daily SCRUM reuniones diaras para ver el avance del proyecto

*Figura 3.Fases y Procesos Metodología Scrum*

#### **3.1.1.4.Metodología Programación Extrema (XP)**

La metodología XP esta una de las más exitosas en la actualidad dedicada al desarrollo de software, es utilizada para el desarrollo de proyectos a corto plazo y se lo puede realizar con un equipo de trabajo pequeño, lo fundamental es tener como parte del equipo al usuario final ya que es un requisito para poder llegar al éxito en el producto final.

Se centra en la excelente aplicación de técnicas de programación, la simplicidad y la comunicación clara es el pilar del desarrollo. Si existe más comunicación resulta más fácil identificar que se necesita y que no y si el sistema de trabajo es más simple las comunicaciones serán más sencillas tanto entre el grupo de trabajo y el cliente, esto también permite que se pueda reducir el equipo de desarrollo [24].

### **Roles**

Los roles han evolucionado desde sus inicios y estos varían según la función del proyecto que se desarrolla, la propuesta original de los roles en la metodología XP son los siguientes [24]:

- **Cliente / Usuario:** da a conocer todas las funcionalidades deseadas para realización de las historias de usuario, participante en las pruebas de las funcionalidades del producto.
- **El Coach ("entrenador"):** persona que guía al equipo en el desarrollo del proyecto.
- **Big Boss:** enlace entre el cliente y el grupo de trabajo.
- **Programador:** desarrolladores del producto.
- **Tester:** realizar las pruebas de las funcionalidades el proyecto
- **Tracker:** evalúa de manera continua el estado del proyecto

#### **Fases de la metodología XP**

#### **Planificación**

- Dialogo continuo entre las parte involucradas para el desarrollo del proyecto (Dirigentes, Desarrolladores, Cliente).
- Recoleccion Historias de usuario y Plan de Entregas

### **Diseño**

- Los diseños simples y claros es el principal énfasis, un buen diseño permite que el sistema pueda crecer
- Tarjetas C.R.C(Clases Responsabilidad Colaboración)

### **Codificación**

- Se basa en plasmar los requisitos del sistema a travez del codigo, entre programadores el codigo es la interpretacion del problema.
- Utilizar el codigo para dar a conocer ideas y mejoras.

## **Pruebas**

- Se las realiza para verificar que se cumplió con todos los requerimientos del cliente, se las realiza cuando ya no hay mas historias de usuario que incluir.
- Pruebas de aceptación

*Figura 4. Fases Metodología XP*

*Elaborado por: El investigador* 

#### **Análisis comparativo de las metodologías**

A continuación, en la Tabla 7. Se comparará las principales características de cada una de las metodologías incluyendo las posibles ventajas y desventajas que tendrá cada una, mediante esta comparación se podrá elegir cual es la metodología que mejor se adapta al proyecto.

|                                                                                                  |                                                     | <b>Extreme Programming</b><br><b>Scrum</b><br>(XP)                                                                                                    |                                                                                                    |  |
|--------------------------------------------------------------------------------------------------|-----------------------------------------------------|----------------------------------------------------------------------------------------------------|----------------------------------------------------------------------------------------------------|--|
| <b>CARACTERISTICAS</b>                                                                           |                                                     | Metodología fundamentada en<br>prácticas<br>buenas<br>de<br>la<br>programación, está basada en<br>pruebas y errores para obtener<br>un software funcional.<br>Combinación de las mejores<br>prácticas para desarrollar, es<br>abierta a cambios, reduce el<br>costo de desarrollo. | Basado en prácticas de<br>gestión, con equipos<br>organizados y<br>capacitados, abierto al<br>cambio, pero con<br>limitación a la falta<br>del personal en el<br>grupo de trabajo. |  |
|                                                                                                  | <b>Roles</b>                                        | Programador<br>Ξ<br>Cliente<br>Tester<br>п<br>Coach<br>п<br>Consultor                                                                                                    | <b>Product Owner</b><br>Equipo de<br>Desarrollo<br><b>Scrum Master</b>                                                                                                    |  |
|                                                                                                  | <b>Tamaño</b> del                                   | Pequeños (menor 10                                                                                                    | Pequeños (menor 10                                                                                                    |  |
|                                                                                                  | <b>Equipo</b>                                       | personas)                                                                                                    | personas)                                                                                                    |  |
|                                                                                                  | Tamaño de                                           | Proyectos Pequeños y                                                                                                    | Proyectos Pequeños,                                                                                                    |  |
|                                                                                                  | los proyectos                                       | medianos                                                                                                    | <b>Medianos y Grandes</b>                                                                                                    |  |
| Equipo de<br>desarrollo<br><b>DIFERENCIAS</b><br><b>Entregas</b><br>Programación<br>Comunicación | Pueden ser personal que se<br>auto eduque           | Deben ser personas<br>especializadas en el<br>tema                                                                                                    |                                                                                                    |  |
|                                                                                                  | Deben ser entregas<br>funcionales en cada iteración | Deben ser entregas<br>funcionales en cada<br>sprint                                                                                                    |                                                                                                    |  |
|                                                                                                  | Programación en parejas<br>O individualmente        | Se trabaja en equipo si<br>falta algún miembro<br>puede retrasar el<br>trabajo                                                                                                    |                                                                                                    |  |
|                                                                                                  | Directa con el cliente en cada<br>iteración         | Directa con el cliente<br>en cada sprint                                                                                                    |                                                                                                    |  |

*Tabla 7. Comparativa Metodologías Scrum vs XP*

#### **Metodología Seleccionada**

Las metodologías se las utiliza según el proyecto a desarrollarse, es comprensible entender que no existe una que sea en su totalidad un éxito al momento de aplicarla, ya que puede tornarse difícil adaptarla a todo el contexto de un proyecto.

Sin embargo, "FM MultiServicios" es una pequeña empresa con el objetivo de una expansión futura, por eso motivo, la metodología seleccionada para la realización del proyecto es Extremme Programming, está proporciona algunas ventajas, como: la comunicación constante con el cliente, en este caso, el gerente de la empresa, es abierta a cambios lo que permitirá añadir o mejorar los requisitos que está vaya teniendo permitiendo así ahorrar tiempo y recursos.

#### **3.1.2. Ejecución del proyecto**

#### **3.1.2.1. Fase I: Planificación**

En la primera fase, el cliente, en este caso el gerente propietario, plantea los requisitos que tiene la empresa para transformarlas en historias de usuario para así poder dar inicio al proyecto.

#### **3.1.2.1.1. Levantamiento de la información de la empresa**

El levantamiento de la información fue realizado mediante una entrevista de tipo semiestructurado con el gerente propietario de la empresa FM MultiServicios como se dio a conocer en el literal 2.2.4, aquí se pudo conocer como la empresa lleva actualmente el proceso de gestionar sus servicios y que requisitos tenían para poder mejorarlos.

La entrevista realizada permitió que el entrevistador tenga una guía para cubrir los temas de interés para el proyecto, normalmente los temas pueden ir cambiando según el transcurso de la entrevista, ya que, pueden surgir nuevos temas de interés para el investigador lo que permitió realizar preguntas abiertas, aportando flexibilidad a la recolección de información.

El tipo de entrevista utilizada permitió aclarar todas las dudas que se tuvo sobre la empresa y sus necesidades con más profundidad, también permitió analizar si la persona entrevistada tenía claro las necesidades de la empresa. La entrevista fue realizada bajo un cuestionario que se muestra en Anexos A.1.

#### **3.1.2.1.2. Definición de roles**

Los roles son los que determinan a todos los involucrados en el desarrollo del software, como se trata de un proyecto de investigación, cabe mencionar, que no se contara con todos los roles de la metodología XP.

| <b>Nombre</b>                 | <b>Nombre rol</b>                                           | Descripción                                                                                                    | <b>Rol XP</b> |
|-------------------------------|-------------------------------------------------------------|----------------------------------------------------------------------------------------------------|---------------|
| María Elena<br><b>Burbano</b> | Tesista                                                     | Persona encargada de la<br>planificación. Diseño,<br>Codificación y pruebas<br>para la entrega del<br>aplicativo.                                                    | Programador   |
| Ing. Carlos<br>Núñez          | Tutor del trabajo de<br>investigación                       | Persona encargada de las<br>revisiones mensuales para<br>comprobar que se lleve a<br>cabo la finalización del<br>proyecto, según el<br>cronograma de<br>actividades. | Coach         |
| Sr. Fernando<br>Chávez        | Gerente Propietario<br>de la Empresa "FM<br>MultiServicios" | Persona que necesita el<br>aplicativo y conoce los<br>procesos de la empresa.                                                                                        | Usuario       |

*Tabla 8. Definición de Roles*

#### **3.1.2.1.3. Historias de usuario**

Las historias de usuario se basan en una lista de características que el cliente solicita que exista en su producto final, por tal motivo, el proyecto fue dividido en iteraciones y por cada iteración una entrega. Cuando las historias de usuario quedaron definidas, estas se derivan en actividades para así poder estimar el tiempo a cumplirse en cada una de ellas.

En la Tabla 9, se ilustra una plantilla según la metodología seleccionada, con la que se detallara una historia de usuario.

| <b>HISTORIA DE USUARIO</b>      |                          |  |
|---------------------------------|--------------------------|--|
| Número:                         | <b>Usuario:</b>          |  |
| Nombre de historia:             |                          |  |
| Prioridad en el negocio:        | Riesgo en el desarrollo: |  |
| <b>Puntos estimados:</b>        | Iteración asignada:      |  |
| <b>Programador Responsable:</b> |                          |  |
| Descripción:                    |                          |  |
| <b>Observaciones:</b>           |                          |  |

*Tabla 9. Plantilla de Historia de Usuarios*

*Elaborado por: El investigador*

### **Explicación de los elementos de la tabla de las historias de usuario:**

- **Número:** Es como se le identifica a una historia de usuario.
- **Usuario:** Persona o grupo que solicita la historia de usuario.
- **Nombre Historia:** Descripción general o título que se le otorga a una historia de usuario.
- **Prioridad en Negocio:** Nivel de prioridad que el cliente asigna a una historia de usuario, se le asignan los valores de Alta, Media y Baja.
- **Riesgo en Desarrollo:** Nivel de complejidad que puede presentarse para el grupo de desarrollo de una historia de usuario, se le asignan los valores de Alta, Media y Baja.
- **Puntos Estimados:** Tiempo, basado en número de días, que se necesitará para el desarrollo de una historia de usuario.
- **Iteración Asignada:** Número de iteración, en que el cliente desea que se implemente una historia de usuario.
- **Programador Responsable:** Persona que tiene el cargo de desarrollar cada historia de usuario.
- **Descripción:** Información detallada por el cliente para mejor entendimiento de una historia de usuario.
- **Observaciones:** Es utilizado para explicar algún procedimiento adicional que tenga relación con la actividad a realizar, se considera un campo opcional.

Al usar la metodología Extreme Programming, la interacción con el cliente, es la actividad principal para el desarrollo de la aplicación móvil multiplataforma, por esta razón, se definieron varias historias de usuario para poder cumplir con las actividades propuestas en periodos de corto tiempo, en este paso, el cliente fue el que sugirió el nivel de prioridad de cada una de estas.

Ya concretos los límites del proyecto y la entrevista con el cliente para alcanzar los requisitos que la empresa necesita, se especifican las siguientes historias de usuarios:

## **Clientes**

Las siguientes historias de usuario detallan cómo funcionará a aplicación, cuando los clientes estén autenticados como usuarios normales.

| Tabla 10. Historia de usuario 1                                               |  |                               |
|-------------------------------------------------------------------------------|--|-------------------------------|
| <b>HISTORIA DE USUARIO</b>                                                    |  |                               |
| Número:                                                                       |  | <b>Usuario: Desarrollador</b> |
| Nombre de historia: Definición de la estructura del proyecto                  |  |                               |
| Riesgo en el desarrollo: Alta<br>Prioridad en el negocio: Alta                |  |                               |
| Iteración asignada: 1<br><b>Puntos estimados: 2</b>                           |  |                               |
| Programador responsable: María Elena Burbano                                  |  |                               |
| <b>Descripción:</b> La definición de la estructura es fundamental para que la |  |                               |
| aplicación sea escalable.                                                     |  |                               |
| Observación:                                                                  |  |                               |

*Tabla 10. Historia de usuario 1*

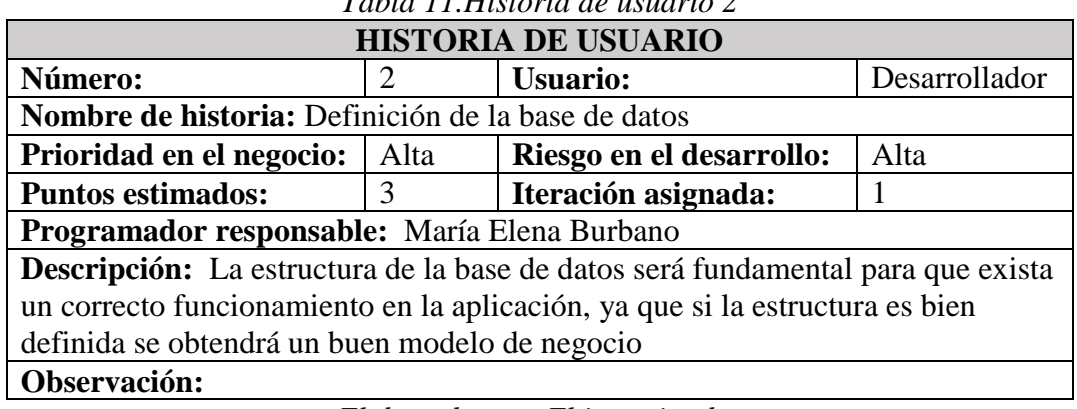

*Tabla 11.Historia de usuario 2*

*Elaborado por: El investigador*

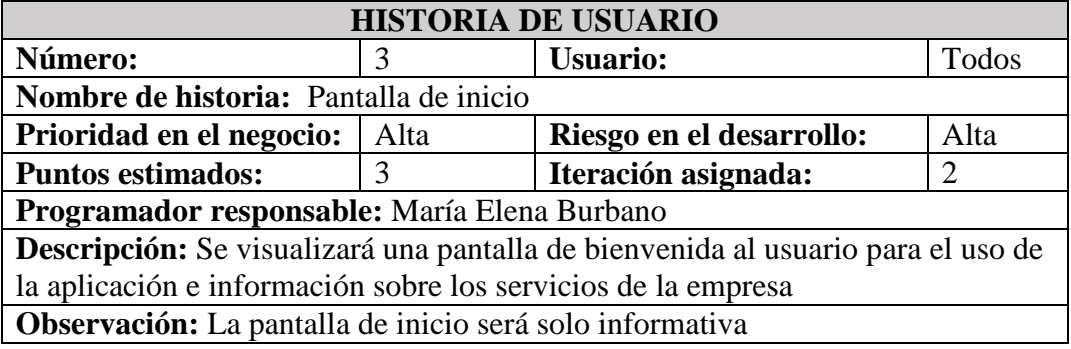

## *Tabla 12.Historia de usuario 3*

*Elaborado por: El investigador*

## *Tabla 13. Historia de usuario 4*

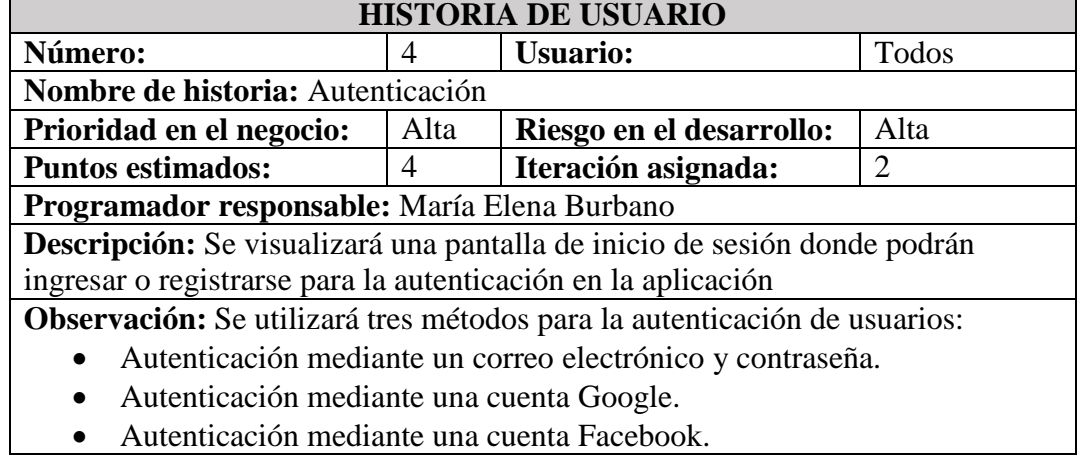

Autenticación mediante una cuenta Facebook.

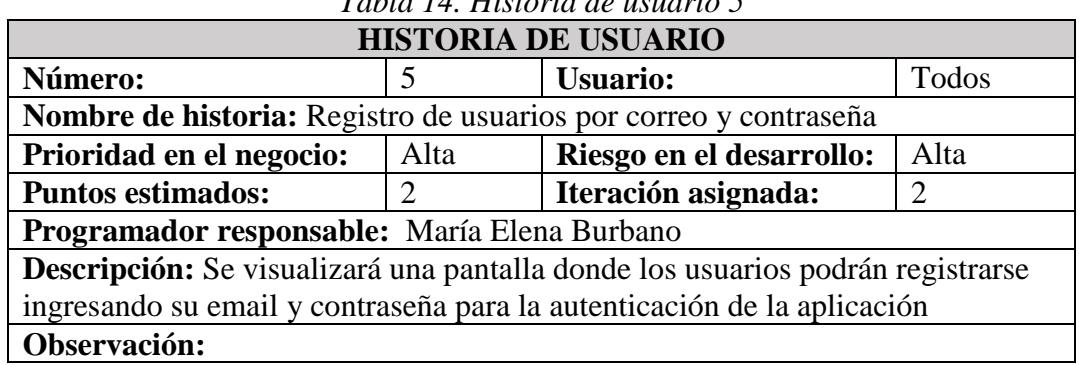

*Tabla 14. Historia de usuario 5*

*Elaborado por: El investigador*

| <b>HISTORIA DE USUARIO</b>                                                            |       |                          |       |
|---------------------------------------------------------------------------------------|-------|--------------------------|-------|
| Número:                                                                               | 6     | <b>Usuario:</b>          | Todos |
| Nombre de historia: Actualizar Perfil                                                 |       |                          |       |
| Prioridad en el negocio:                                                              | Media | Riesgo en el desarrollo: | Alta  |
| <b>Puntos estimados:</b>                                                              | 3     | Iteración asignada:      |       |
| Programador responsable: María Elena Burbano                                          |       |                          |       |
| <b>Descripción:</b> Se visualizará una pantalla en la que el usuario puede actualizar |       |                          |       |
| los datos de su perfil.                                                               |       |                          |       |
| Observación: El usuario deberá estar autenticado                                      |       |                          |       |

*Tabla 15. Historia de usuario 6*

*Elaborado por: El investigador*

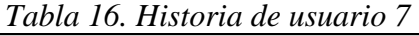

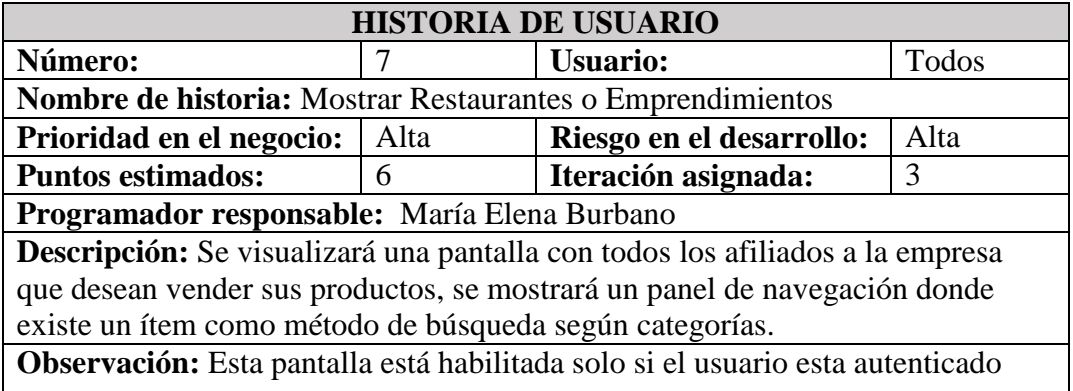

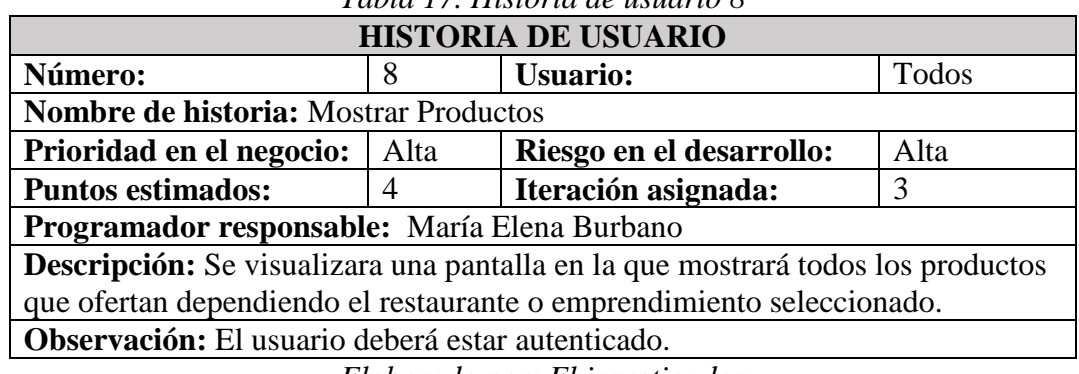

*Tabla 17. Historia de usuario 8*

*Elaborado por: El investigador*

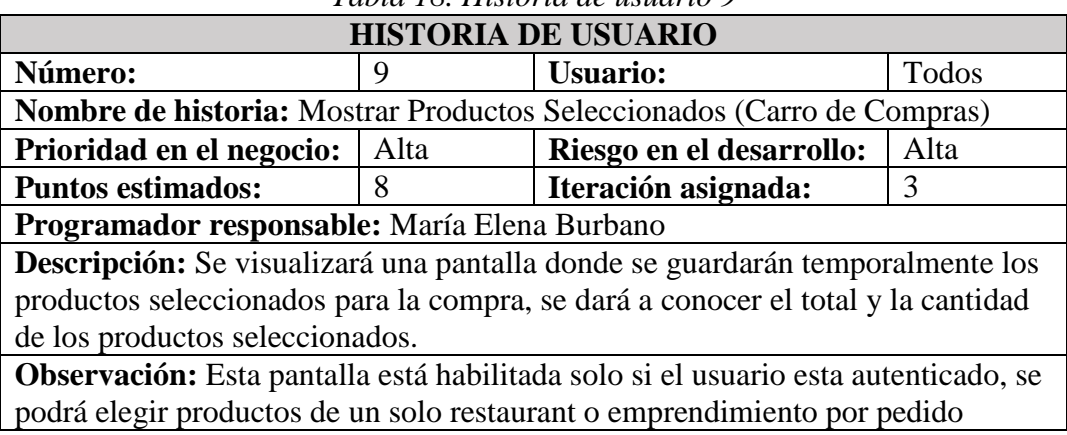

*Tabla 18. Historia de usuario 9*

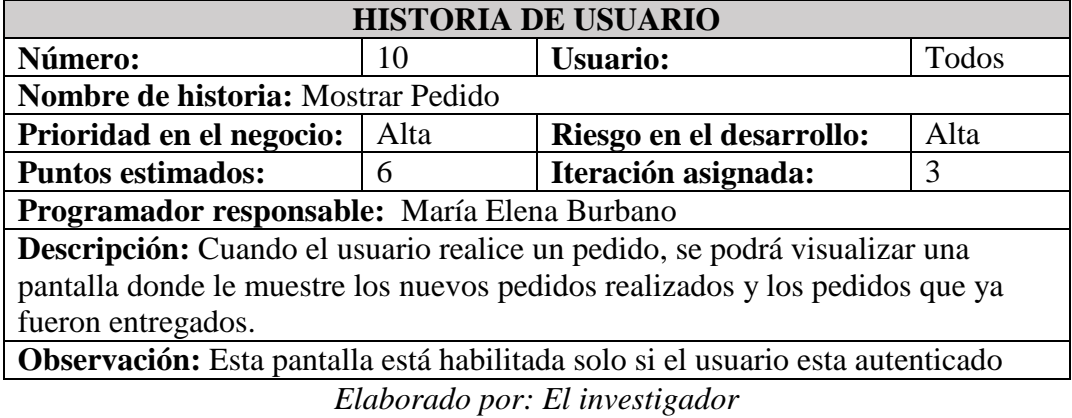

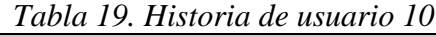

## **Administrador**

La empresa desea que la aplicación móvil tenga la posibilidad de ingresas nuevos restaurantes y nuevos productos, por ese motivo adicionalmente se detallará varias funcionalidades que la aplicación tendrá cuando este autenticado como usuario administrador:

## *Tabla 20. Historia de usuario 11*

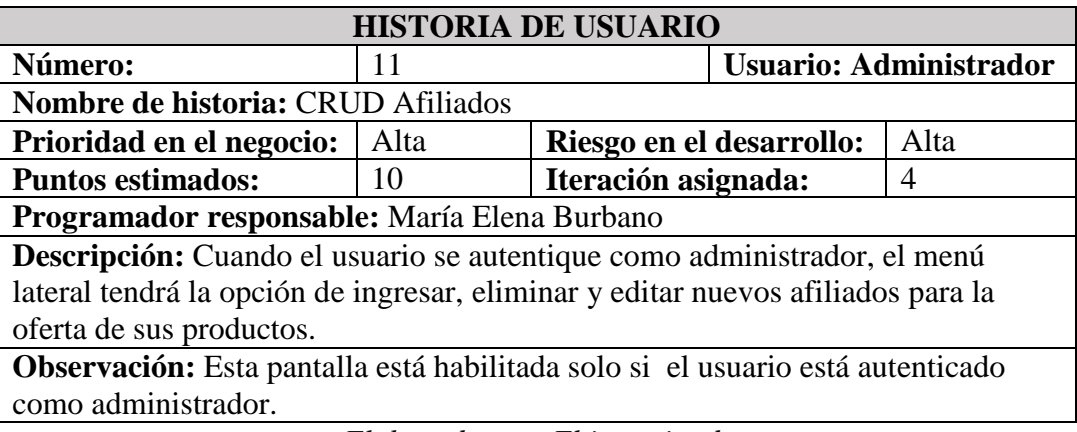

*Elaborado por: El investigador*

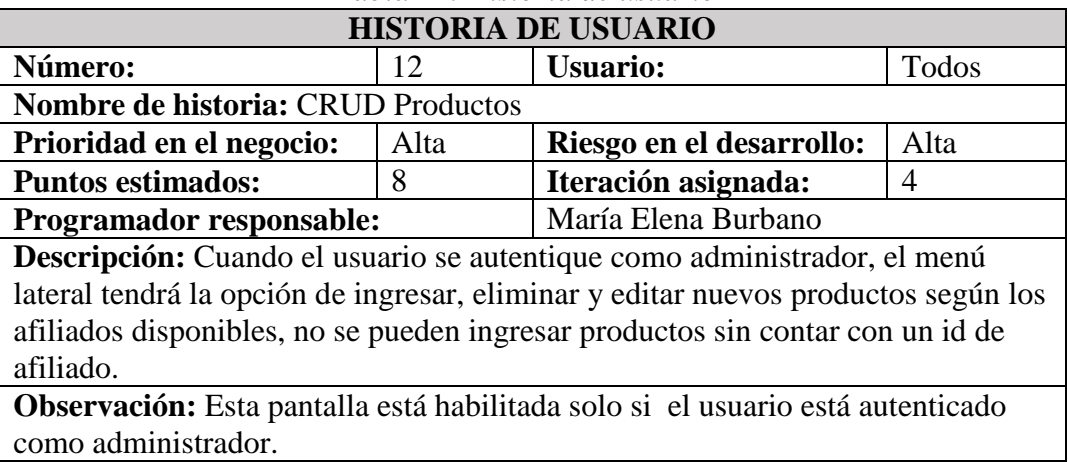

## *Tabla 21. Historia de usuario 12*

## **Empleado**

Los empleados de la empresa en este caso conductores o encargados de logística, deben tener acceso solo a los nuevos pedidos ingresados por los usuarios, por ese motivo adicionalmente se detallará varias funcionalidades que la aplicación tendrá cuando este autenticado como usuario empleado:

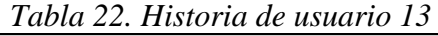

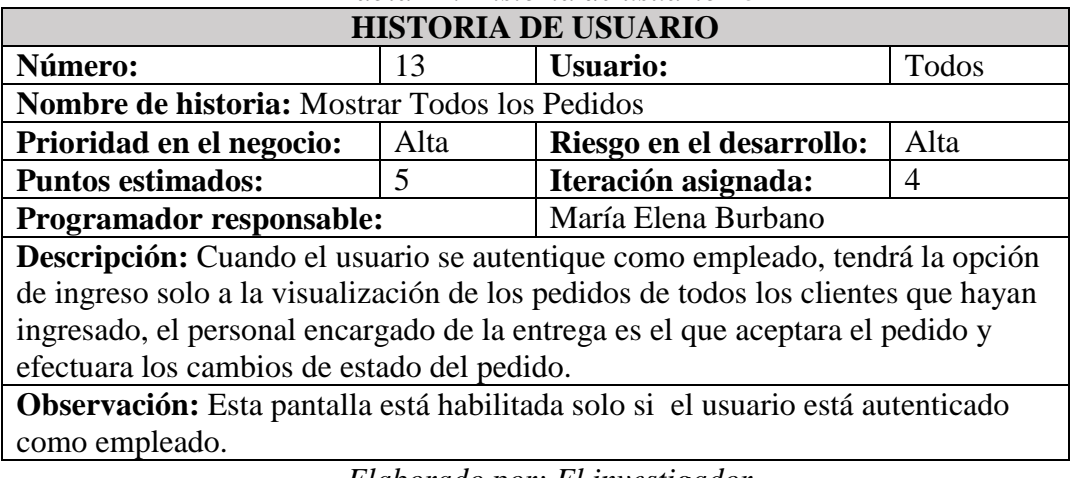

*Elaborado por: El investigador*

## **3.1.2.1.4. Actividades**

**Historia:** Definición de la estructura del proyecto

| <b>Tarea</b>                                                                   |                       |  |
|--------------------------------------------------------------------------------|-----------------------|--|
| Número: 1                                                                      | Número de Historia: 1 |  |
| Nombre: Descripción de la estructura y herramientas a utilizarse para el       |                       |  |
| desarrollo del proyecto                                                        |                       |  |
| Tipo de tarea: Investigativo<br><b>Puntos Estimados: 2</b>                     |                       |  |
| <b>Fecha Inicio: 2020</b>                                                      | Fecha Fin: 2020       |  |
| Programador responsable: María Elena Burbano                                   |                       |  |
| Descripción: Se dará a conocer todas las herramientas, hardware y              |                       |  |
| software a utilizarse, y la estructura en la que se desarrollará la aplicación |                       |  |
| Elaborado por: El investigador                                                 |                       |  |

*Tabla 23. Actividad 1 - Historia 1*

**Historia:** Definición de la base de datos

| <b>Tarea</b>                                                                  |                       |
|-------------------------------------------------------------------------------|-----------------------|
| Número: 1                                                                     | Número de Historia: 2 |
| Nombre: Descripción de la estructura que tiene la base de datos               |                       |
| Tipo de tarea: Desarrollo<br><b>Puntos Estimados: 3</b>                       |                       |
| <b>Fecha Inicio: 2020</b>                                                     | Fecha Fin: 2020       |
| Programador responsable: María Elena Burbano                                  |                       |
| <b>Descripción:</b> Se dará a conocer como está estructurada la base de datos |                       |

*Tabla 24.Actividad 1 - Historia 2*

*Elaborado por: El investigador*

**Historia:** Pantalla de inicio

| <b>Tarea</b>                                                              |                       |
|---------------------------------------------------------------------------|-----------------------|
| Número: 1                                                                 | Número de Historia: 3 |
| <b>Nombre:</b> Diseño de la Interfaz de Usuario                           |                       |
| <b>Puntos Estimados: 1</b><br>Tipo de tarea: Desarrollo                   |                       |
| <b>Fecha Inicio: 2020</b>                                                 | Fecha Fin: 2020       |
| Programador responsable: María Elena Burbano                              |                       |
| Descripción: Se diseñará una pantalla de bienvenida que muestra           |                       |
| información sobre la empresa al usuario, se la visualizara solo cuando el |                       |
| usuario instale por primera vez la aplicación                             |                       |
| $T1 \quad 1 \quad 1 \quad T1 \quad 1$                                     |                       |

*Tabla 25. Actividad 1 - Historia 3*

*Elaborado por: El investigador*

| <b>Tarea</b>                                                           |                       |  |
|------------------------------------------------------------------------|-----------------------|--|
| Número: 2                                                              | Número de Historia: 3 |  |
| Nombre: Codificar clases para uso común                                |                       |  |
| Tipo de tarea: Desarrollo<br><b>Puntos Estimados: 2</b>                |                       |  |
| <b>Fecha Inicio: 2020</b>                                              | Fecha Fin: 2020       |  |
| Programador responsable: María Elena Burbano                           |                       |  |
| Descripción: Se codificara clases para uso común en la aplicación para |                       |  |
| facilitar el manejo de datos entre los diferentes usuarios como:       |                       |  |
| administrador, clientes y empleados.                                   |                       |  |

*Tabla 26. Actividad 2 - Historia 3*

## **Historia:** Autenticación

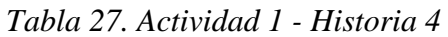

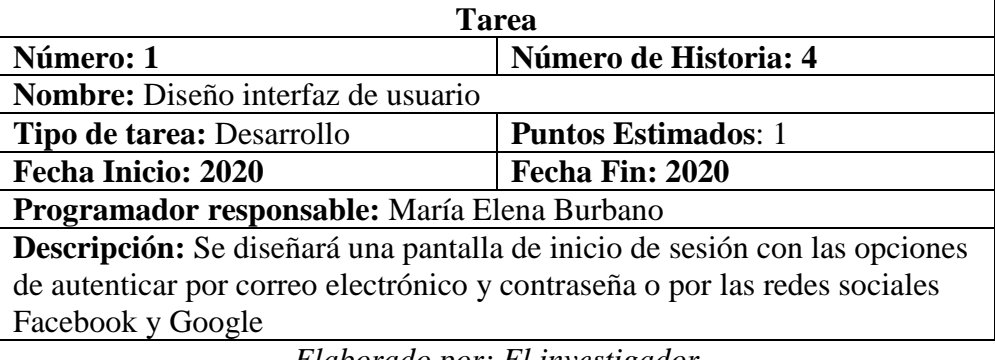

*Elaborado por: El investigador*

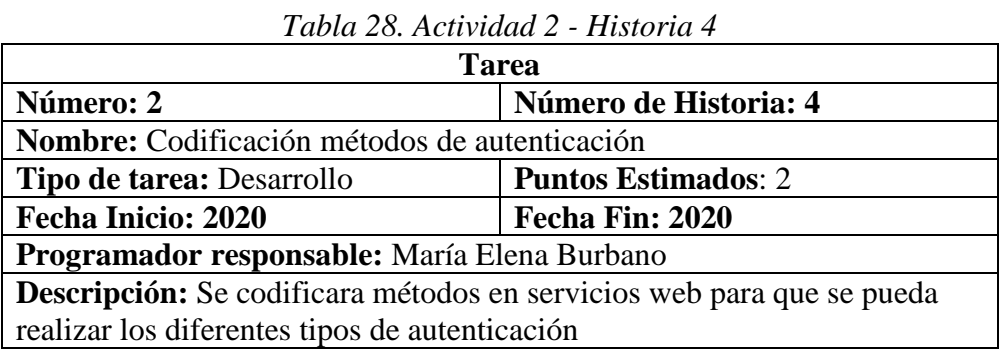

*Elaborado por: El investigador*

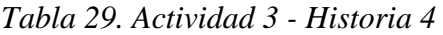

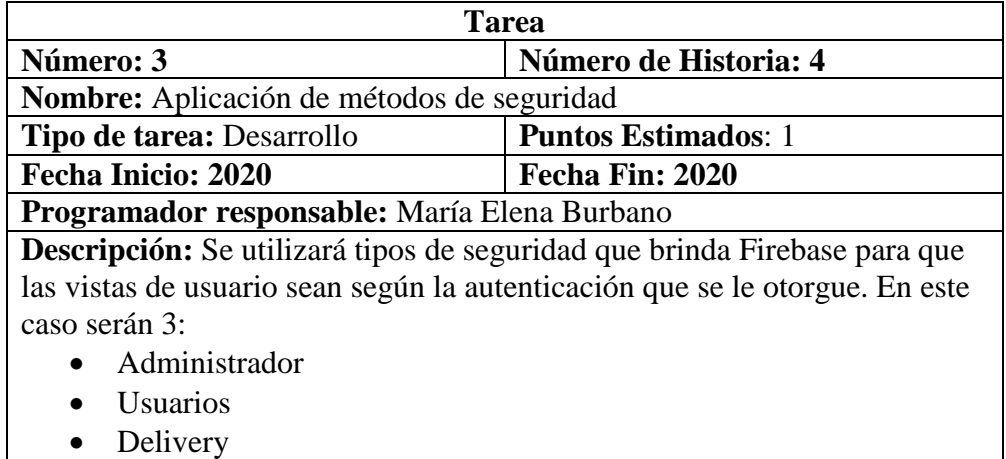

**Historia:** Registro de usuarios por correo y contraseña

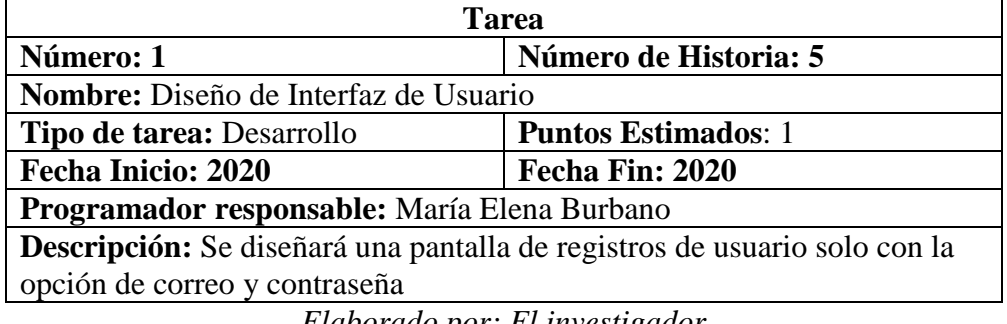

## *Tabla 30. Actividad 1 - Historia 5*

*Elaborado por: El investigador*

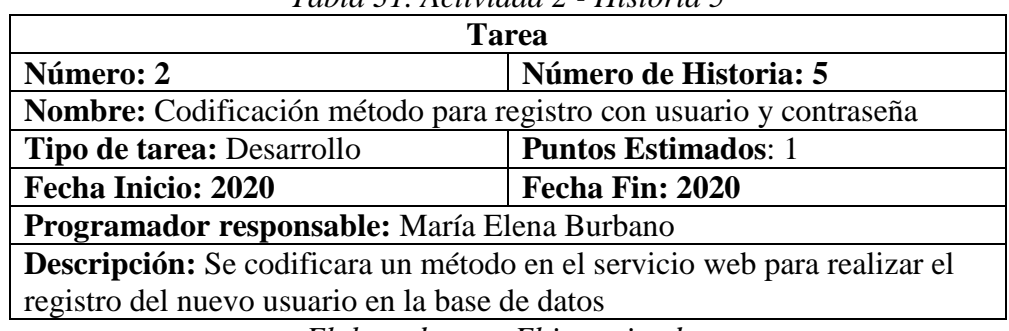

## *Tabla 31. Actividad 2 - Historia 5*

*Elaborado por: El investigador*

### **Historia:** Actualizar Perfil

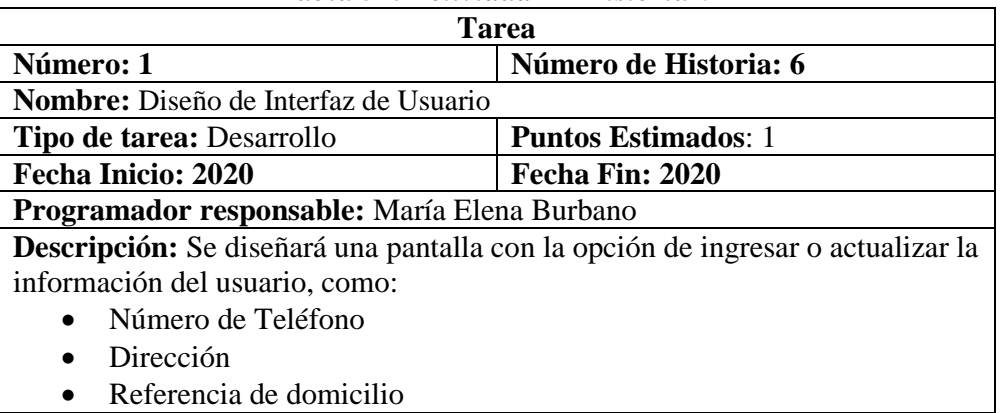

### *Tabla 32. Actividad 1 - Historia 6*

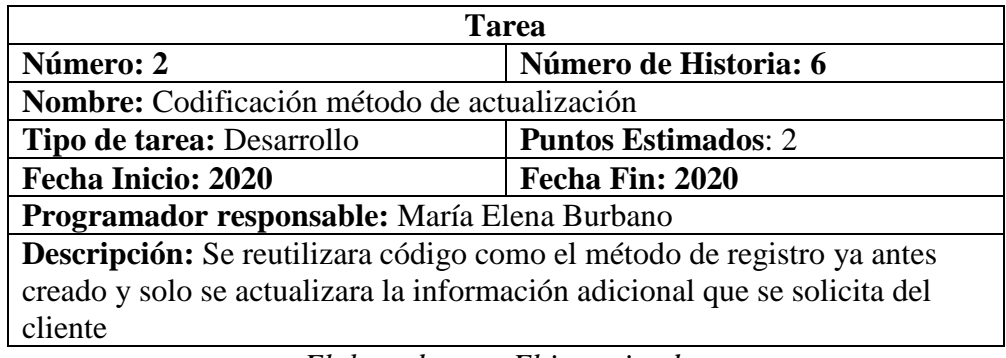

### *Tabla 33. Actividad 2 - Historia 6*

*Elaborado por: El investigador*

**Historia:** Mostrar Restaurantes o Emprendimientos

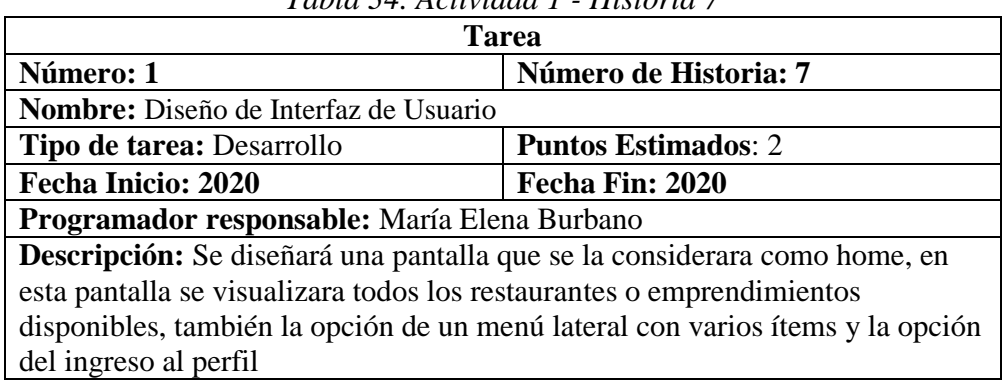

## *Tabla 34. Actividad 1 - Historia 7*

*Elaborado por: El investigador*

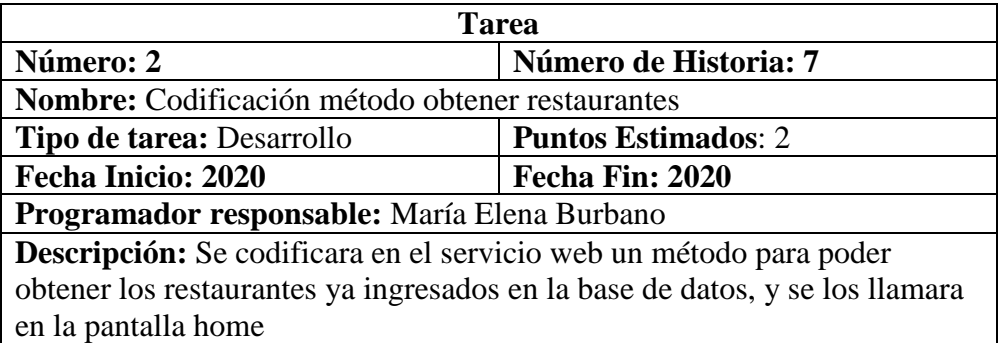

## *Tabla 35. Actividad 2 - Historia 7*

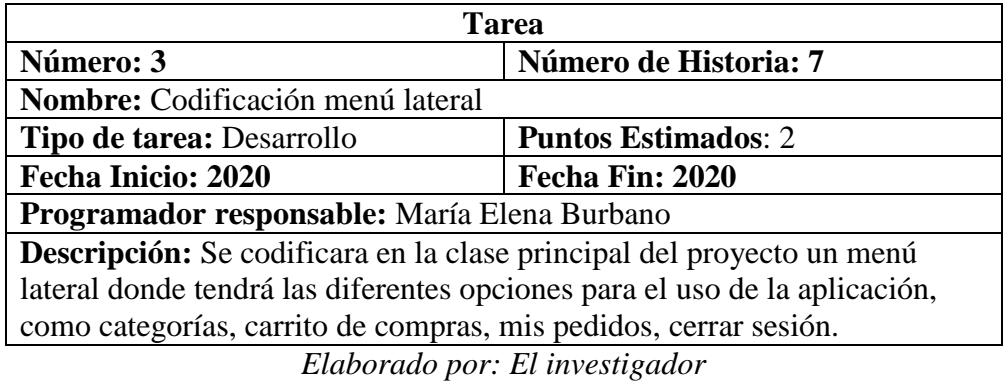

### *Tabla 36. Actividad 3 - Historia 7*

### **Historia:** Mostrar Productos

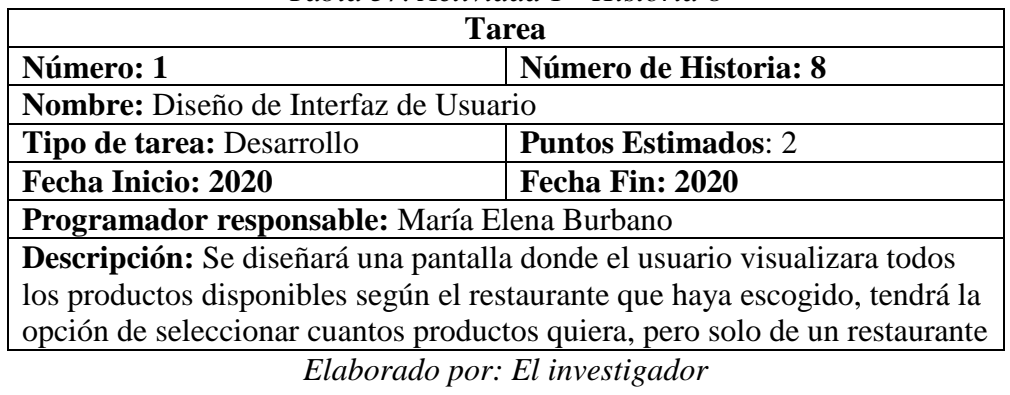

### *Tabla 37. Actividad 1 - Historia 8*

| <b>Tarea</b>                                                             |                       |
|--------------------------------------------------------------------------|-----------------------|
| Número: 2                                                                | Número de Historia: 8 |
| Nombre: Codificación método obtener productos                            |                       |
| <b>Puntos Estimados: 2</b><br>Tipo de tarea: Desarrollo                  |                       |
| <b>Fecha Inicio: 2020</b>                                                | Fecha Fin: 2020       |
| Programador responsable: María Elena Burbano                             |                       |
| Descripción: Se codifica un método en el servicio web para poder obtener |                       |
| todos los productos dependiendo del id del Restaurante que haya          |                       |
| seleccionado                                                             |                       |

*Tabla 38. Actividad 2 - Historia 8*

**Historia:** Mostrar Productos Seleccionados (Carro de Compras)

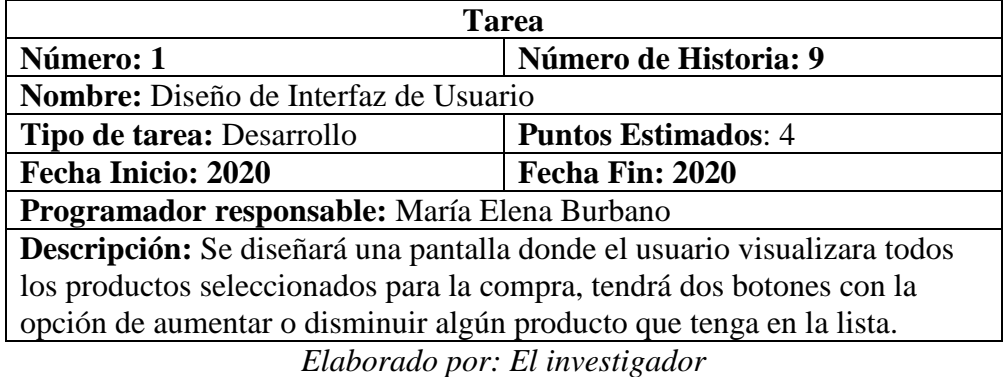

## *Tabla 39. Actividad 1 - Historia 9*

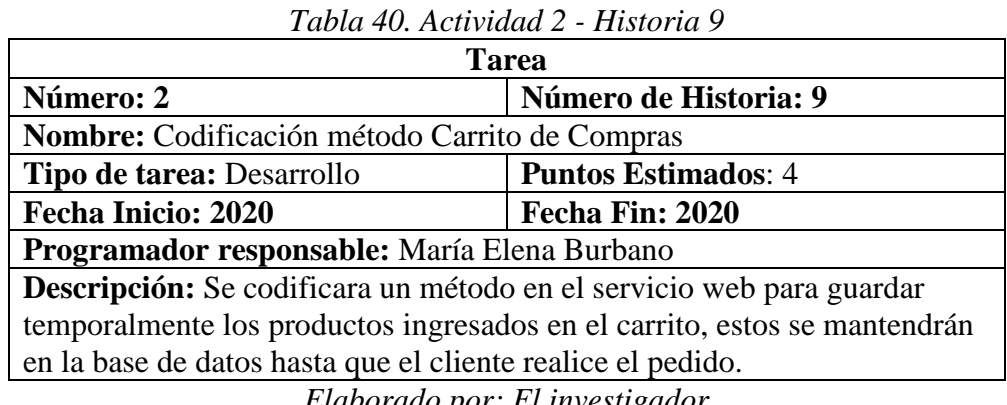

*Elaborado por: El investigador*

**Historia:** Mostrar Pedido

| Tarea                                                                           |                        |
|---------------------------------------------------------------------------------|------------------------|
| Número: 1                                                                       | Número de Historia: 10 |
| <b>Nombre:</b> Diseño de Interfaz de Usuario                                    |                        |
| Tipo de tarea: Desarrollo<br><b>Puntos Estimados: 3</b>                         |                        |
| <b>Fecha Inicio: 2020</b>                                                       | Fecha Fin: 2020        |
| Programador responsable: María Elena Burbano                                    |                        |
| Descripción: Se diseñará una pantalla donde el usuario visualizara todos los    |                        |
| pedidos realizados, podrá ver los nuevos y los que ya fueron entregados, el     |                        |
| usuario solo tendrá la opción de vista no podrá modificar nada en esta pantalla |                        |
| Elabouado non Lliunostioado                                                     |                        |

*Tabla 41. Actividad 1 - Historia 10*

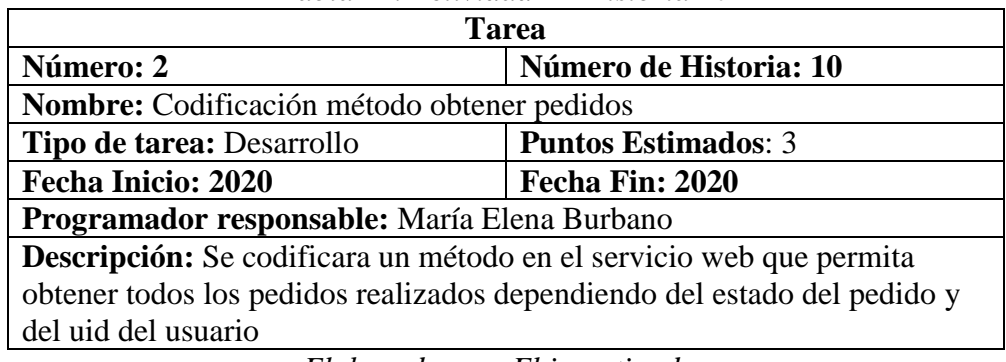

## *Tabla 42. Actividad 2 - Historia 10*

*Elaborado por: El investigador*

**Historia:** CRUD Restaurantes

| 1 арта 49. Аснушаа 1 - Німона 11                                                   |                 |  |  |
|------------------------------------------------------------------------------------|-----------------|--|--|
| <b>Tarea</b>                                                                       |                 |  |  |
| Número: 1<br>Número de Historia: 11                                                |                 |  |  |
| <b>Nombre:</b> Diseño de Interfaz de Usuario                                       |                 |  |  |
| <b>Puntos Estimados: 5</b><br>Tipo de tarea: Desarrollo                            |                 |  |  |
| <b>Fecha Inicio: 2020</b>                                                          | Fecha Fin: 2020 |  |  |
| Programador responsable: María Elena Burbano                                       |                 |  |  |
| <b>Descripción:</b> Se diseñará una pantalla donde el usuario podrá visualizar los |                 |  |  |
| afiliados existentes, ingresar nuevos, eliminar o editar.                          |                 |  |  |
| El usuario tendrá un botón con la opción de ingresar nuevos productos              |                 |  |  |
| dependiendo el id del afiliado.                                                    |                 |  |  |
| $E1 - L$ and $I_2 - L_1$ . $E1$ interaction $I_2$ .                                |                 |  |  |

*Tabla 43. Actividad 1 - Historia 11*

*Elaborado por: El investigador*

| <b>Tarea</b>                                                             |                 |  |  |
|--------------------------------------------------------------------------|-----------------|--|--|
| Número de Historia: 11<br>Número: 2                                      |                 |  |  |
| Nombre: Codificación métodos CRUD (Put, Get, Delete)                     |                 |  |  |
| <b>Puntos Estimados: 5</b><br>Tipo de tarea: Desarrollo                  |                 |  |  |
| <b>Fecha Inicio: 2020</b>                                                | Fecha Fin: 2020 |  |  |
| Programador responsable: María Elena Burbano                             |                 |  |  |
| Descripción: Se codificará un servicio donde tendrá los métodos para     |                 |  |  |
| poder agregar, obtener y eliminar información de la base de datos, estos |                 |  |  |
| métodos pueden ser reutilizados en toda la aplicación.                   |                 |  |  |
| $T1$ , $T1$ , $T1$ , $T1$ , $T1$                                         |                 |  |  |

*Tabla 44. Actividad 2 - Historia 11*

### **Historia:** CRUD Productos

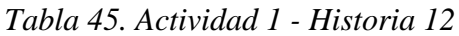

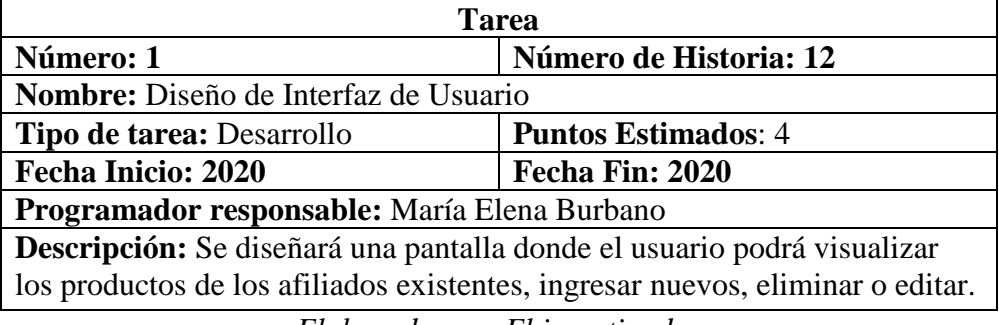

*Elaborado por: El investigador*

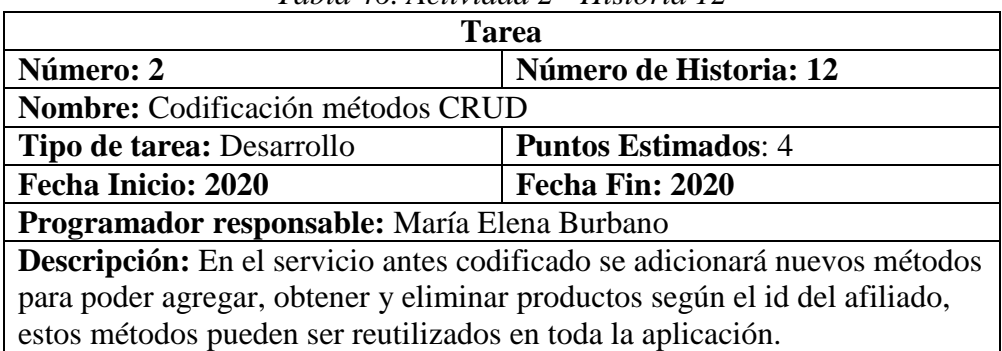

*Tabla 46. Actividad 2 - Historia 12*

*Elaborado por: El investigador*

**Historia:** Mostrar Todos los Pedidos

| Tarea                                                                     |                 |  |  |
|---------------------------------------------------------------------------|-----------------|--|--|
| Número de Historia: 13<br>Número: 1                                       |                 |  |  |
| <b>Nombre:</b> Diseño de Interfaz de Usuario                              |                 |  |  |
| Tipo de tarea: Desarrollo<br><b>Puntos Estimados: 2</b>                   |                 |  |  |
| <b>Fecha Inicio: 2020</b>                                                 | Fecha Fin: 2020 |  |  |
| Programador responsable: María Elena Burbano                              |                 |  |  |
| <b>Descripción:</b> Se diseñará una pantalla donde el usuario delivery    |                 |  |  |
| visualizara todos los pedidos realizados dependiendo del estado en el que |                 |  |  |
| se encuentren, tendrá botones en los que deberá ir activando según vaya   |                 |  |  |
| progresando el pedido para así poder mantener el control del envío        |                 |  |  |
| Elaborado por: El investigador                                            |                 |  |  |

*Tabla 47. Actividad 1 - Historia 13*

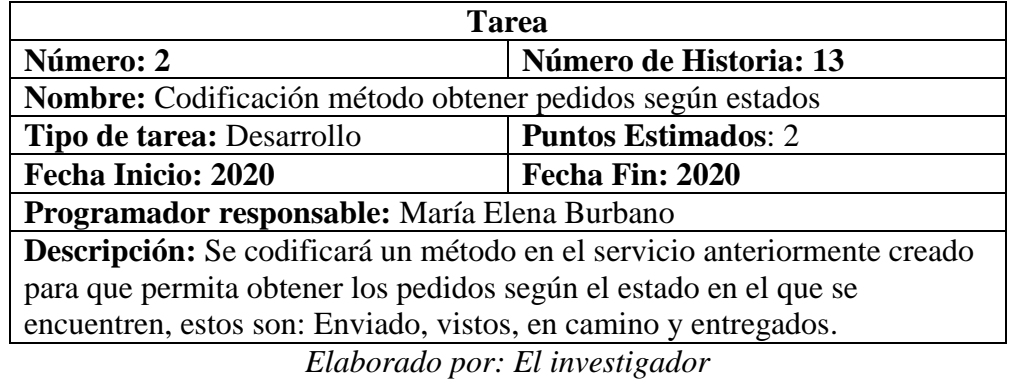

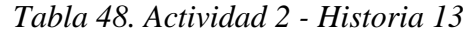

| 1 арта 49. Аснушаа э - Німона 19                                               |                        |  |  |
|--------------------------------------------------------------------------------|------------------------|--|--|
| <b>Tarea</b>                                                                   |                        |  |  |
| Número: 3                                                                      | Número de Historia: 11 |  |  |
| Nombre: Codificación método cargar mas                                         |                        |  |  |
| Tipo de tarea: Desarrollo<br><b>Puntos Estimados: 1</b>                        |                        |  |  |
| <b>Fecha Inicio: 2020</b>                                                      | Fecha Fin: 2020        |  |  |
| Programador responsable: María Elena Burbano                                   |                        |  |  |
| <b>Descripción:</b> Se codificará un método para que al momento de obtener los |                        |  |  |
| pedidos no se carguen todos los existentes en la base de datos, sino exista    |                        |  |  |
| paginación para que sea una mejor vista para el usuario autenticado como       |                        |  |  |
| empleado, y no exista confusión                                                |                        |  |  |

*Tabla 49. Actividad 3 - Historia 13*

*Elaborado por: El investigador*

#### **3.1.2.1.5. Valoración de historias de usuario**

Ya detallados los requerimientos en las historias de usuario, las valoraciones de cada una de las estás están definidas en: un punto estimado es 1 día, 1 día tendrá 6 horas de trabajo, 1 semana será de 5 días, esto da como resultado 30 horas de trabajo por semana.

## **3.1.2.1.6. Estimación Historias de Usuario**

Se realizó una estimación del esfuerzo necesario para cada una de las historias de usuario representadas en 4 Iteraciones según su funcionalidad, para obtener como resultado una aproximación del tiempo que durara su desarrollo.

## **Iteración 1**

| <b>NÚMERO</b>                      | HISTORIA DE USUARIO             | <b>TIEMPO ESTIMADO</b> |              |
|------------------------------------|---------------------------------|------------------------|--------------|
|                                    |                                 | <b>DIAS</b>            | <b>HORAS</b> |
|                                    | Definición de la estructura del |                        | 12           |
|                                    | proyecto                        |                        |              |
| っ                                  | Definición de la base de datos  |                        | 18           |
| TIEMPO ESTIMADO SEMANAS            |                                 |                        |              |
| TOTAL TIEMPO ESTIMADO (DIAS/HORAS) |                                 |                        | 30           |

*Tabla 50. Estimación Iteración 1*

*Elaborado por: El investigador*

## **Iteración 2**

| Tabia 51, Estimación Heración 2      |                             |                |              |
|--------------------------------------|-----------------------------|----------------|--------------|
| <b>NÚMERO</b><br>HISTORIA DE USUARIO | <b>TIEMPO ESTIMADO</b>      |                |              |
|                                      |                             |                | <b>HORAS</b> |
| 3                                    | Pantalla de inicio          | 3              | 18           |
| 4                                    | Autenticación               | 4              | 24           |
| 5                                    | Registro de usuarios<br>por | $\overline{2}$ | 12           |
|                                      | correo y contraseña         |                |              |
| 6                                    | <b>Actualizar Perfil</b>    | 3              | 18           |
| TIEMPO ESTIMADO SEMANAS              |                             | 2.4            |              |
| TOTAL TIEMPO ESTIMADO (DIAS/HORAS)   |                             | 12             | 72           |
|                                      |                             |                |              |

*Tabla 51. Estimación Iteración 2*

*Elaborado por: El investigador*

## **Iteración 3**

| <b>NÚMERO</b><br>HISTORIA DE USUARIO |                                                                   | <b>TIEMPO ESTIMADO</b> |              |
|--------------------------------------|-------------------------------------------------------------------|------------------------|--------------|
|                                      |                                                                   | <b>DIAS</b>            | <b>HORAS</b> |
|                                      | Mostrar<br>Restaurantes<br>$\Omega$<br>Emprendimientos            | 6                      | 36           |
| 8                                    | <b>Mostrar Productos</b>                                          | $\overline{4}$         | 24           |
| 9                                    | Mostrar<br>Productos<br>Seleccionados<br>(Carro<br>de<br>Compras) | 8                      | 48           |

*Tabla 52. Estimación Iteración 3*

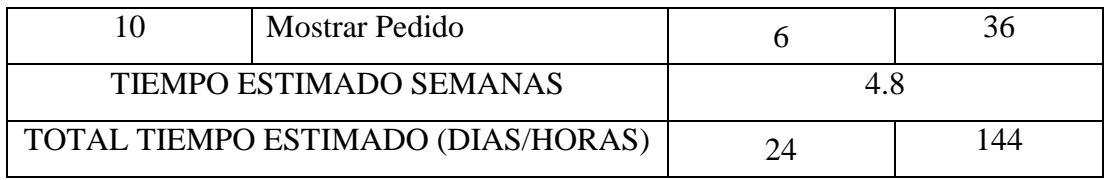

*Elaborado por: El investigador*

## **Iteración 4**

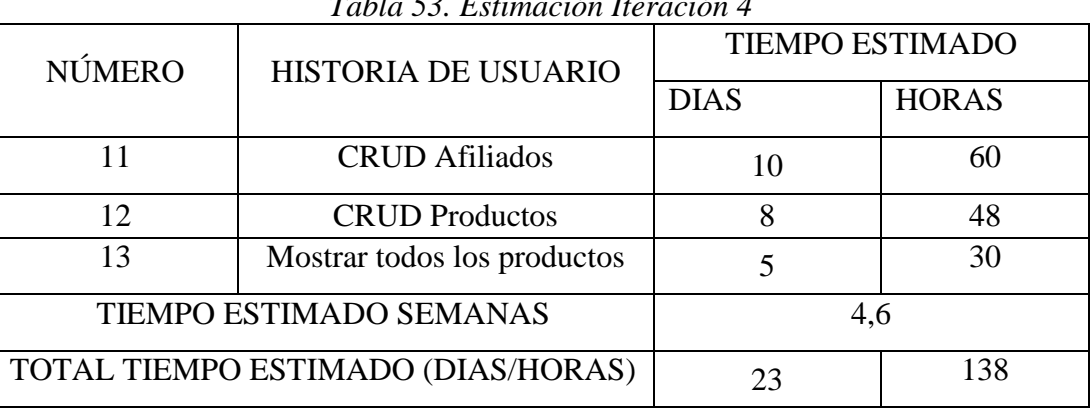

## *Tabla 53. Estimación Iteración 4*

*Elaborado por: El investigador*

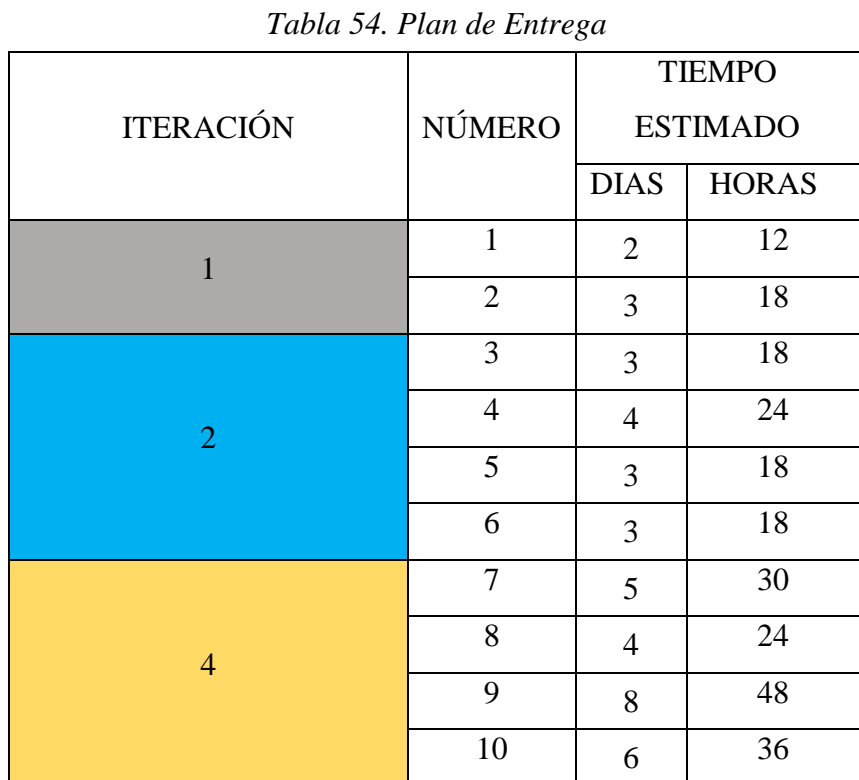

# **3.1.2.1.7. Plan de entrega**

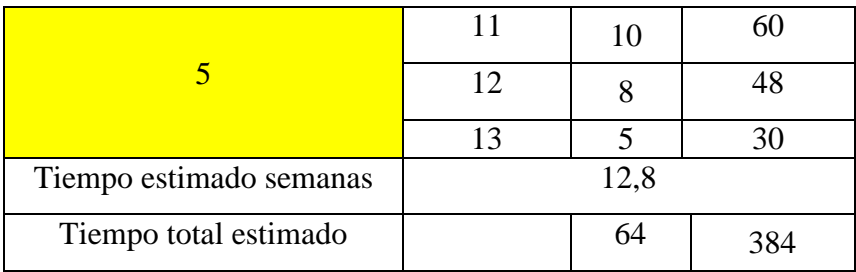

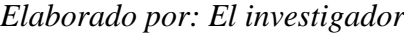

#### **3.1.2.2.Fase II: Diseño**

### **3.1.2.2.1. Estructura del Proyecto**

Una vez terminado el proceso de elaboración y valoración de las Historias de Usuario, se procede a realizar cada una de las iteraciones con el objetivo de cumplir con todas las actividades asignadas. Las cuales fueron validadas con la persona encargada.

#### **Herramientas a utilizarse**

Como hardware se utilizará:

- Un computador HP ENVY i7
- Smartphone con sistema operativo Android
- Smartphone con sistema operativo iOS

### **Software**

El framework de desarrollo que se utilizará es Ionic, este framework trabaja con AngularJs, Node.js, motivo por la cual se instalara primero dichos componentes para continuar con la instalación de Ionic.

A continuación, se detallará los pasos de instalación de cada componente primordial:

### **Instalar Node.js**

Se debe descargar de la página web **[https://nodejs.org/es/,](https://nodejs.org/es/)** para este proyecto se utilizó la versión 14.11.0, una vez descargado dar doble clic sobre el instalador y seguir las instrucciones de instalación.

Node.js integra el gestor de paquetes npm, el cual es útil para la instalación de los siguientes componentes.

## **Instalar Angular/CLI**

En la consola se debe ingresar el siguiente código y procederá a instalarse las dependencias de Angular/CLI, para el proyecto se utilizará la versión 10.2.0

# *npm install -g @angular/cli*

• Instalar Ionic/CLI

En la consola se debe ingresar el siguiente código y procederá a instalar el framework de ionic, para el proyecto se utilizará la versión 5.4.16

# *npm install -g @ionic/cli*

#### **Editor Código Fuente**

Para codificar es necesario el uso de un editor de código fuente, en este caso se procederá a la instalación de Visual Studio Code, su instalador está disponible en su página oficial [https://code.visualstudio.com/,](https://code.visualstudio.com/) descargar e instalar. Adicional, como recomendación después de su instalación es necesario el reinicio del computador.

La estructura del proyecto viene definida por el framework a utilizar, en este caso Ionic, finalizadas todas las instalaciones se procede a la creación del proyecto para así poder detallar la estructura establecida.

En consola se crea el proyecto de ionic con el siguiente código:

# *ionic start multiservicios*

Al ejecutar el comando, se presentarán varias preguntas como el framework adicional a utilizar que son Angular o React, en este caso es Angular y si desea que en el proyecto se adicione capacitor, que es original de ionic y ayuda al uso de varios plugins para el funcionamiento de los componentes del equipo, en este caso se lo adicionara en el trascurso del proyecto.

Posteriormente se ejecutará el proyecto con el siguiente código para verificar que no presente problemas:

## *ionic serve*

Ya iniciada la aplicación el proyecto consta de la siguiente estructura, la cual será detallada por cada carpeta creada.

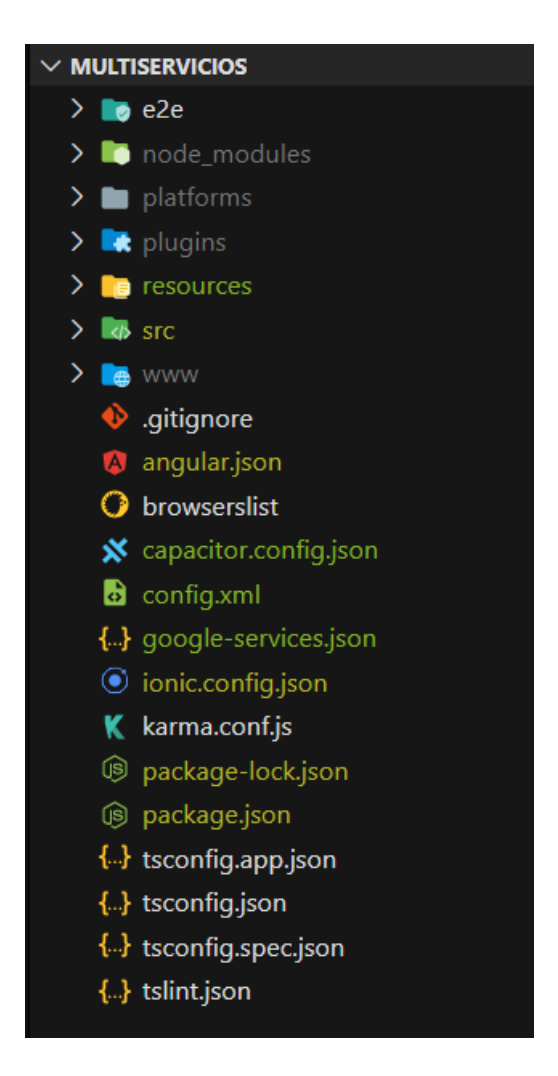

*Figura 5. Estructura del Proyecto Ionic Elaborado por: El investigador*

- **e2e:** es utilizada para la realización de pruebas de punto a punto.
- **node\_modules:** Esta carpeta contiene las dependencias o librerías necesarias para el funcionamiento de la aplicación, estas vienen definidas en el package.json y no debe modificar la información de allí ya que trabaja por si sola.
- **platforms:** en esta carpeta se crean las subcarpetas con las aplicaciones para cada plataforma en la que se ejecutara.
- **plugins:** aquí se guardar todos los plugins necesarios normalmente para el funcionamiento de componentes físicos del teléfono móvil, como cámara, galería, GPS, etc.
- **resources:** contiene el icono de la aplicación y el icono del splash, pueden ser modificados, pero con algunas restricciones puestas por ionic.
- **src:** contiene subcarpetas donde se guardan componentes, modelos, métodos, interfaces, servicios e imágenes para el desarrollo de la aplicación móvil y otro tipo de materiales externos que se va a usar en las páginas, o el directorio app, que es la raíz de la aplicación.
- **www:** Aquí se guardan los archivos que se producen cuando se construye (build) ya la aplicación. Esos archivos producidos en "www" son los archivos de una aplicación web, con Angular, que se podrán visualizar correctamente en el navegador, no se debe editar nada ya que los cambios se efectúan solo al hacer build.

Se encontrará varios documentos adicionales los cuales en lo posible no se deben editar, ya que son la base para el funcionamiento de la aplicación.

- **ionic.config.json:** Contiene información básica sobre la configuración del proyecto.
- **package.json:** Contiene paquetes y dependencias de nodeJS.
- **tsconfig.json y tslint.json:** Son archivos que contienen información necesaria a la hora de compilar TypeScript.

### **3.1.2.2.2. Diseño Base de Datos**

Como se explicó anteriormente para el almacenamiento de la información de la aplicación móvil se utilizó una base de datos NoSQL, ya que la sincronización del almacenamiento que provee Firebase permite acceder a los datos desde cualquier dispositivo.

A continuación, se detalla la función que cumple cada colección y sub-colección que se crearon en la base de datos.

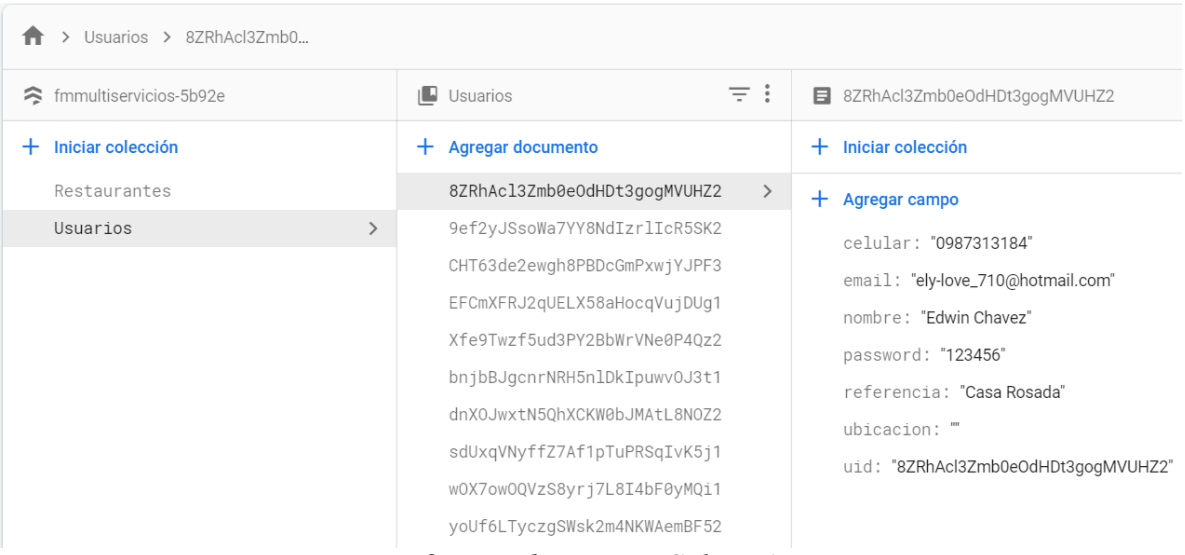

**Usuarios:** Colección que almacena la información individual de los usuarios

*Figura 6. Base de Datos - Colección Usuarios Elaborado por: El investigador*

 **Restaurantes:** Colección que almacena la información individual de los restaurantes

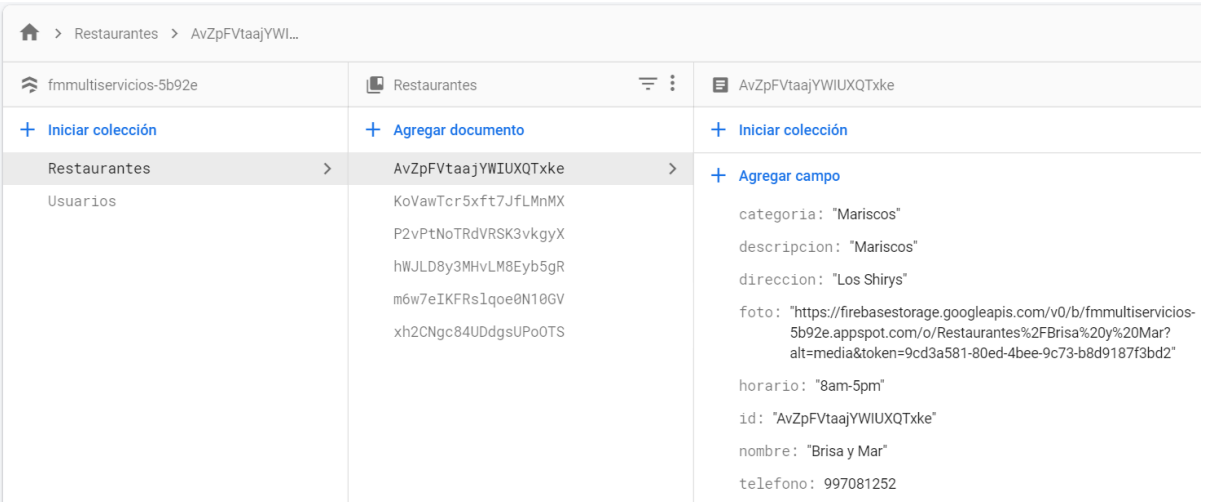

*Figura 7. Base de Datos - Colección Restaurantes Elaborado por: El investigador*

 **Productos:** Sub-Colección que almacena la información individual de los productos según el restaurante al que pertenecen

| > Restaurantes > m6w7elKFRsIgo > Productos > AssWCY0Dxbx1                                                                                                    |                                                                                              |               |                                                                                                    |
|----------------------------------------------------------------------------------------------------|----------------------------------------------------------------------------------------------|---------------|----------------------------------------------------------------------------------------------------|
| ÷<br>m6w7elKFRsIgoe0N10GV<br>目                                                                                                    | $\blacksquare$ Productos                                                                     | $\equiv$ :    | ■ AssWCY0Dxbx1I4T7zLHa                                                                                                    |
| Iniciar colección<br>$+$                                                                                                    | Agregar documento<br>$+$                                                                     |               | Iniciar colección<br>÷.                                                                                                    |
| Productos<br>$\rightarrow$                                                                                                    | AssWCY0Dxbx1I4T7zLHa<br>BtTGQT0iN6QFppYpLT8l<br>CyYrcx4kNlVdLhI2boMz<br>ROEdLxV0kgreZEpHW9dD | $\rightarrow$ | $+$ Agregar campo<br>descripcion: "Papas y una porcion de Salchichas(4)"<br>id: "AssWCY0Dxbx1I4T7zLHa"                                                                                                    |
| Agregar campo<br>categoria: "Comida Rapida"<br>descripcion: "Papas, Hamburguesas"<br>direccion: "13 de Abril"<br>foto: "https://firebasestorage.googleapis.c<br>5b92e.appspot.com/o/Restaurantes<br>alt=media&token=040ee30f-1d13-48<br>horario: "4pm-11pm"<br>id: "m6w7elKFRsIqoe0N10GV"<br>nombre: "Bross Burquer"<br>r | vbY1r0NnhUFR2Ubzcsb8                                                                         |               | nombre: "Salchipapa"<br>precio: 1.5<br>restaurante<br>$\overline{\phantom{a}}$<br>categoria: "Comida Rapida"<br>descripcion: "Papas Hamburquesas"<br>direccion: "13 de Abril"<br>foto: "https://firebasestorage.googleapis.com/v0/b/fmmultiservicios-<br>5b92e.appspot.com/o/Restaurantes%2FBross%20Burguer?<br>alt=media&token=040ee30f-1d13-48c8-af3f-08d4eb73cf23"<br>horario: "4pm-11pm"<br>id: "m6w7eIKFRsIgoe0N10GV" |

*Figura 8. Base de Datos – Sub Colección Productos Elaborado por: El investigador*

 **Pedidos:** Sub-Colección que almacena la información de todos los pedidos realizados según el usuario que lo realiza

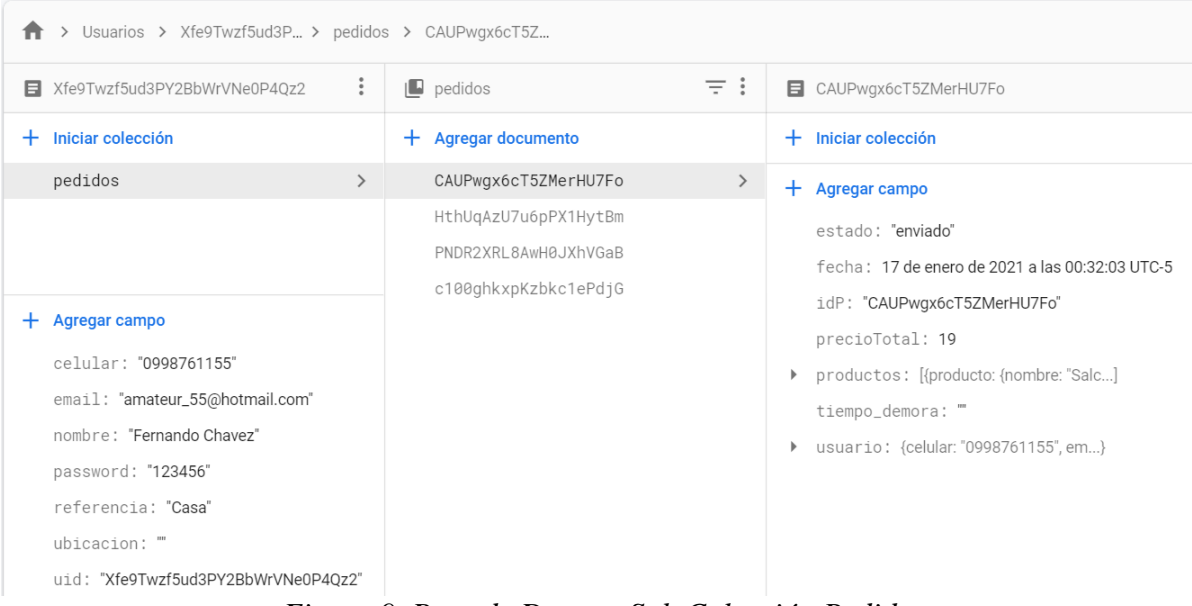

*Figura 9. Base de Datos – Sub Colección Pedidos Elaborado por: El investigador*
**Carrito:** Sub-Colección temporal que almacena la información de todos los productos que el usuario desea comprar pero que no ha finalizado su compra, el momento que el usuario realiza el pedido la colección se borra de la base de datos

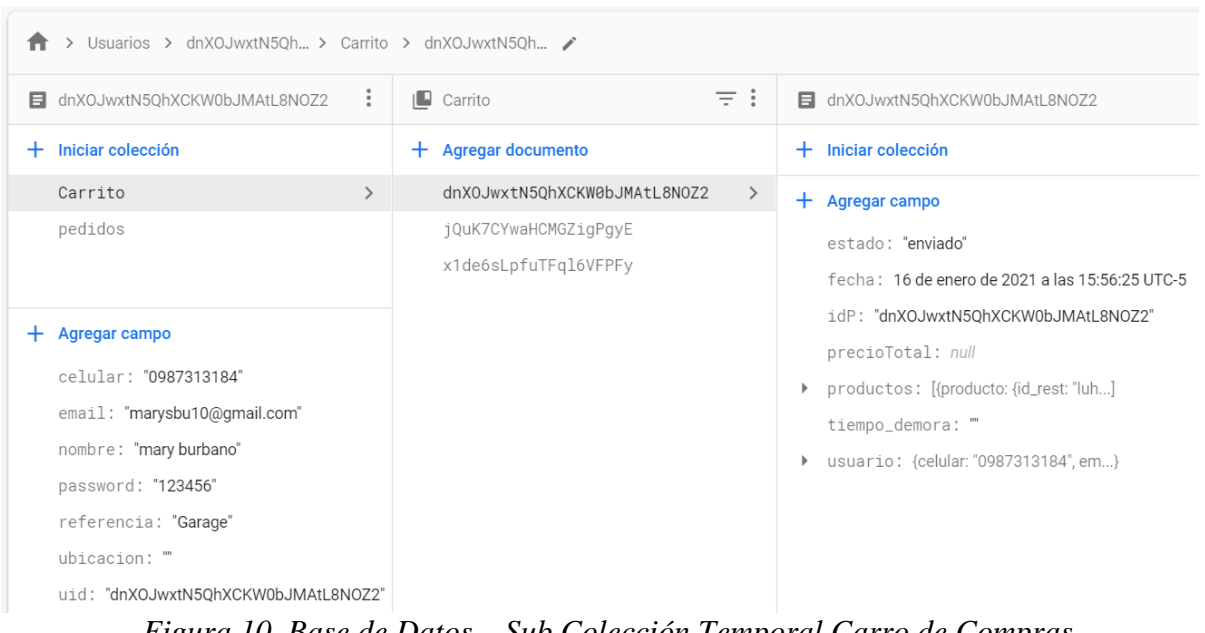

*Figura 10. Base de Datos – Sub Colección Temporal Carro de Compras Elaborado por: El investigador*

 **Reglas de Seguridad:** Para poder controlar el ingreso a la aplicación se estableció varias reglas de seguridad en toda la base de datos en Cloud Firestore

```
match /Usuarios/{userId} {
                                                                                   allow read: if
rules_version = '2';request.auth.uid == userId;
service cloud.firestore {
                                                                                    allow write: if
 match /databases/{database}/documents {
                                                                                       request.auth.uid == userId;
     match /Restaurantes/{document=**} {
                                                                                 match /Usuarios/{userId}/Pedidos/{document=**} {
     allow read;
      allow write: if
                                                                                   allow read:
          request.auth.uid == 'tNbSAQqgDWhKCfX6Yku0JXu1vuy2'
                                                                                    allow write;
                                                                                 \mathcal{L}\lambdamatch /Usuarios/{userId}/Carrito/{document=**} {
                                                                                   allow read: if
    match /{path=**}/Pedidos/{pedidoId}{
                                                                                       request.auth.uid == userId;
    allow read: if request.auth.uid == 'tNbSAQqgDWhKCfX6Yku0JXu1vuy2'
                                                                                    allow write: if
    allow write: if request.auth.uid == 'tNbSAQqgDWhKCfX6Yku0JXu1vuy2'
                                                                                       request.auth.uid == userId;
                                                                                 \,\, \,\rightarrow
```
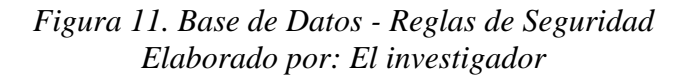

## **3.1.2.2.3. Tarjetas CRC**

## **Autenticación en la aplicación**

| Autenticación de usuario         |                        |  |
|----------------------------------|------------------------|--|
| <b>Responsabilidades</b>         | <b>Colaboradores</b>   |  |
| Validar autenticación de usuario |                        |  |
| Guardar usuario en Firebase      |                        |  |
| Authentication                   | Capa de acceso a datos |  |
| Guardar usuario en Firebase      |                        |  |
| Cloud                            |                        |  |
| Firestore                        |                        |  |
| <b>Observaciones:</b>            |                        |  |

*Tabla 55. Tarjeta CRC - Autenticación de usuario*

*Elaborado por: El investigador*

## **Registro en la aplicación**

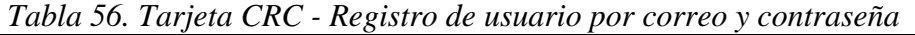

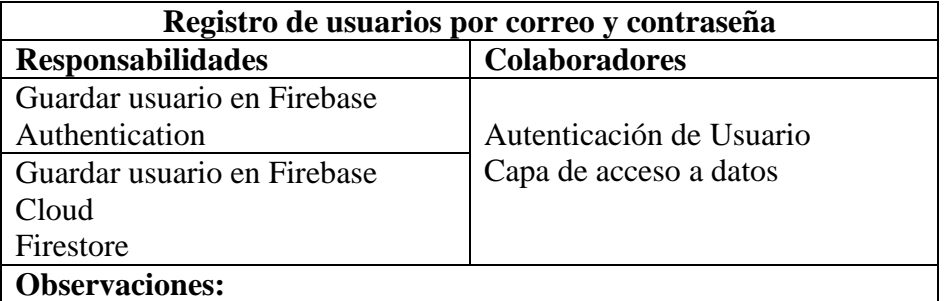

*Elaborado por: El investigador*

## **Actualización de datos del usuario en la aplicación**

| Tubia 57. Turjela CKC - Achaillear Terri |                          |  |
|------------------------------------------|--------------------------|--|
| <b>Actualizar Perfil</b>                 |                          |  |
| <b>Responsabilidades</b>                 | <b>Colaboradores</b>     |  |
| Actualizar usuario en Firebase           | Autenticación de Usuario |  |
| Cloud Firestore                          | Capa de acceso a datos   |  |
| <b>Observaciones:</b>                    |                          |  |

*Tabla 57. Tarjeta CRC - Actualizar Perfil*

## **Mostrar Restaurantes o Emprendimientos en la aplicación**

| Mostrar Restaurantes o Emprendimientos |                        |  |
|----------------------------------------|------------------------|--|
| <b>Responsabilidades</b>               | <b>Colaboradores</b>   |  |
| Visualizar todos los restaurantes      |                        |  |
| disponibles                            | Capa de acceso a datos |  |
| Obtener datos de Cloud Firebase        |                        |  |
| de todos restaurante                   |                        |  |
| <b>Observaciones:</b>                  |                        |  |

*Tabla 58. Tarjeta CRC - Mostrar Restaurantes o Emprendimientos*

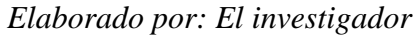

## **Mostrar Productos en la aplicación**

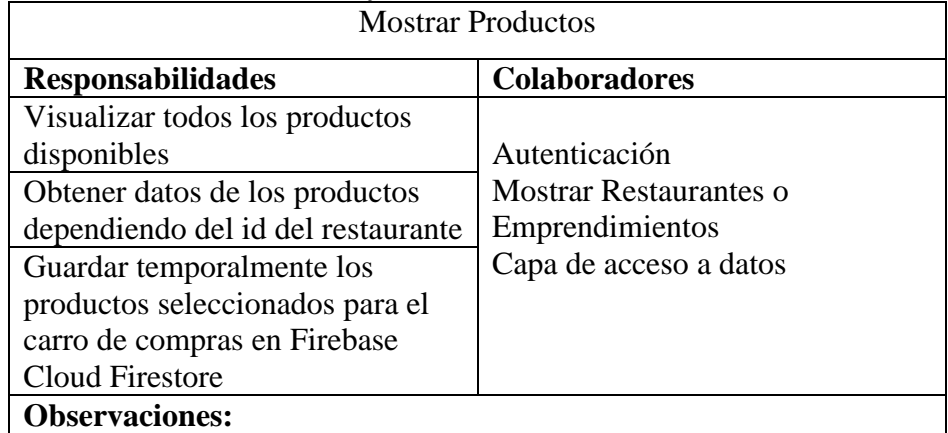

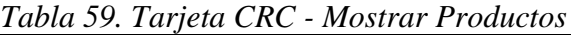

**Mostrar Carro de Compras en la aplicación** 

*Tabla 60. Tarjeta CRC - Mostrar Productos Seleccionados (Carro de Compras)*

| Mostrar Productos Seleccionados (Carro de Compras)                                                                     |                                                                                                 |  |
|----------------------------------------------------------------------------------------------------|-------------------------------------------------------------------------------------------------|--|
| <b>Responsabilidades</b>                                                                                               | <b>Colaboradores</b>                                                                            |  |
| Visualizar los productos<br>seleccionados para la compra                                                               | Autenticación                                                                                   |  |
| Guardar temporalmente los<br>productos seleccionados para el<br>carro de compras en Firebase<br><b>Cloud Firestore</b> | Mostrar Restaurantes o<br>Emprendimientos<br><b>Mostrar Productos</b><br>Capa de acceso a datos |  |
| Guardar los pedidos con la<br>información necesaria en Firebase<br>Cloud Firestore                                     |                                                                                                 |  |
| <b>Observaciones:</b>                                                                                                  |                                                                                                 |  |

*Elaborado por: El investigador*

## **Mostrar pedido en la aplicación**

| Tubia 01. Turjeta CRC - mostrur I edigo |                          |  |
|-----------------------------------------|--------------------------|--|
| <b>Mostrar Pedido</b>                   |                          |  |
| <b>Responsabilidades</b>                | <b>Colaboradores</b>     |  |
| Visualizar los productos                | Mostrar Restaurantes o   |  |
| solicitados para entrega                | Emprendimientos          |  |
| Obtener los pedidos según el            | <b>Mostrar Productos</b> |  |
| estado en el que se encuentran          | Carro de Compras         |  |
| (nuevo o entregado) vista usuario       | Capa de acceso a datos   |  |
| <b>Observaciones:</b>                   |                          |  |

*Tabla 61. Tarjeta CRC - Mostrar Pedido*

## **CRUD Afiliados**

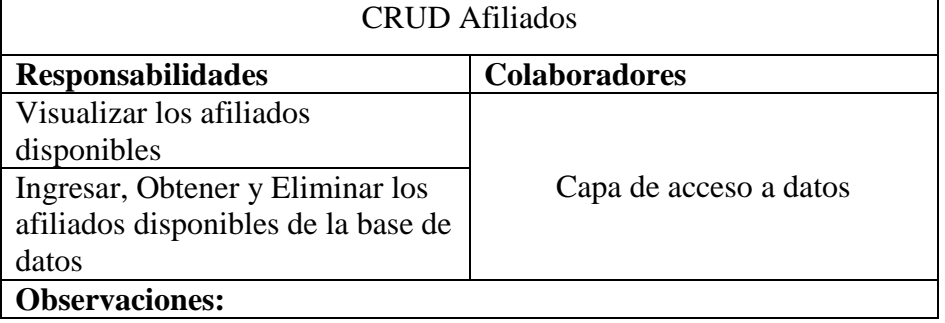

## *Tabla 62. Tarjeta CRC - CRUD Afiliados*

*Elaborado por: El investigador*

## **CRUD Productos**

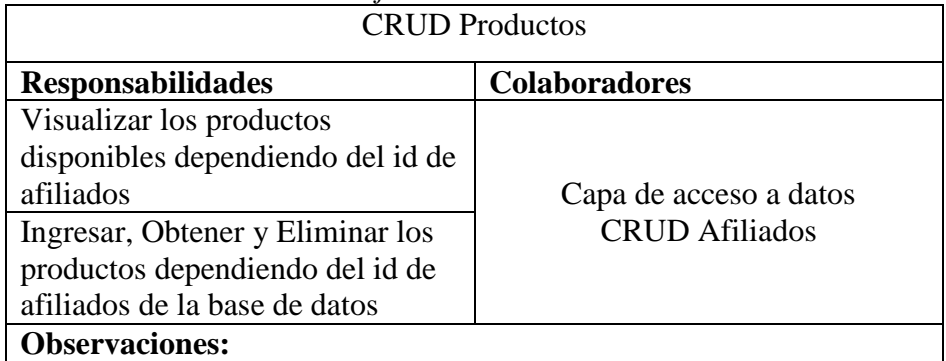

## *Tabla 63. Tarjeta CRC - CRUD Productos*

*Elaborado por: El investigador*

#### **Mostrar todos los pedidos**

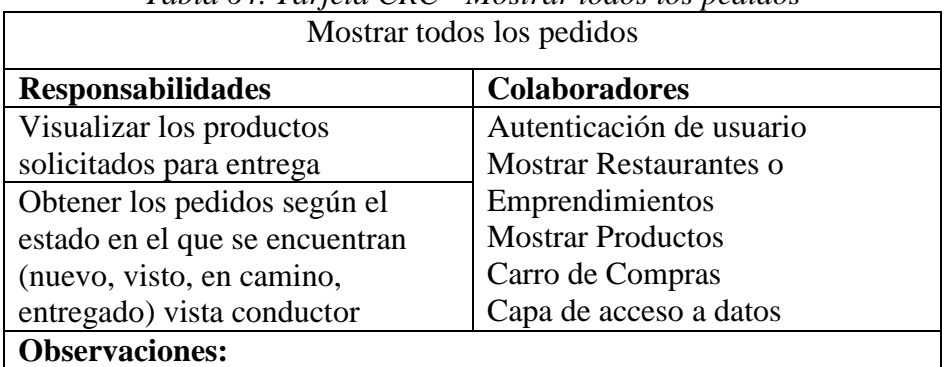

## *Tabla 64. Tarjeta CRC - Mostrar todos los pedidos*

#### **3.1.2.2.4. Diseño de interfaces**

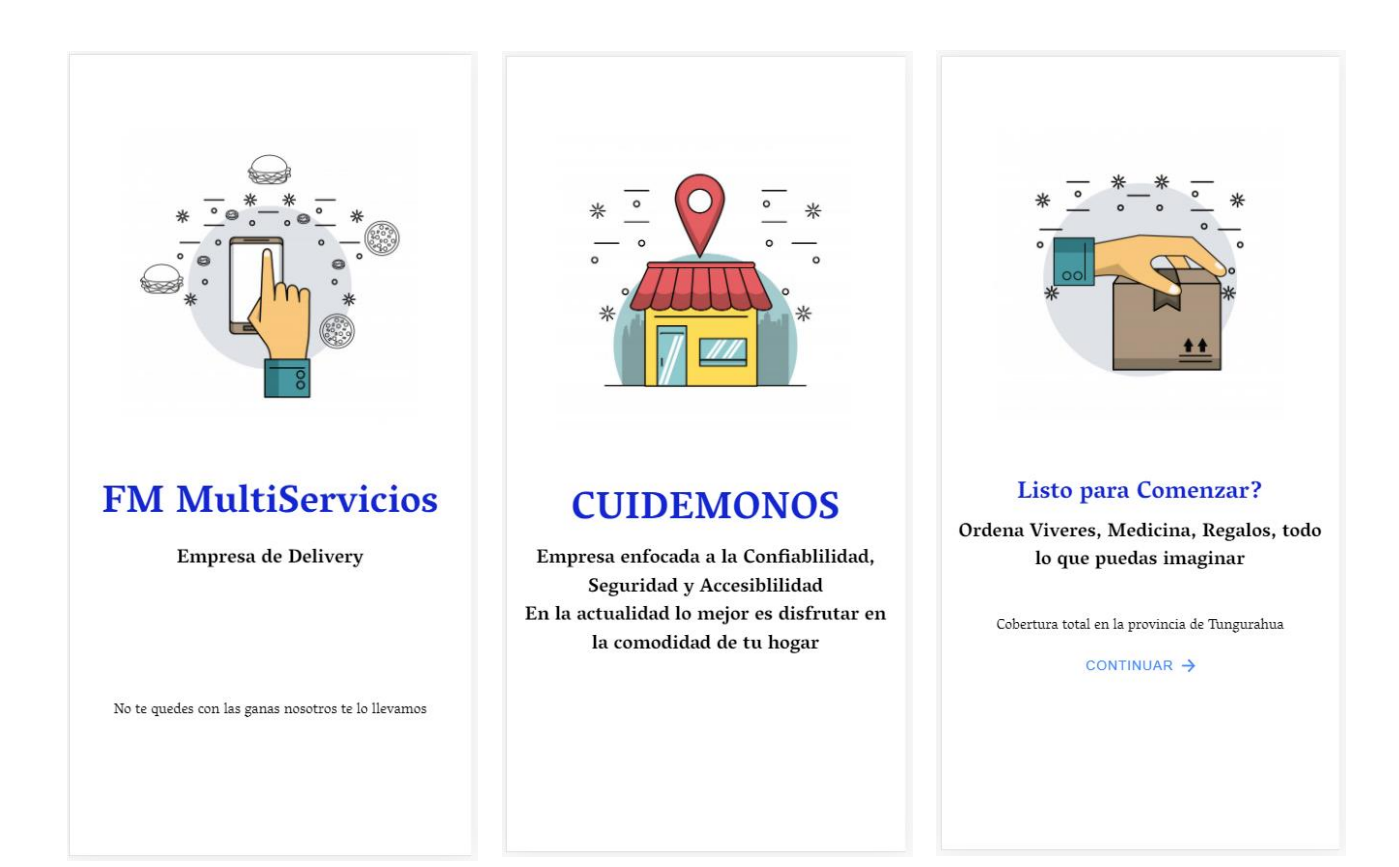

*Figura 12. Pantalla Inicio Elaborado por: El investigador*

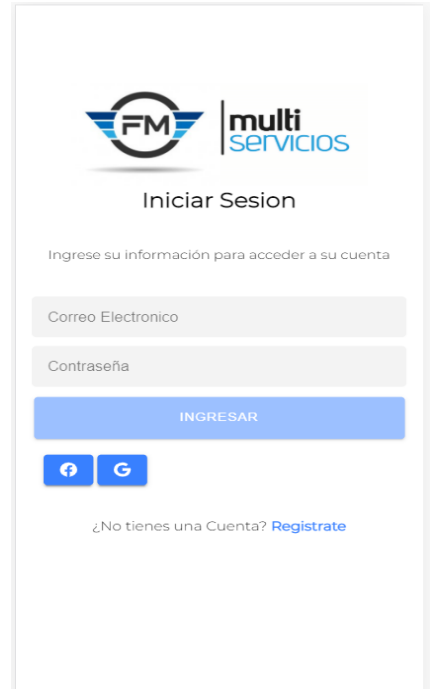

*Figura 13. Pantalla Inicio de sesión con correo electrónico y redes sociales Elaborado por: El investigador*

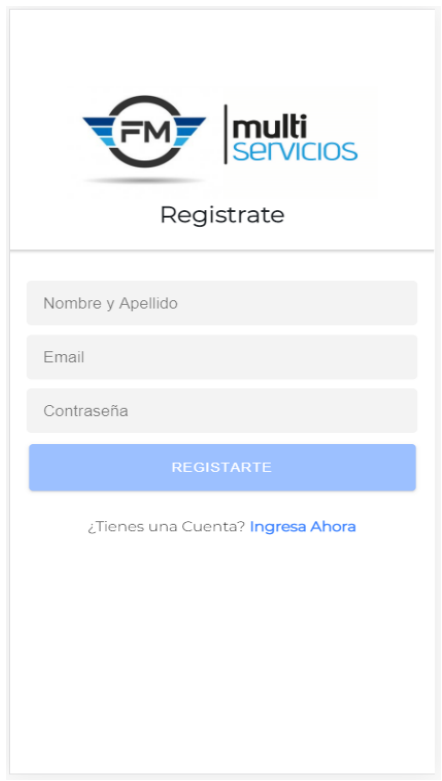

*Figura 14. Pantalla Registro de usuarios Elaborado por: El investigador*

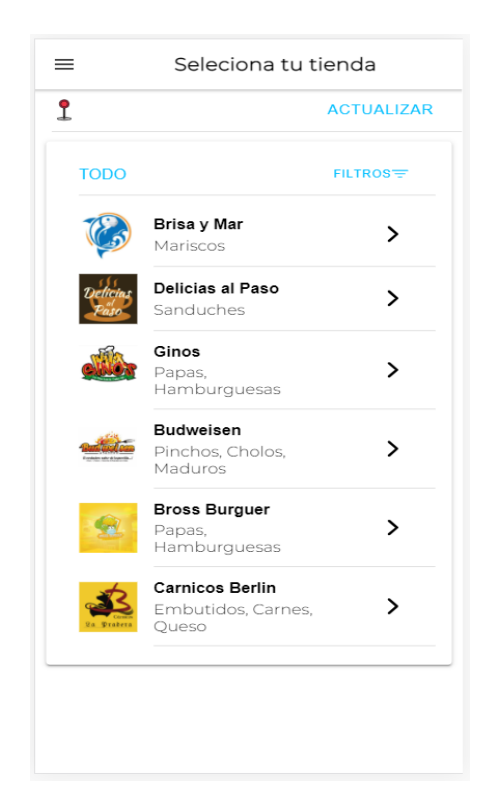

*Figura 15. Pantalla Inicial Mostrar Afiliados Elaborado por: El investigador*

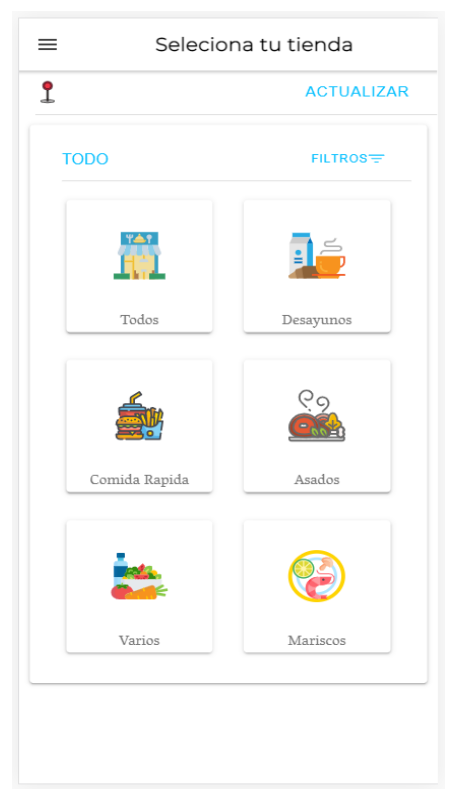

*Figura 16. Pantalla Filtros Elaborado por: El investigador*

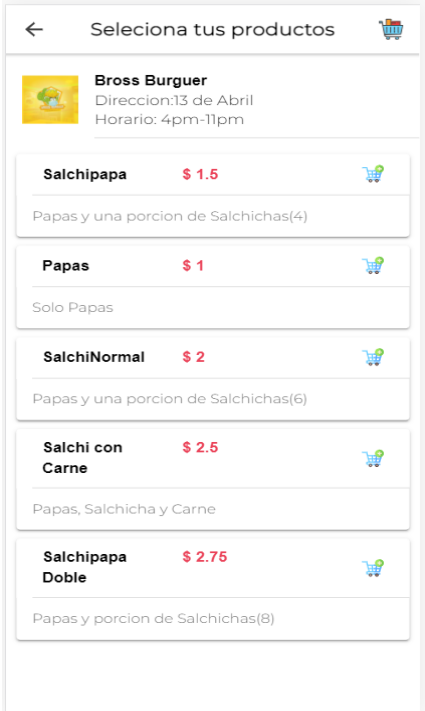

## *Figura 17. Pantalla Lista de Productos Elaborado por: El investigador*

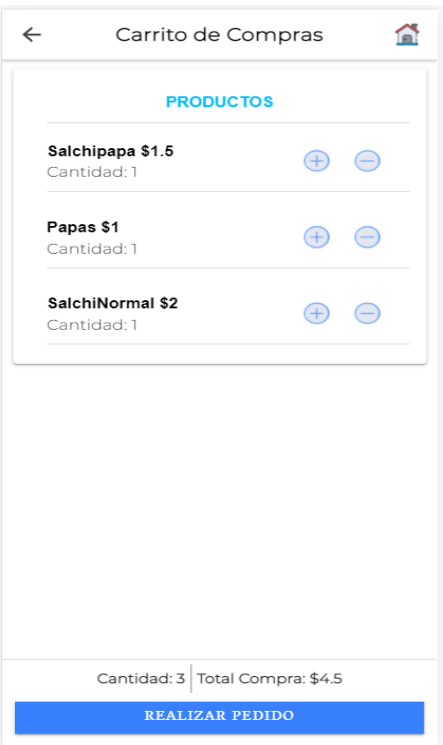

*Figura 18. Pantalla Carro de Compras Elaborado por: El investigador*

| ≡                    | Restaurantes          |                           |  |
|----------------------|-----------------------|---------------------------|--|
| $AGREGAR +$          |                       |                           |  |
|                      | Lista de restaurantes |                           |  |
| Brisa y Mar          | ℐ                     | $\overline{\mathbf{x}}$ + |  |
| Delicias al Paso     | $\mathscr{A}$         | $\overline{\mathbf{x}}$ + |  |
| Ginos                | $\alpha$              | $\overline{\mathbf{x}}$ + |  |
| Budweisen            | $\mathscr{A}$         | $\overline{\mathbf{x}}$ + |  |
| <b>Bross Burguer</b> |                       | $\sqrt{2}$ $\sqrt{2}$ +   |  |
| Carnicos Berlin      | $\mathscr{A}$         | $\overline{\mathbf{x}}$ + |  |
|                      |                       |                           |  |
|                      |                       |                           |  |
|                      |                       |                           |  |
|                      |                       |                           |  |
|                      |                       |                           |  |
|                      |                       |                           |  |
|                      |                       |                           |  |
|                      |                       |                           |  |

*Figura 19. Pantalla CRUD Restaurantes Elaborado por: El investigador*

| ≡                | Productos                           |                |
|------------------|-------------------------------------|----------------|
| $AGREGAR +$      |                                     |                |
|                  | Ingrese Productos de: Bross Burguer |                |
| Salchipapa       |                                     | $\frac{1}{x}$  |
| Papas            |                                     | $\frac{d}{dx}$ |
| SalchiNormal     |                                     | $\frac{1}{x}$  |
| Salchi con Carne |                                     | $\sqrt{2}$     |
| Salchipapa Doble |                                     | $\sqrt{2}$     |
|                  |                                     |                |
|                  |                                     |                |
|                  |                                     |                |
|                  |                                     |                |
|                  |                                     |                |
|                  |                                     |                |
|                  |                                     |                |
|                  |                                     |                |
|                  |                                     |                |

*Figura 20. Pantalla CRUD Productos Elaborado por: El investigador*

#### **3.1.2.3.Fase III: Codificación**

#### **Código Fuente**

El código que se muestra a continuación se desarrolló para que la aplicación en general tenga un funcionamiento correcto, tomando en cuenta las validaciones pertinentes.

**3.1.2.3.1. Modelos. -** se creó un archivo "modelos.ts" para agregar todos modelos de datos para el ingreso de la información a la base de datos.

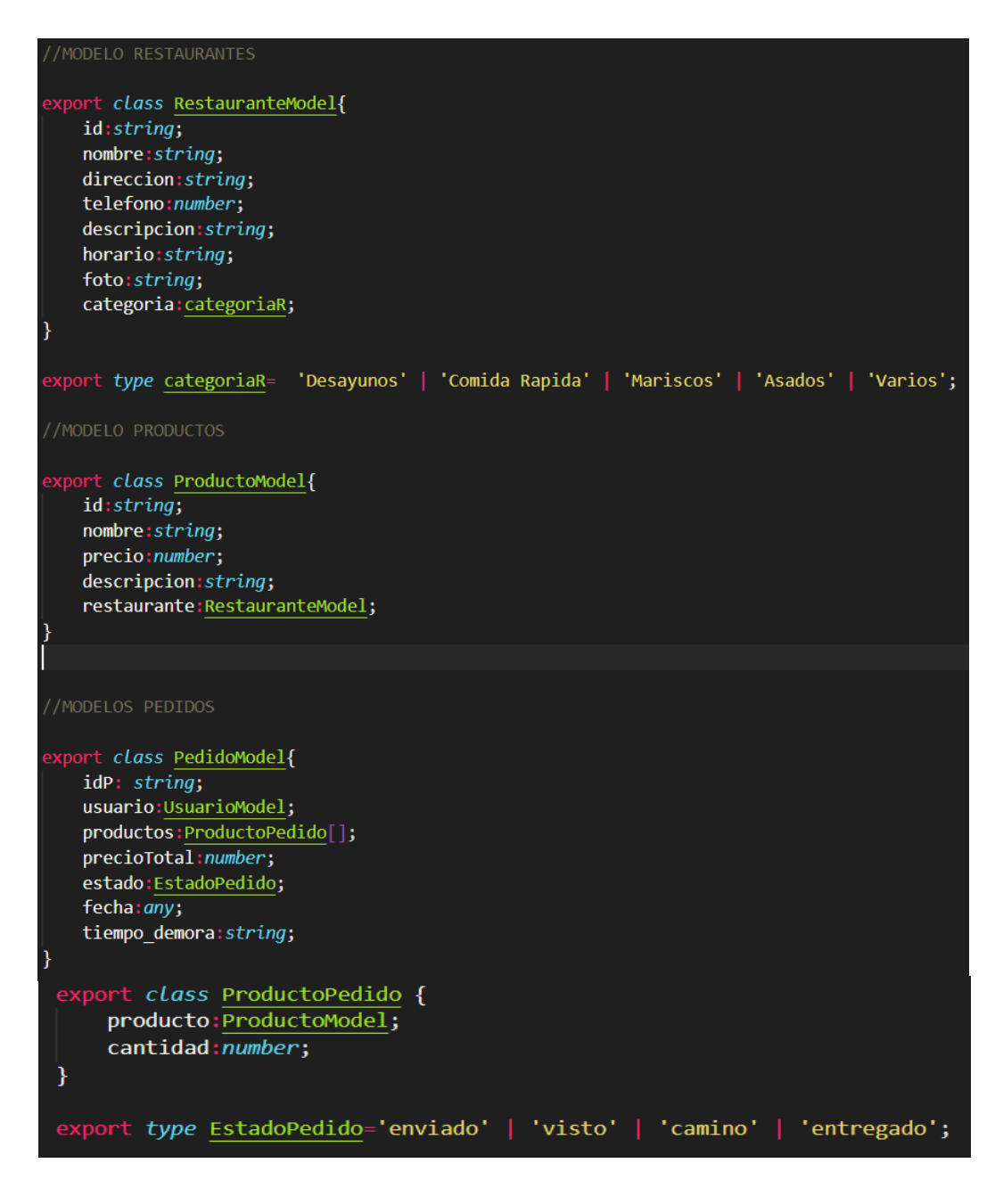

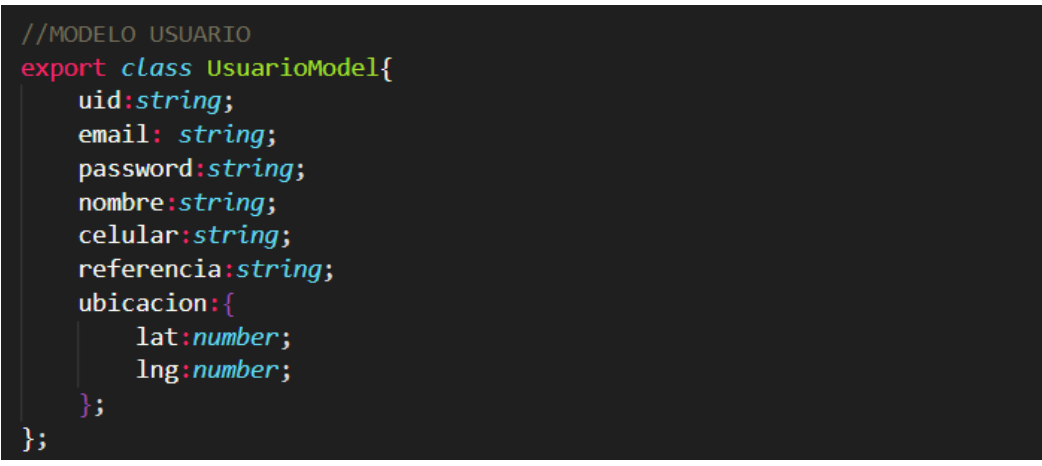

*Figura 21. Código Fuente - Modelos Elaborado por: El investigador*

## **3.1.2.3.2. Servicios**

Se desarrolló varios servicios para poder tener comunicación con la capa de acceso a datos (Firebase), y para efectuar varias funcionalidades de la aplicación como la autenticación, control de usuarios, etc.

**Autenticación**

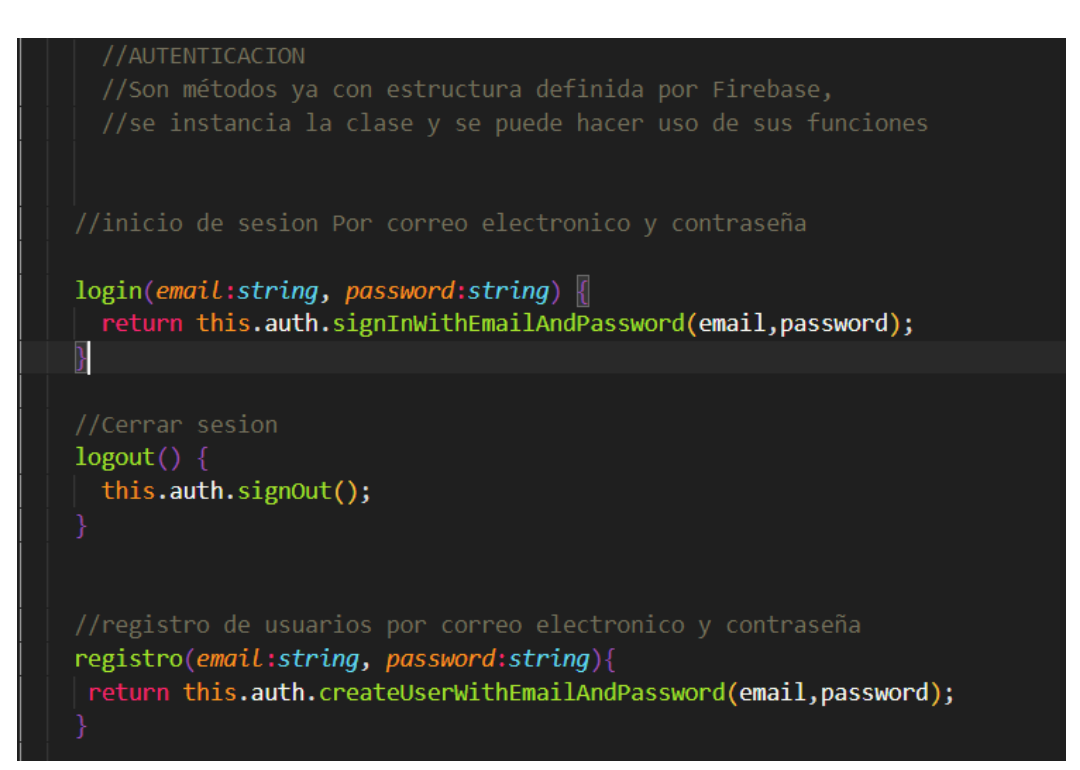

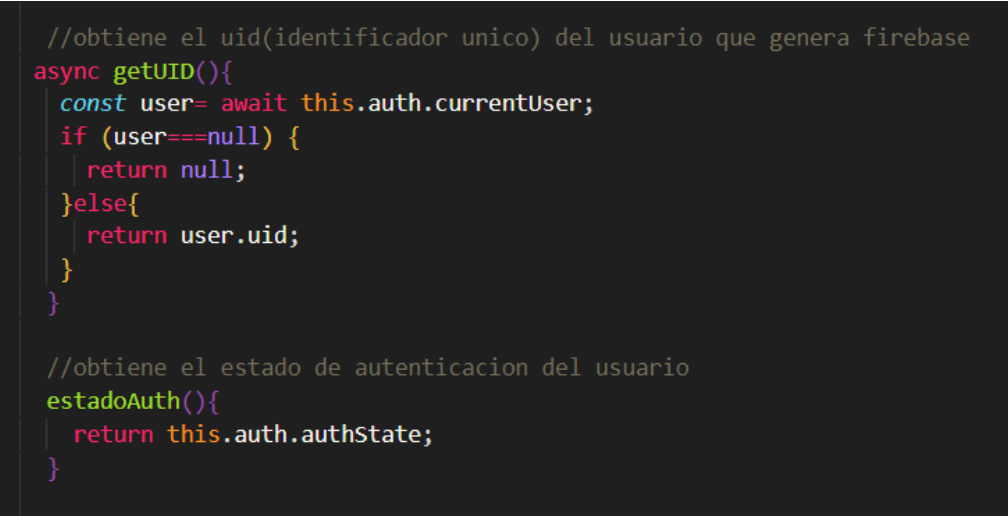

*Figura 22. Código Fuente - Métodos de Autenticación Elaborado por: El investigador*

#### **CRUD**

```
//METODO GET ID
//Crea el uid del usuario para el ingreso a la base de datos
getId()return this.firebase.createId();
//METODO CREATE FIREBASE
crearDoc(data:any, path:string, id:string){
  const collection = this.firebase.collection(path);
  return collection.doc(id).set(data);
  //METODO GET SOLO UN REGISTRO
  // Obtiene un solo registro de firebase conocido como documento
  getDoc<tipo>(path: string, id:string){
    const collection = this.firebase.collection<tipo>(path);
    return collection.doc(id).valueChanges();
```
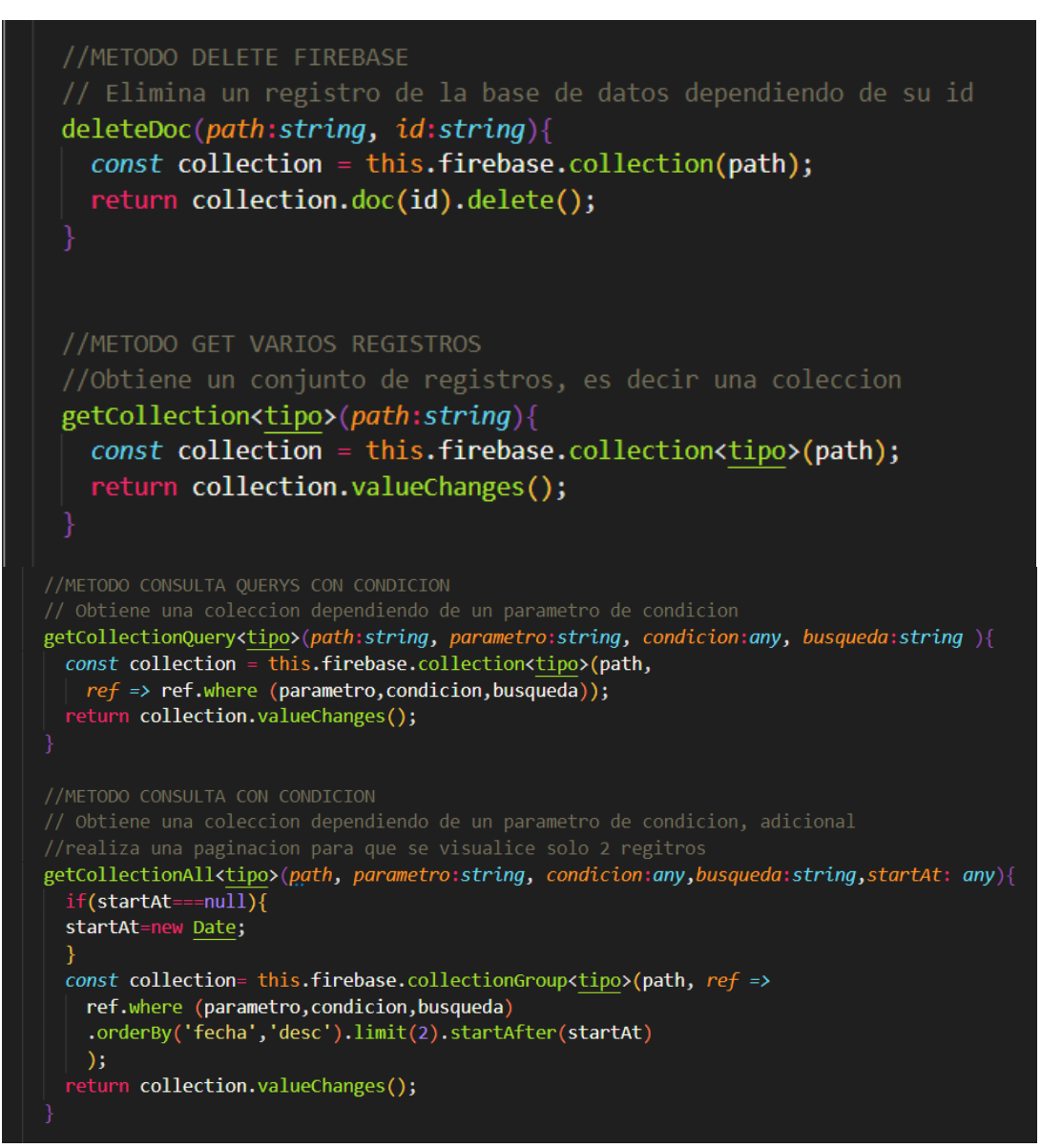

*Figura 23. Código Fuente - Métodos CRUD Elaborado por: El investigador*

**FireStorage (Imágenes en Firebase)**

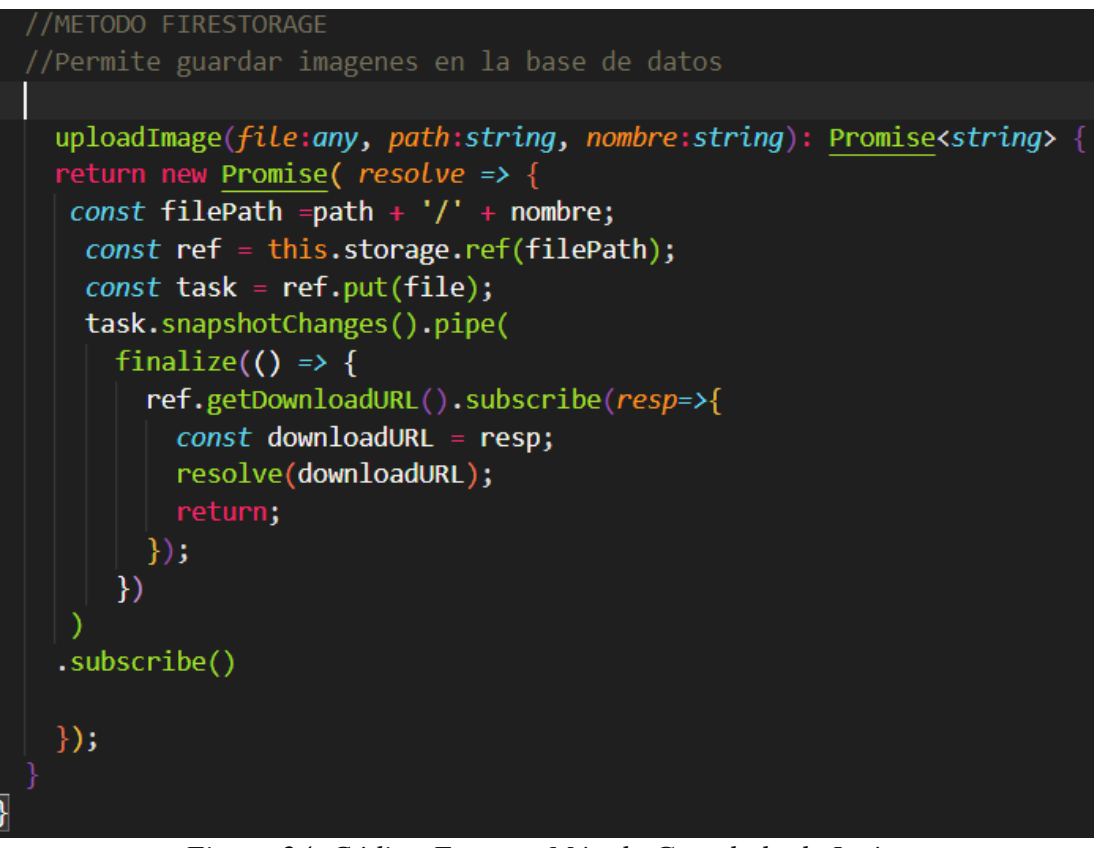

*Figura 24. Código Fuente - Método Guardado de Imágenes*

*Elaborado por: El investigador*

**Pedido**

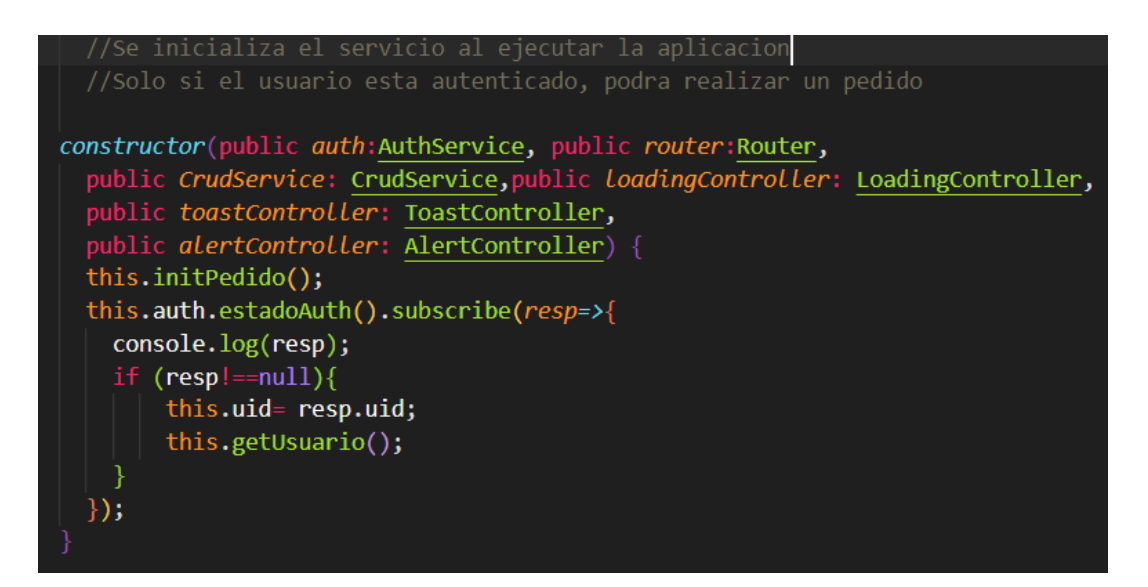

```
//Realiza las funciones del llenado del Carrito de Compras
addProducto(prod:ProductoModel){
  const path = 'Usuarios/' + this.uid + '/' + 'Carrito' ;<br>console.log('add producto',this.uid);
    if(this.uid.length){
      const item = this.carrito.productos.find( productoPedido =>{
        return (productoPedido.producto.id === prod.id)
      \});
      if(item !== undefined){
        item.cantidad++;
      }else{
        const add:ProductoPedido ={
          cantidad:1.producto: prod,
        \mathcal{E}this.carrito.productos.push(add);
    }else{
      this.router.navigateByUrl('/login');
    this.pedido$.next(this.carrito);
    console.log('pedido', this.carrito);
    //guardado base de datos
    this.CrudService.crearDoc(this.carrito, path, this.carrito.idP).then((resp) => {
      this. Toast ("Se añadio un producto al Carrito");
    \mathcal{Y}.catch((error) => {
      this. Toast ("Error al agregar");
 \});
  //Remueve de la coleccion temporal de la base de datos
  removeProducto(prod:ProductoModel){
    const path = 'Usuarios/' + this.uid + '/' + 'Carrito' ;
    console.log('remove producto', this.uid);
      if(this.uid.length){
        let posicion=0;
        const item = this.carrito.productos.find( (productoPedido, index) =>{
          posicion=index;
          return (productoPedido.producto.id === prod.id)
        \});
        if(item !== undefined){
          item.cantidad--;
          if(item.cantidad===0){
            this.carrito.productos.splice(posicion, 1);
      console.log('remove pedido', this.carrito);
      this.CrudService.crearDoc(this.carrito, path, this.carrito.idP).then((resp) => {
        this. Toast("Se removio un producto del Carrito");
      \mathcal{Y}\text{.catch}((error) \Rightarrow \{this.Toast("Error al remover");
   \});
```
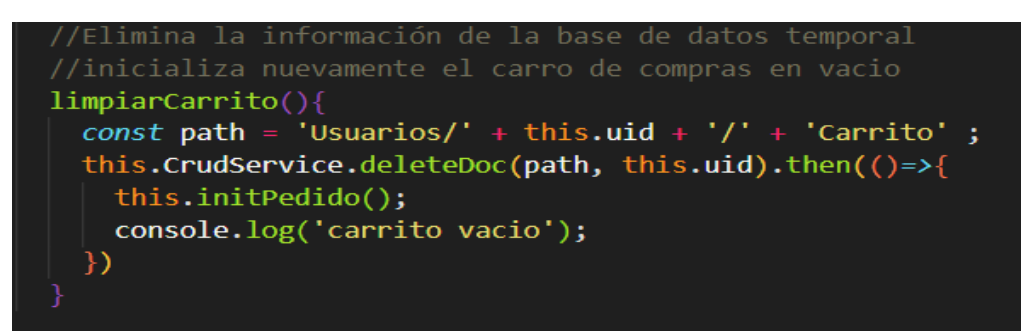

*Figura 25. Código Fuente - Métodos Control Pedidos Elaborado por: El investigador*

 Métodos adicionales para un buen funcionamiento en la parte principal de la aplicación Clase Pedidos.

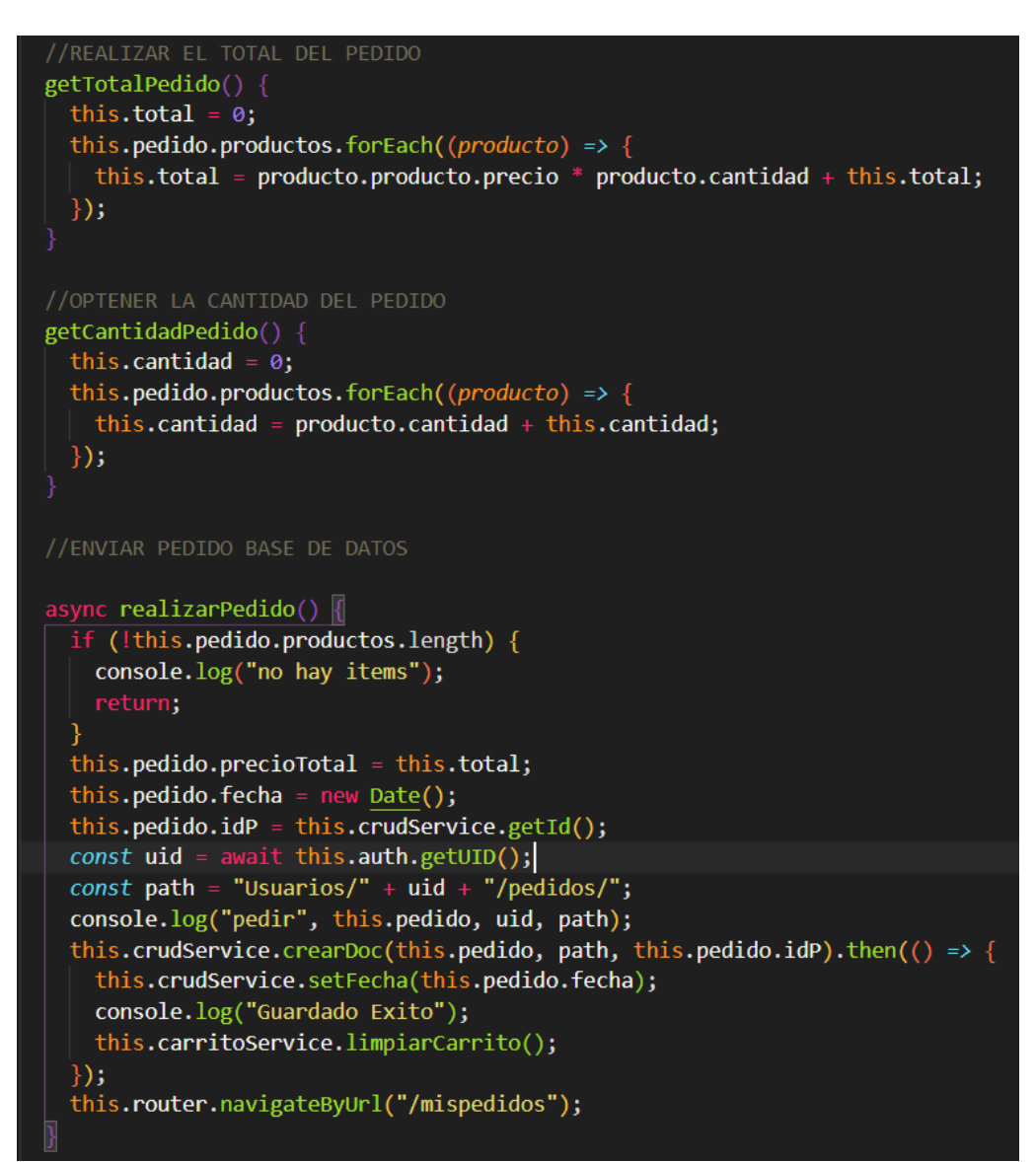

*Figura 26. Código Fuente - Métodos Clase Pedidos Elaborado por: El investigador*

## **3.1.2.4.Fase IV: Pruebas**

**3.1.2.4.1. Pruebas de aceptación**: Su objetivo es validar el correcto funcionamiento de un sistema, esperando un resultado positivo para el usuario final para su aceptación.

La fase de pruebas ayuda al desarrollo de la aplicación ya que, permite registrar posibles fallos de funcionamiento, esto ayuda a que el cliente o usuario final verifique si la aplicación móvil satisface las necesidades de cada historia de usuario.

| Prueba de aceptación                                                                     |                             |  |
|------------------------------------------------------------------------------------------|-----------------------------|--|
| Número: 1                                                                                | $N°$ Historia de usuario: 4 |  |
| Nombre: Acceso exitoso a la aplicación móvil                                             |                             |  |
| <b>Descripción:</b> El usuario se autenticara con sus respectivos datos y se mostrara la |                             |  |
| interfaz principal                                                                       |                             |  |
| <b>Condiciones de ejecución:</b> Disponer de sus datos para la autenticación, puede      |                             |  |
| ser correo y contraseña o por datos de redes sociales como Google o Facebook             |                             |  |
| Entrada: El usuario abre la aplicación y visualiza una pantalla informativa, da          |                             |  |
| clic en continuar y en la pantalla de inicio de sesión, para validar esta historia, el   |                             |  |
| usuario deberá llenar los campos y dar clic en ingresar                                  |                             |  |
| Resultado Esperado: Se inicia la aplicación y muestra la interfaz principal              |                             |  |
| Evaluación de la prueba: Prueba Satisfactoria                                            |                             |  |

*Tabla 65. Prueba de Aceptación 1 - Historia de Usuario 4*

*Elaborado por: El investigador*

| Prueba de aceptación                                                            |  |  |
|---------------------------------------------------------------------------------|--|--|
| Número: 2<br>$N°$ Historia de usuario: 5                                        |  |  |
| <b>Nombre:</b> Registro de Usuarios                                             |  |  |
| Descripción: Los usuarios podrán registrar sus datos para poder hacer uso de la |  |  |
| aplicación sin restricción alguna.                                              |  |  |
| Condiciones de ejecución: Los usuarios en el caso de no registrarse en la       |  |  |
| aplicación no podrán hacer uso de los módulos.                                  |  |  |
| Entrada: La pantalla registro cuenta con varios campos, para ser validada la    |  |  |
| historia de usuario, debe llenar su nombre, correo electrónico y contraseña     |  |  |
| Resultado Esperado: Se inicia la aplicación y muestra la interfaz de inicio de  |  |  |
| sesión                                                                          |  |  |
| Evaluación de la prueba: Prueba Satisfactoria                                   |  |  |

*Tabla 66. Prueba de Aceptación 1 - Historia de Usuario 5*

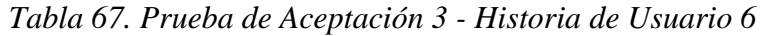

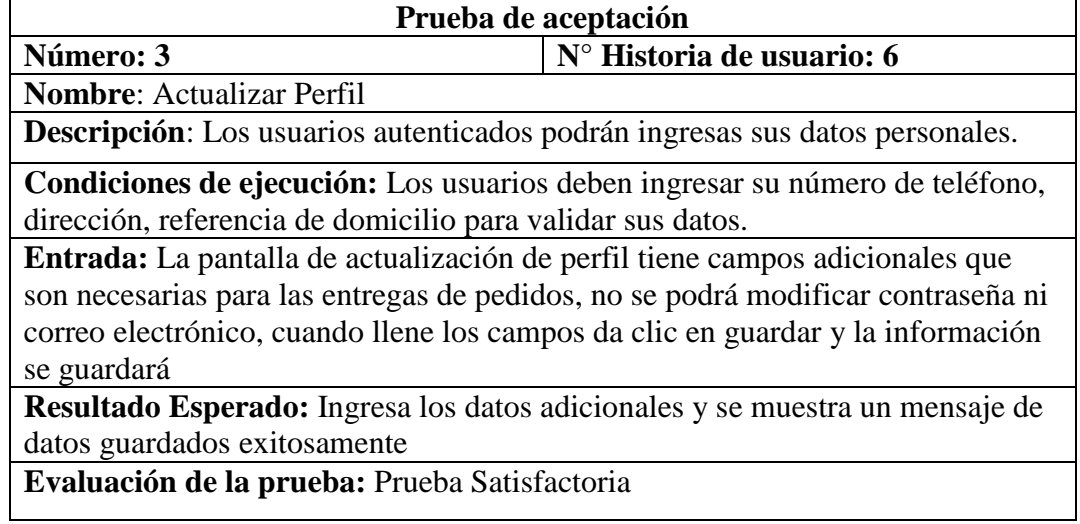

| <b>Tubia 60. I Tucba ac Acepiación + Trisióna ac Csuanto I</b><br>Prueba de aceptación |                             |  |
|----------------------------------------------------------------------------------------|-----------------------------|--|
| Número: 4                                                                              | $N°$ Historia de usuario: 7 |  |
| <b>Nombre:</b> Mostrar Restaurantes o Emprendimientos                                  |                             |  |
| Descripción: Los usuarios autenticados podrán visualizar los afiliados que             |                             |  |
| actualmente se encuentran en la base de datos.                                         |                             |  |
| Condiciones de ejecución: Los usuarios deben estar autenticados para que               |                             |  |
| puedan visualizar la pantalla.                                                         |                             |  |
| <b>Entrada:</b> Esta es considerada la pantalla inicial de la aplicación, muestra los  |                             |  |
| afiliados que ofertan sus productos, el menú lateral y botones adicionales para        |                             |  |
| manejo como filtros y actualizar la ubicación de entrega de pedido, el usuario         |                             |  |
| puede seleccionar un restaurante por pedido.                                           |                             |  |
| Resultado Esperado: Al momento de ingresar a la página inicial se debe                 |                             |  |
| mostrar todos los afiliados disponibles                                                |                             |  |
| Evaluación de la prueba: Prueba Satisfactoria                                          |                             |  |

*Tabla 68. Prueba de Aceptación 4 - Historia de Usuario 7*

| Prueba de aceptación                                                                  |                                                                                         |  |
|---------------------------------------------------------------------------------------|-----------------------------------------------------------------------------------------|--|
| Número: 5                                                                             | N° Historia de usuario: 8                                                               |  |
| <b>Nombre: Mostrar Productos</b>                                                      |                                                                                         |  |
|                                                                                       | <b>Descripción</b> : Los usuarios autenticados podrán visualizar los productos según el |  |
| afiliado seleccionado que actualmente se encuentran en la base de datos.              |                                                                                         |  |
| Condiciones de ejecución: Los usuarios deben estar autenticados para que              |                                                                                         |  |
| puedan visualizar la pantalla y deben seleccionar un restaurante para que los         |                                                                                         |  |
| productos puedan ser visualizados.                                                    |                                                                                         |  |
| <b>Entrada:</b> Esta pantalla de la aplicación, muestra los productos según el id del |                                                                                         |  |
| afiliado que oferta sus productos, información del afiliado y botones adicionales     |                                                                                         |  |
| para manejo, como acceso al carrito de compras y colocar un producto a carrito.       |                                                                                         |  |
| Resultado Esperado: Al momento de ingresar a la página inicial se debe                |                                                                                         |  |
| mostrar todos los afiliados disponibles, el usuario debe seleccionar uno y se         |                                                                                         |  |
| visualizara todos los productos, podrá seleccionar un producto y se mostrara un       |                                                                                         |  |
| mensaje de que el producto se agregó al carro de compras                              |                                                                                         |  |
| Evaluación de la prueba: Prueba Satisfactoria                                         |                                                                                         |  |

*Tabla 69. Prueba de Aceptación 5 - Historia de Usuario 8*

| Prueba de aceptación                                                               |                           |  |
|------------------------------------------------------------------------------------|---------------------------|--|
| Número: 6                                                                          | N° Historia de usuario: 9 |  |
| <b>Nombre:</b> Mostrar Productos Seleccionados (Carro de Compras)                  |                           |  |
| <b>Descripción</b> : Los usuarios autenticados podrán visualizar los productos que |                           |  |
| seleccionaron para la compra, el total de su pedido y la cantidad total de         |                           |  |
| productos, tendrán la opción de aumentar o disminuir los productos que tengan      |                           |  |
| ahí seleccionados                                                                  |                           |  |
| Condiciones de ejecución: Los usuarios deben estar autenticados para que           |                           |  |
| puedan visualizar la pantalla, pueden seleccionar uno o varios productos de un     |                           |  |
| solo afiliado por pedido.                                                          |                           |  |
| Entrada: Esta pantalla de la aplicación, muestra los productos que                 |                           |  |
| seleccionaron para la compra, calcula el total y la cantidad de producto que       |                           |  |
| adquirirá.                                                                         |                           |  |
| Resultado Esperado: Cuando se dirija al carrito de compras estarán los             |                           |  |
| productos seleccionados para poder realizar su pedido, tendrá botones para         |                           |  |
| añadir o disminuir productos, dará click en realizar pedido y se dirigirá a mis    |                           |  |
| pedidos.                                                                           |                           |  |
| Evaluación de la prueba: Prueba Satisfactoria                                      |                           |  |

*Tabla 70. Prueba de Aceptación 6 - Historia de Usuario 9*

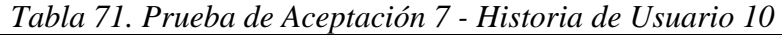

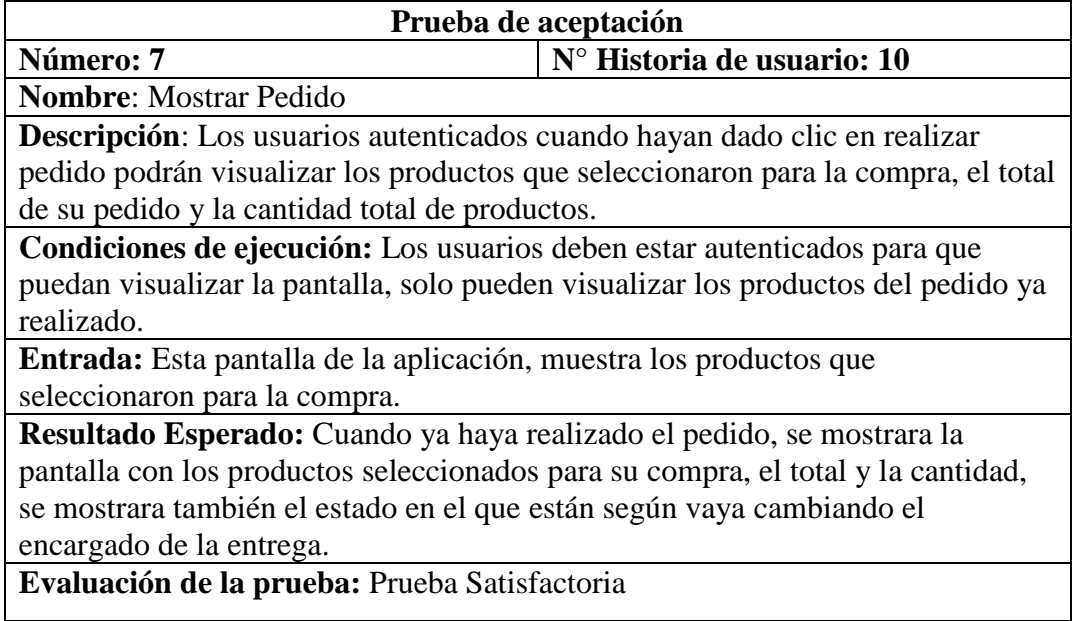

| 1 арти 72. 1 тиера ае Асериалон о - Німона ае Омано 11                              |                            |  |
|-------------------------------------------------------------------------------------|----------------------------|--|
| Prueba de aceptación                                                                |                            |  |
| Número: 8                                                                           | N° Historia de usuario: 11 |  |
| <b>Nombre: CRUD Afiliados</b>                                                       |                            |  |
| Descripción: El usuario administrador podrá realizar funciones CRUD para los        |                            |  |
| afiliados, es decir, podrá agregar, editar, eliminar, al ingresar a la pantalla se  |                            |  |
| obtendrá los afiliados ya registrados en la base de datos.                          |                            |  |
| Condiciones de ejecución: El usuario debe estar autenticado como                    |                            |  |
| administrador para poder utilizar este módulo.                                      |                            |  |
| <b>Entrada:</b> Esta pantalla inicialmente muestra los afiliados ya registrados, y  |                            |  |
| botones para poder agregar, editar, eliminar y añadir productos                     |                            |  |
| Resultado Esperado: El usuario ingresara y debe visualizar los afiliados ya         |                            |  |
| registrados, dará click en el botón de agregar y podrá crear nuevos afiliados,      |                            |  |
| dará click en eliminar y mostrara un mensaje de si está seguro de eliminar, dará    |                            |  |
| click en editar y le mostrara los datos del afiliado, dará click en el botón de más |                            |  |
| y se dirigirá a CRUD productos, dará click en guardar y se mostrara un mensaje      |                            |  |
| de guardado satisfactoriamente.                                                     |                            |  |
| Evaluación de la prueba: Prueba Satisfactoria                                       |                            |  |
|                                                                                     |                            |  |

*Tabla 72. Prueba de Aceptación 8 - Historia de Usuario 11*

| Prueba de aceptación                                                                |  |  |
|-------------------------------------------------------------------------------------|--|--|
| $N°$ Historia de usuario: 12                                                        |  |  |
| <b>Nombre: CRUD Productos</b>                                                       |  |  |
| <b>Descripción:</b> El usuario administrador podrá realizar funciones CRUD para los |  |  |
| productos, es decir, podrá agregar, editar, eliminar, al ingresar a la pantalla se  |  |  |
| obtendrá los productos ya registrados en la base de datos según el id del afiliado. |  |  |
| Condiciones de ejecución: El usuario debe estar autenticado como                    |  |  |
| administrador para poder utilizar este módulo.                                      |  |  |
| Entrada: Esta pantalla inicialmente muestra los productos ya registrados, y         |  |  |
| botones para poder agregar, editar y eliminar                                       |  |  |
| Resultado Esperado: El usuario ingresara y debe visualizar los productos ya         |  |  |
| registrados según el afiliado seleccionado, dará click en el botón de agregar y     |  |  |
| podrá crear nuevos productos, dará click en eliminar y mostrara un mensaje de si    |  |  |
| está seguro de eliminar, dará click en editar y le mostrara los datos del producto, |  |  |
| dará click en guardar y se mostrara un mensaje de guardado satisfactoriamente.      |  |  |
| Evaluación de la prueba: Prueba Satisfactoria                                       |  |  |
|                                                                                     |  |  |

*Tabla 73. Prueba de Aceptación 9 - Historia de Usuario 12*

| Prueba de aceptación                                                               |                              |  |
|------------------------------------------------------------------------------------|------------------------------|--|
| Número: 10                                                                         | $N°$ Historia de usuario: 13 |  |
| <b>Nombre:</b> Mostrar todos los pedidos                                           |                              |  |
| Descripción: El usuario empleado podrá visualizar los pedidos que fueron           |                              |  |
| realizados por los clientes, tendrá la opción de aceptar el pedido y el estado ira |                              |  |
| cambiando según el proceso vaya avanzando                                          |                              |  |
| Condiciones de ejecución: Los usuarios deben estar autenticados como               |                              |  |
| empleados para que puedan visualizar la pantalla, pueden visualizar todos los      |                              |  |
| pedidos efectuados con una paginación de 2.                                        |                              |  |
| Entrada: Esta pantalla de la aplicación, muestra los realizados de todos los       |                              |  |
| usuarios.                                                                          |                              |  |
| Resultado Esperado: El usuario empleado cuando este autenticado podrá              |                              |  |
| visualizar todos los pedidos si desea el pedido dará click en aceptar y el estado  |                              |  |
| del pedido cambiara ha visto en la base de datos y como es en tiempo real el       |                              |  |
| estado se visualizara también a los usuarios normales.                             |                              |  |
| Evaluación de la prueba: Prueba Satisfactoria                                      |                              |  |

*Tabla 74. Prueba de Aceptación 10 - Historia de Usuario 13*

*Elaborado por: El investigador*

La aplicación se realizó con la colaboración del gerente de la empresa "FM MultiServicios", dando como resultado una aplicación funcional con expectativas de un crecimiento futuro.

#### **CAPITULO IV.- CONCLUSIONES Y RECOMENDACIONES**

#### **4.1.Conclusiones**

En el último año el mundo sufrió un gran cambio causado por una pandemia llamada COVID-19, en la actualidad la situación sigue creciendo y las restricciones de alejamiento siguen siendo lo primordial, las pequeñas y medianas empresas se preocupan porque no encuentran la manera de que sus productos sean conocidos y puedan generar un bien económico. El presente proyecto se realizó en base a esa necesidad, enfocada a brindar apoyo a la situación actual, se pretende que el proyecto siga creciendo y en un futuro poder aportar aún más.

Gracias al uso de la metodología XP, el proyecto no fue afectado significativamente en su transcurso por cambios que se presentaban de manera imprevista, la apertura, el apoyo que dio la empresa y la investigación constante permitieron cumplir los objetivos planteados, y un buen funcionamiento de la aplicación.

La empresa FM MultiServicios al utilizar la aplicación móvil, ha podido facilitar la gestión de sus datos tanto de usuarios como afiliados, además mejoro los diferentes procesos que se efectuaban en la realización de los pedidos. Las herramientas utilizadas como el framework de Ionic y demás plugins permitieron que el código pueda ser reutilizado, facilitando así el desarrollo de la aplicación. Firebase aporto a la aplicación considerablemente, para poder manejar de una manera más eficaz datos en tiempo real.

#### **4.2.Recomendaciones**

Para el futuro despliegue de las aplicaciones se recomienda verificar versiones de las librerías del proyecto, para evitar problemas al momento de la ejecución. En la estructura del proyecto se podria aumentar más módulos para que se adapten al control financiero de la empresa.

Se recomienda agregar una pasarela de pagos para que así pueda aportar más a los objetivos que tiene la empresa de evitar el contacto con las personas, y facilitar los pedidos a los clientes. Además, el uso de un controlador de versiones es recomendable para respaldo del proyecto en la nube.

A la Carrera de Ingeniería en Sistemas Computacionales e Informáticos, se recomienda promover el uso de nuevas tecnologías para multiplataforma, que ayuden a facilitar y mejorar el desarrollo de aplicaciones móviles en distintos sistemas operativos, ya que por mucho tiempo fue un tema muy confuso y complejo de realizar.

#### **Bibliografía**

- [1] L. M. B. Brito and a. C. P. Doncel, "DISEÑO DE UNA APLICACIÓN MOVIL PARA LA OFERTA DE SERVICIOS DE INFORMACIÓN (TENDENCIAS, PRECIOS Y UBICACIÒN) ENFOCADO A LAS PRENDAS DE VESTIR, ACCESORIOS Y CALZADO EN LA CIUDAD DE BOGOTÁ D.C.," 2016.
- [2] U. C. and L. Governments, "Tecnologías digitales y la pandemia de COVID-19," 2020.
- [3] L. Hora, "Cierran los negocios en la avenida Cevallos," 2020. [Online]. Available: https://lahora.com.ec/tungurahua/noticia/1102321302/cierran-losnegocios-en-la-avenida-cevallos.
- [4] L. Javier *et al.*, "PROPUESTA TECNOLÓGICA DE UNA APLICACIÓN MÓVIL PARA LA GESTIÓN DE TOMA DE PEDIDOS EN 'FRUTI CAFÉ' EN LA CIUDAD DE GUAYAQUIL," 2016.
- [5] A. Salazar, "TECNOLOGÍAS MÓVILES," pp. 1–9.
- [6] D. D. E. Aplicaciones, "Desarrollo de aplicaciones para dispositivos móviles: CÓMO CREAR UNA APLICACIÓN ÚTIL."
- [7] App&Web, "Desarrollo de Aplicaciones Móviles," 2019. [Online]. Available: https://www.appandweb.es/blog/tipos-de-apps/.
- [8] A. Pérez, "CUÁLES SON LOS TIPOS DE APLICACIONES MÓVILES," 2017. [Online]. Available: https://cuatroochenta.com/cuales-son-los-tipos-deaplicaciones/.
- [9] M. C. Guncay and J. W. Samaniego, "Evaluación de frameworks para el desarrollo de aplicaciones móviles multiplataforma," 2015.
- [10] Facebook / React Native, "Documentación oficial React Native," 2018.
- [11] Ionic, "Ionic- framework," 2016.
- [12] F. J. A. López, "Desarrollo de una aplicación web para compartir medio de

transporte con AngularJS," 2014.

- [13] M. A. Alvarez and F. Elgarte, "Manual de CSS , hojas de estilo," pp. 1–47.
- [14] Javascript, "JavaScript (Manual)," pp. 1–95.
- [15] A. GUTIÉRREZ, "BASES DE DATOS," pp. 1–36.
- [16] R. F. Córdova and B. E. Cuzco, "Análisis comparativo entre bases de datos relacionales con bases de datos no relacionales," 2013.
- [17] V. Giraldo, "La herramienta de desarrollo y análisis de aplicaciones mobile," *19 de agosto*, 2019. [Online]. Available: https://rockcontent.com/es/blog/quees-firebase/.
- [18] C. P. D. Baltazar, "DESARROLLO DE UNA APLICACIÓN HÍBRIDA E-COMMERCE PARA LA GESTIÓN DE VENTAS DE LA EMPRESA 'CALZADO ANABEL'.," 2020.
- [19] Firebase/Precios, "Planes de precios," 2021. [Online]. Available: https://firebase.google.com/pricing?hl=es.
- [20] D. De Luca, "Visual Studio Code: características principales." [Online]. Available: https://damiandeluca.com.ar/visual-studio-code-caracteristicasprincipales.
- [21] C. Ignacio, V. Paola, and J. Fructuoso, "Metodologías actuales de desarrollo de software," vol. 2, no. 5, pp. 980–986, 2015.
- [22] J. P. CARRASCO, "Metodologias Agiles para le Gestion de Proyectos," 2016.
- [23] C. P. H. Alexander, "APLICATIVO MÓVIL CON INTEGRACIÓN A SAP BAJO LA PLATAFORMA ANDROID PARA EL CONTEO Y RECONTEO DE INVENTARIOS FÍSICOS WM DE LA EMPRESA PLASTICAUCHO INDUSTRIAL S.A.," 2020.
- [24] D. J. C. Martínez, "IMPLANTACIÓN DE METODOLOGÍAS ÁGILES EN UN EQUIPO DE DESARROLLO DE SOFTWARE," 2019.

# **ANEXOS Y APÉNDICES**

## **Anexo A**

**A.1.** Cuestionario elaborado para la obtención de información

La presente encuesta fue efectuada al Sr. Fernando Chávez gerente de la empresa "FM MultiServicios".

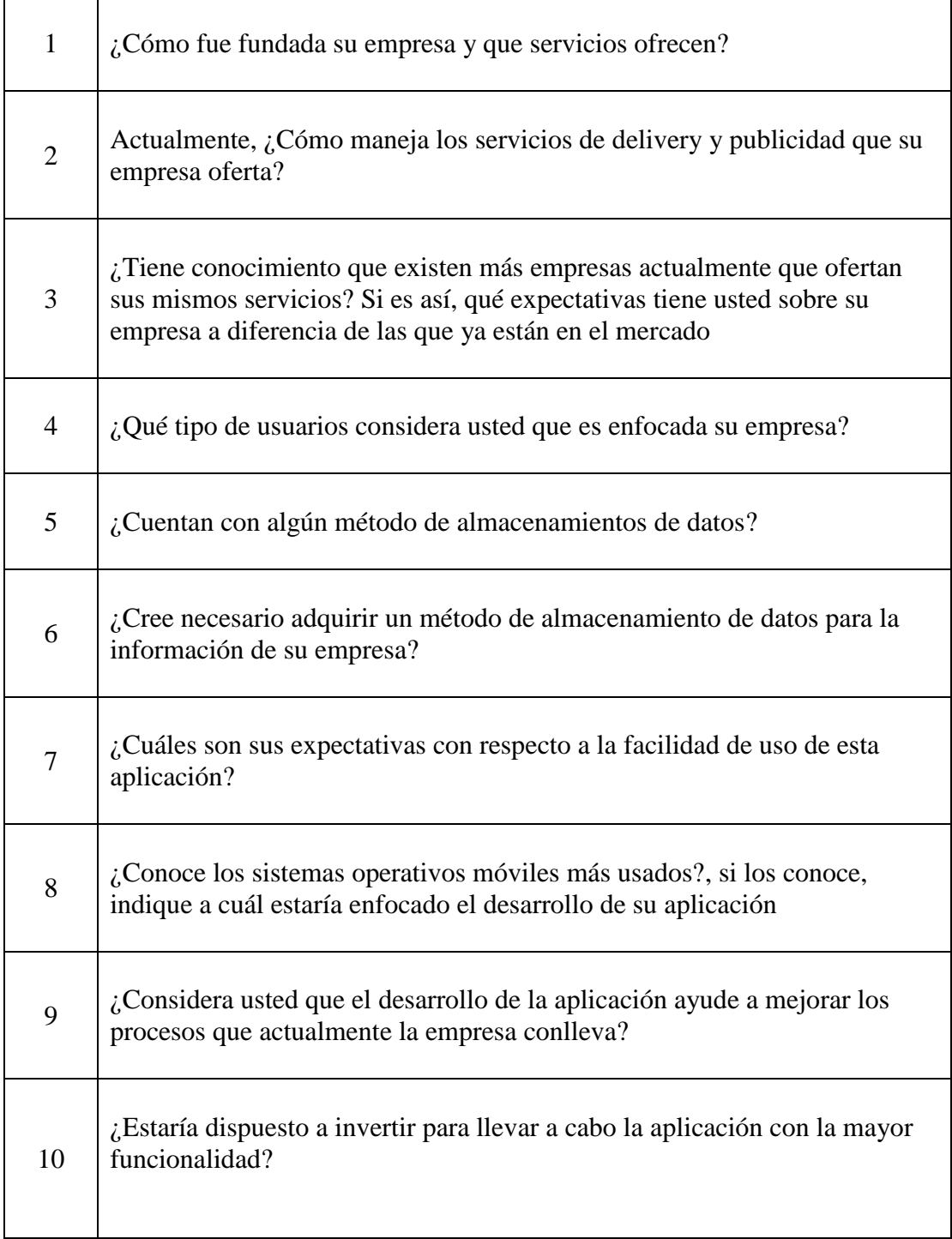

## $\begin{bmatrix} 11 \end{bmatrix}$  *i*. Desearía implementar alguna forma de pago distinta a la que actualmente realiza?

*Tabla 75. Cuestionario utilizado para la entrevista Elaborado por: El investigador*

#### **Anexo B**

## **B.1. Manual de usuario**

El siguiente manual tiene como finalidad mostrar el uso y funcionalidades que tiene la aplicación móvil.

## **Pantalla Inicio de Sesión – Pantalla Registro de Usuario**

En las siguientes pantallas debe ingresar sus datos en los campos señalados para poder ingresar o registrase. Debe ingresar su nombre, correo electrónico y contraseña, la contraseña debe ser mínimo de 6 caracteres y el correo debe ser válido, caso contrario no se habilitará los botones de ingreso y registro. Icono Facebook y Google permite el ingreso por esas eres sociales.

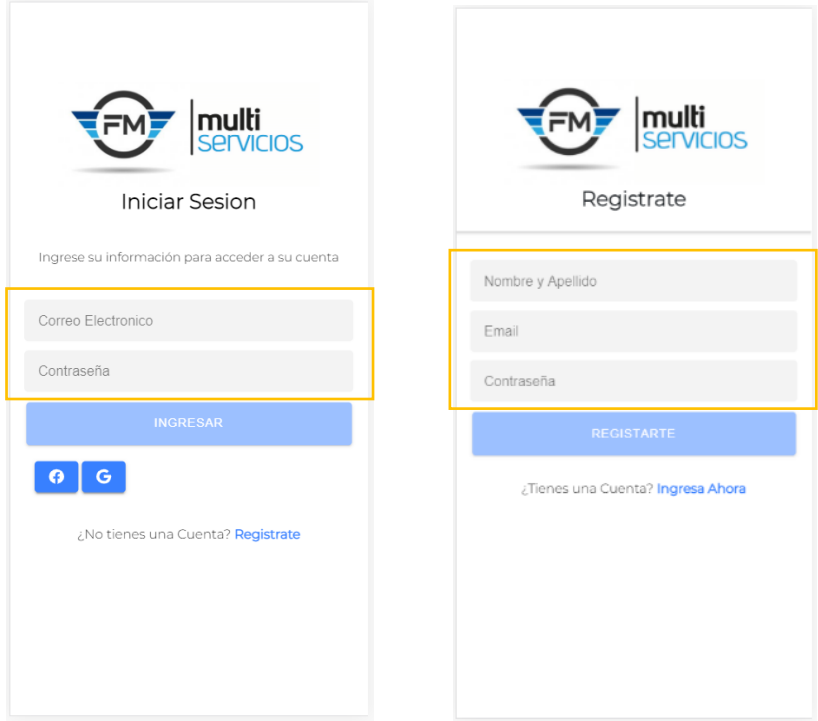

**Administrador. -** El administrador tendrá la opción de utilizar la aplicación para ingresar los afiliados y los productos que ofrece cada uno, cuando el usuario inicie sesión como administrador podrá tener acceso a las siguientes interfaces.

#### **Pantalla Ingreso Afiliados y Productos**

En la siguiente pantalla tendrá la posibilidad de ingresar un nuevo afiliado y los productos que este ofrezca cada botón tiene las siguientes funcionalidades.

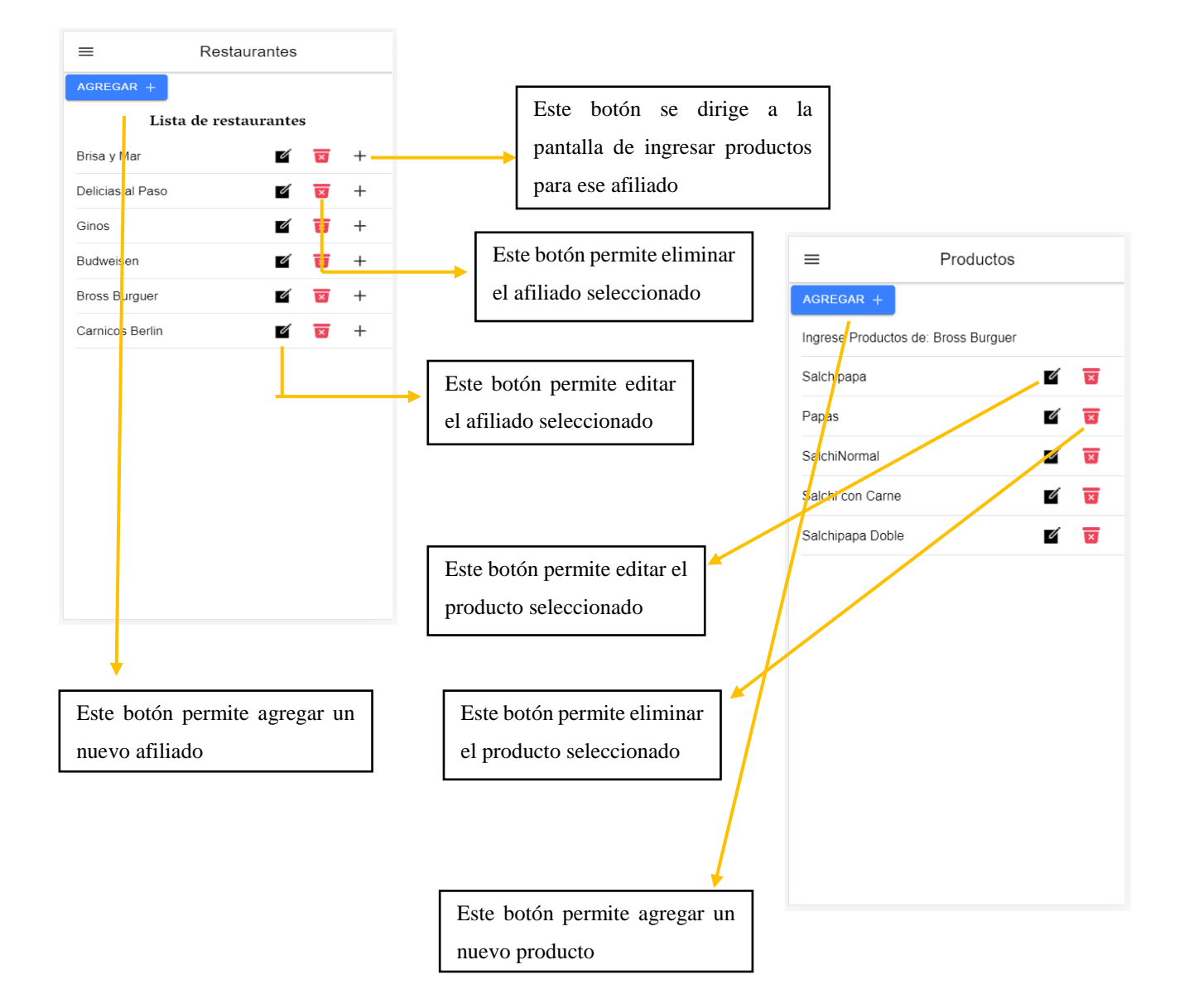

**Cliente. -** Los clientes tendrán acceso a toda la funcionalidad de la aplicación para la realización de pedido o para ver información sobre la empresa, las siguientes interfaces son las que el cliente visualizará para su uso.

#### **Pantalla Principal (Home) - Pantalla Productos**

Tendrá varios botones como, el principal del menú donde tiene acceso a otras funcionalidades, para ingresar a la interfaz productos, para ingresar los productos al carro de compras y para visualizar el carro de compras.

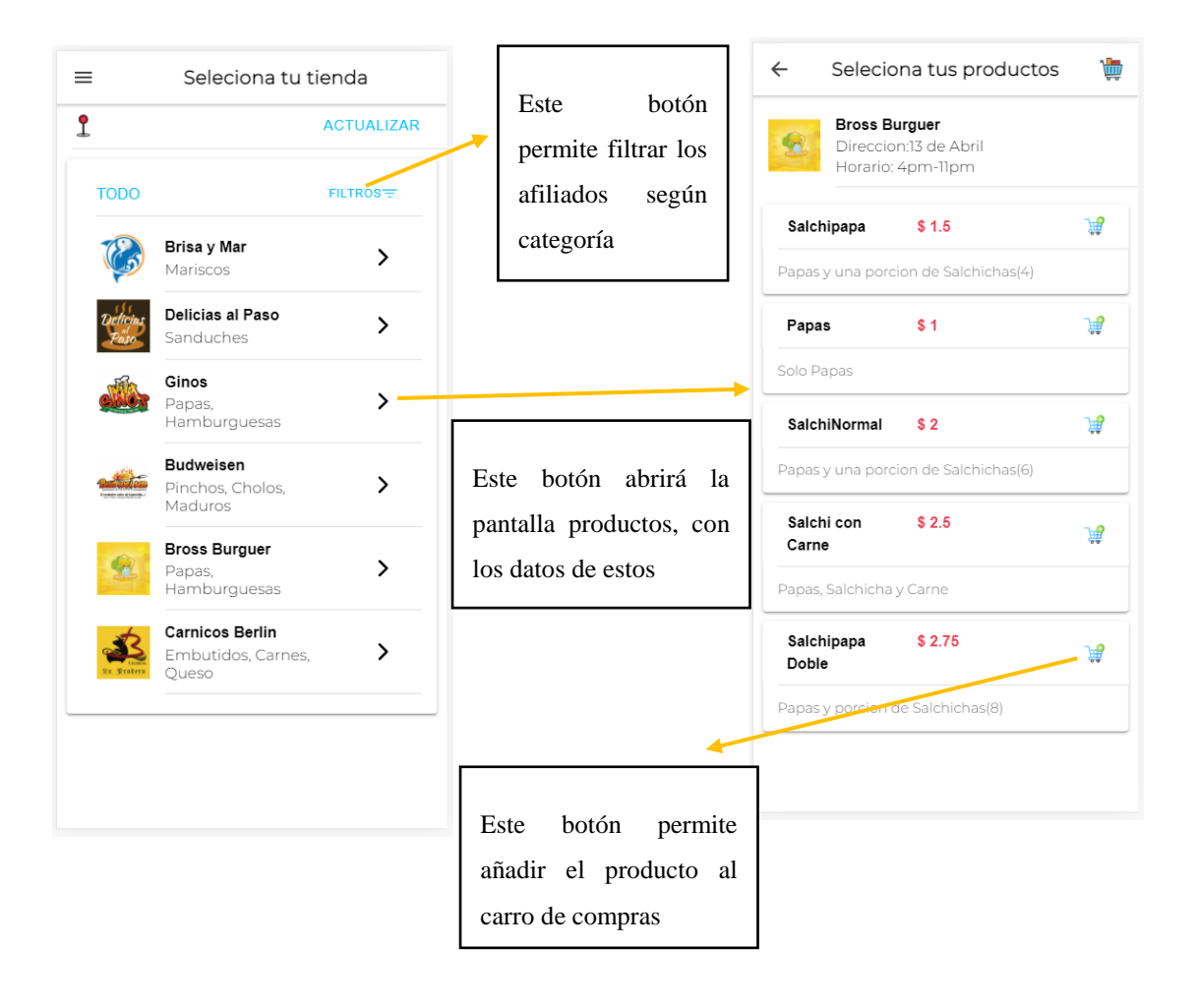

## **Pantalla Carrito - Pantalla Pedidos**

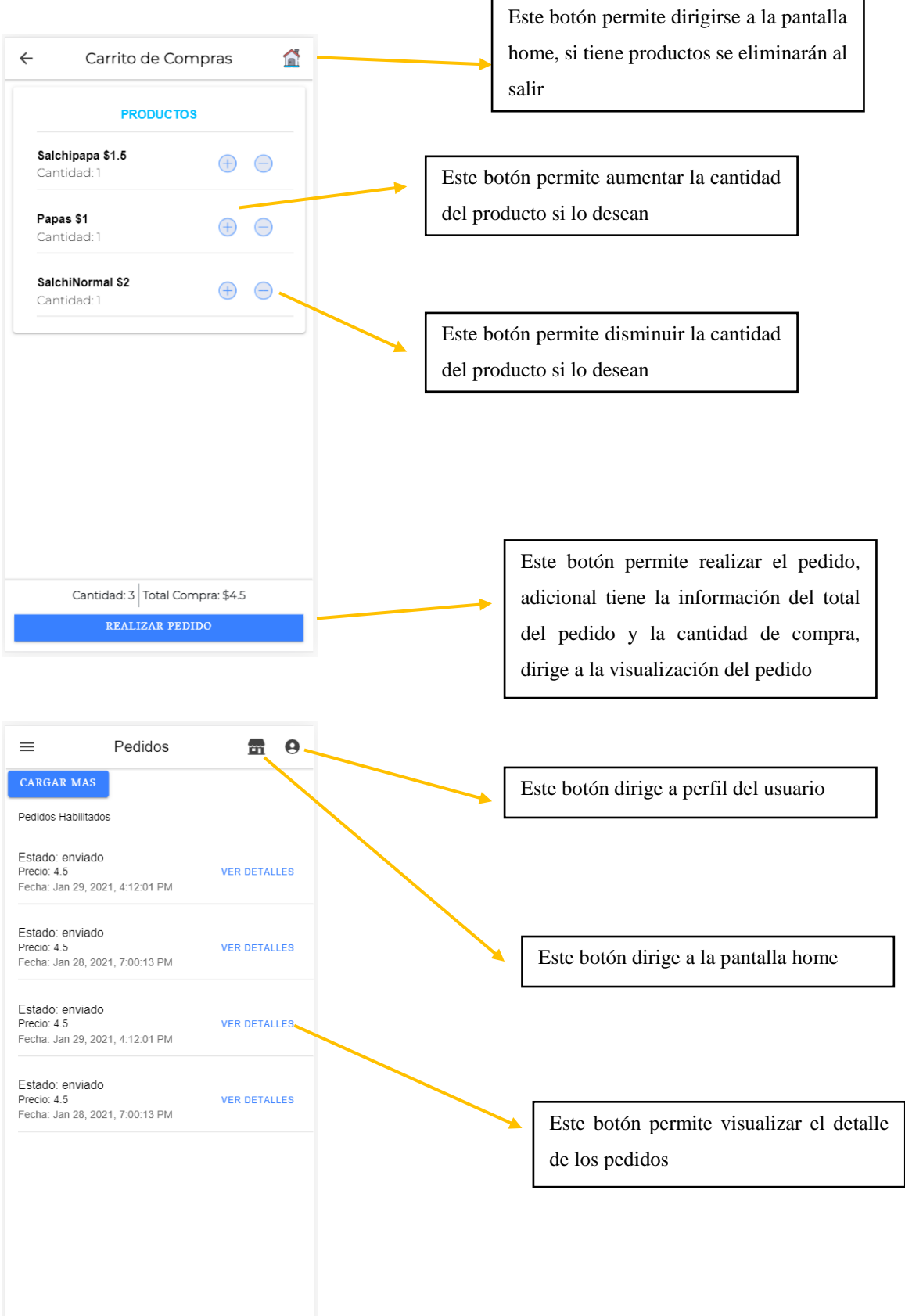

J.